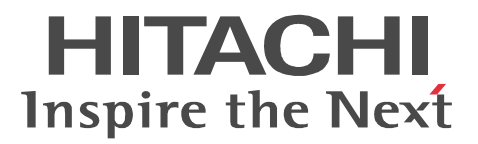

JP1 Version 9 JP1/NETM/Audit

3020-3-S91-20

P-2642-7D94 JP1/NETM/Audit - Manager 09-10(適用 OS Windows Server 2003 P-2A42-7D94 JP1/NETM/Audit - Manager 09-10(適用 OS Windows Server 2008

- 
- 

Internet Explorer Microsoft Corporation

Microsoft Microsoft Corporation Sun Sun Microsystems Sun Microsystems, Inc.

Windows Microsoft Corporation Windows Server Microsoft Corporation

### NAVIstaff

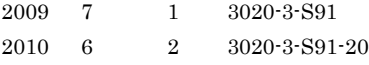

Copyright (C) 2009, 2010, Hitachi, Ltd. Copyright (C) 2009, 2010, Hitachi Software Engineering Co., Ltd.

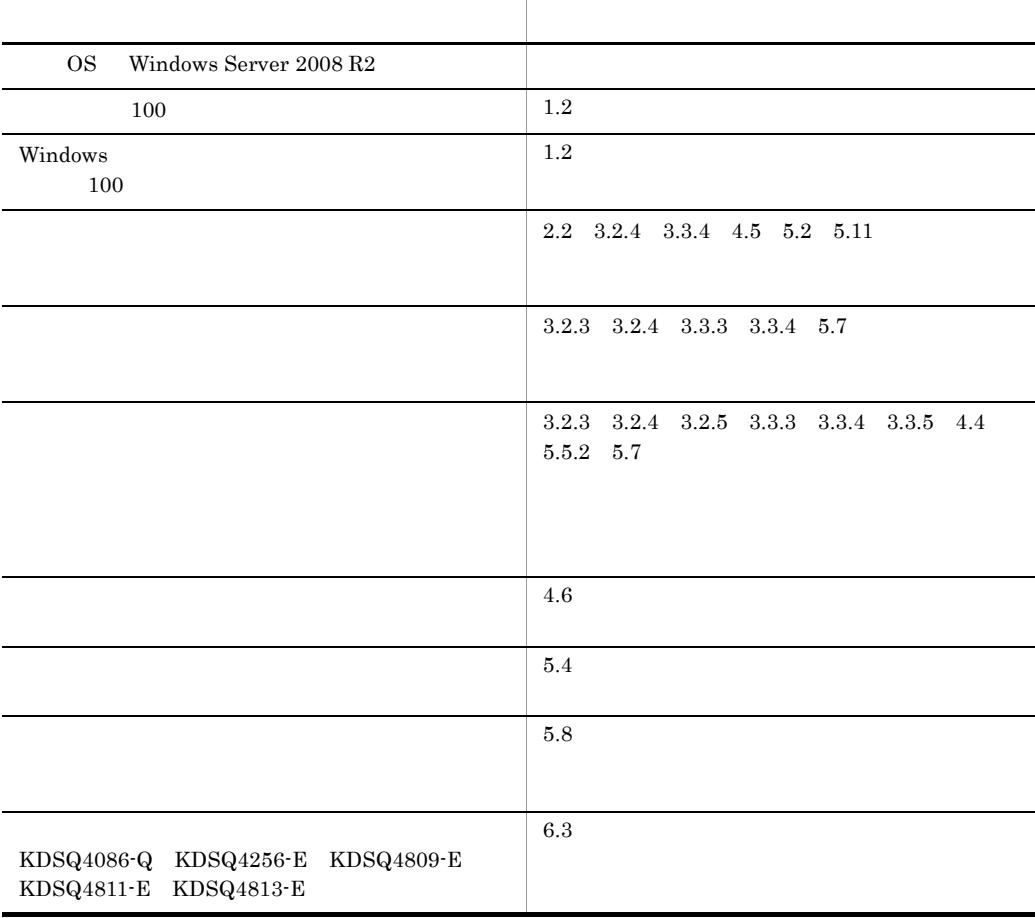

# 3020-3-S91-20 JP1/NETM/Audit - Manager 09-10

# $\rm JP1/NETM/Audit$  - Manager JP1/NETM/Audit - Manager

## $GUI$

GUI **GUI** 

 $GUI$ 

JP1/NETM/Audit

- Windows
- JP1/NETM/Audit
- JP1/Base  $\overline{J}$
- **•** 正規化ルールを定義しようとしている製品(監査ログ収集対象プログラム)のログ出力に関す
- 
- **•** データベースに関する基本的な知識
- **•** 内部統制に関する基本的な知識

# JP1/NETM/Audit

- 
- 1  $\blacksquare$
- $2 \leq C \leq 2$
- 
- $3 \pm 7$

and the control of the control of the control of the control of the control of the control of

JP1/NETM/Audit

- -

 $4 \quad \overline{\phantom{a}}$ 

 $5$ 

6  $\sim$ 

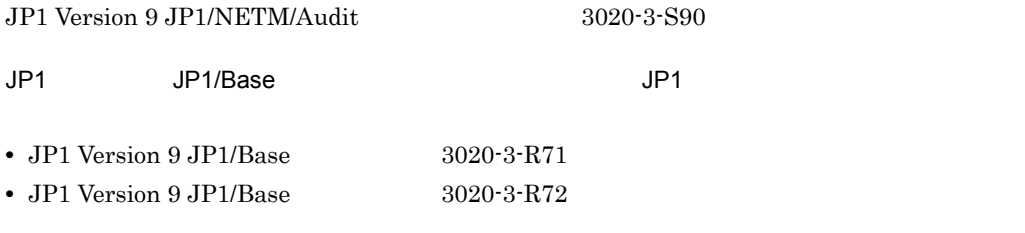

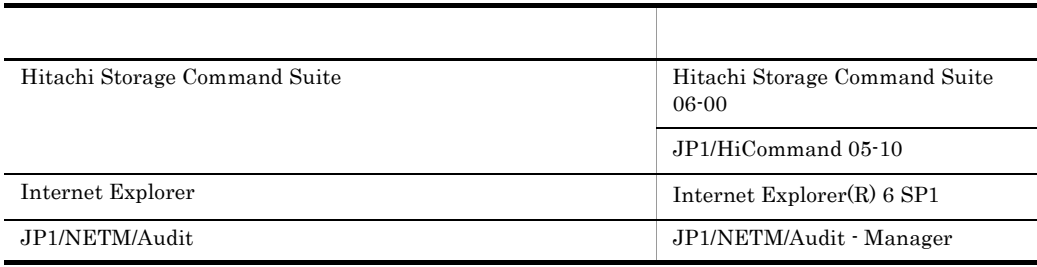

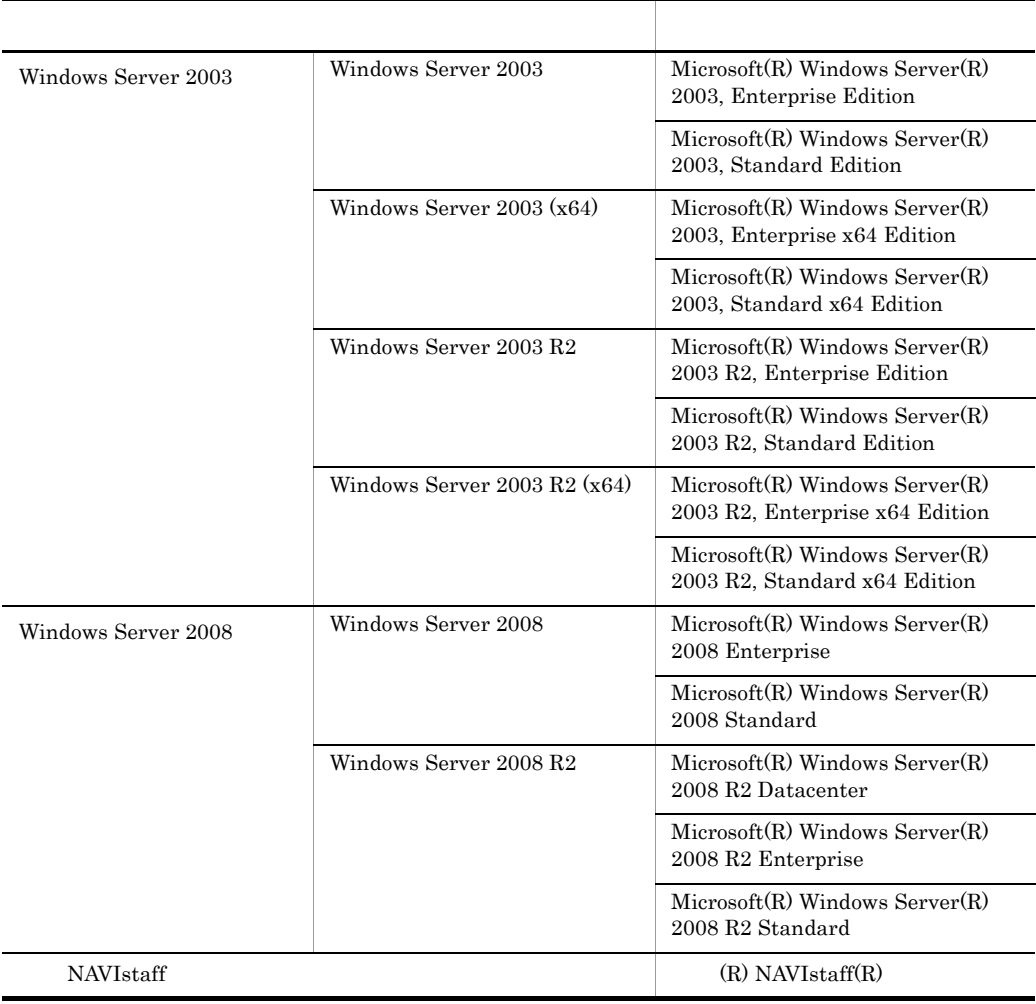

OS Windows Server 2003 Windows Server 2008

Windows

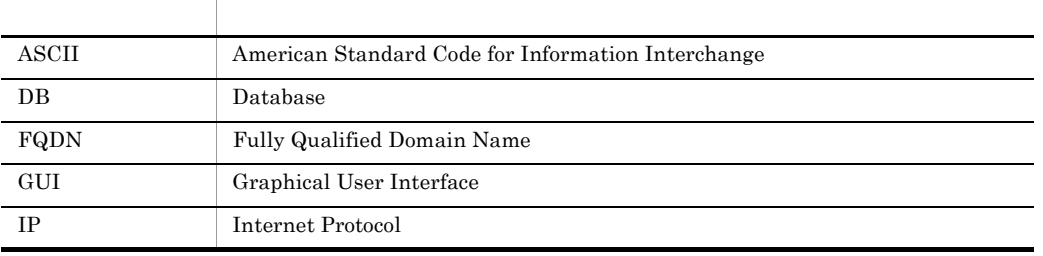

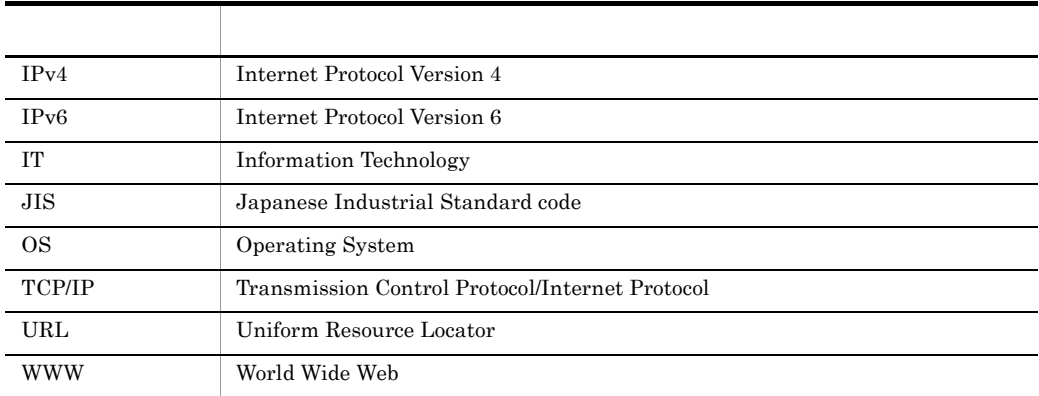

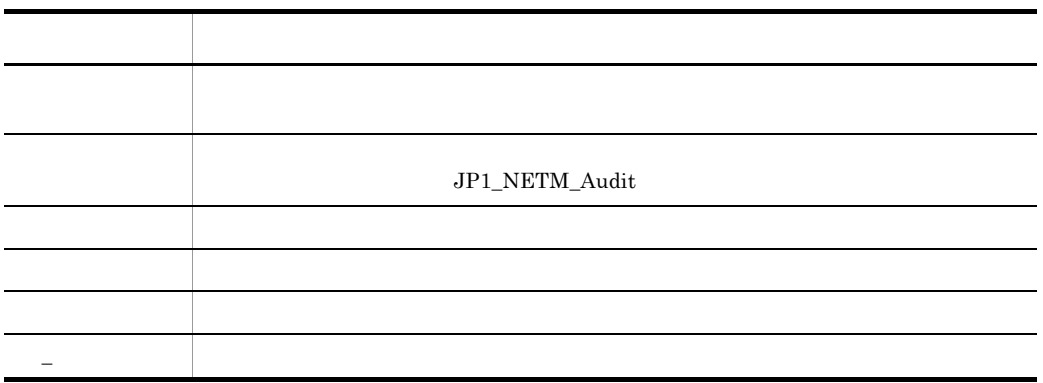

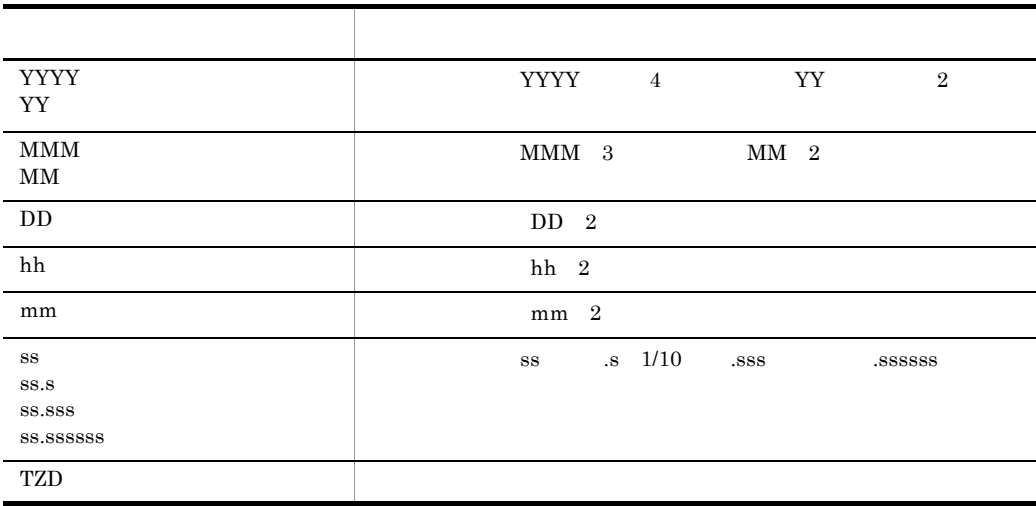

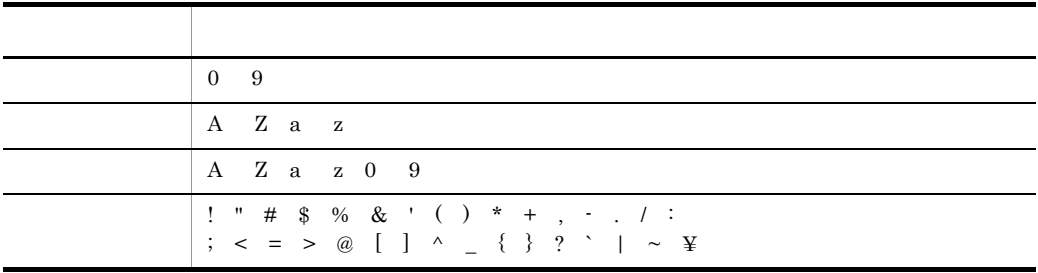

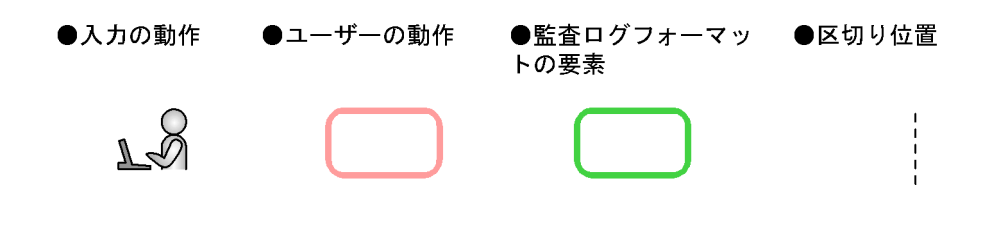

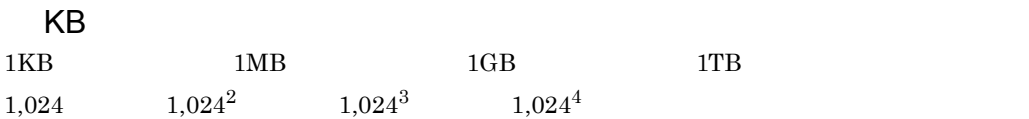

# <u>[1](#page-14-0)</u>

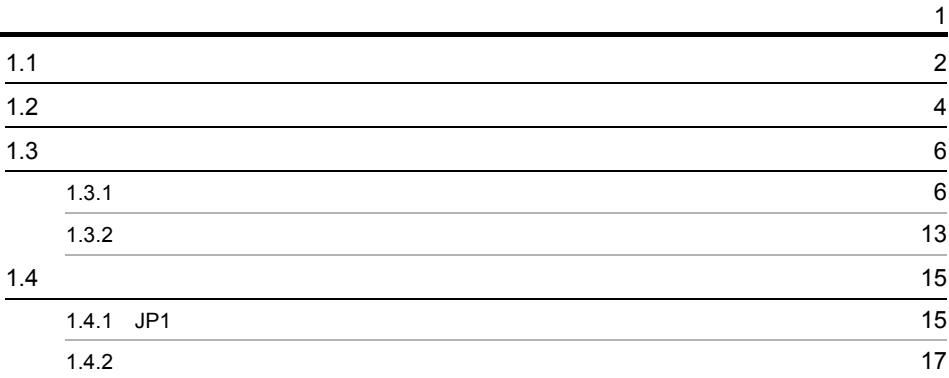

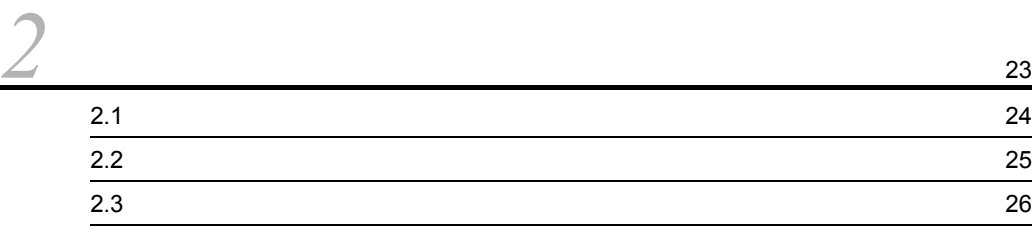

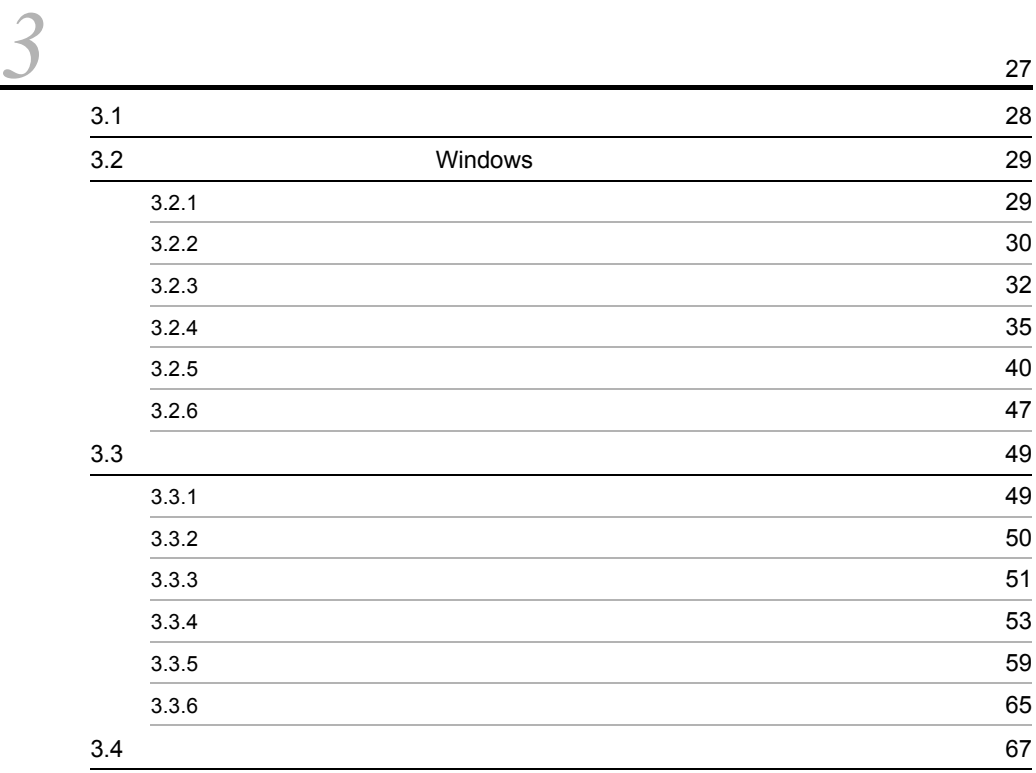

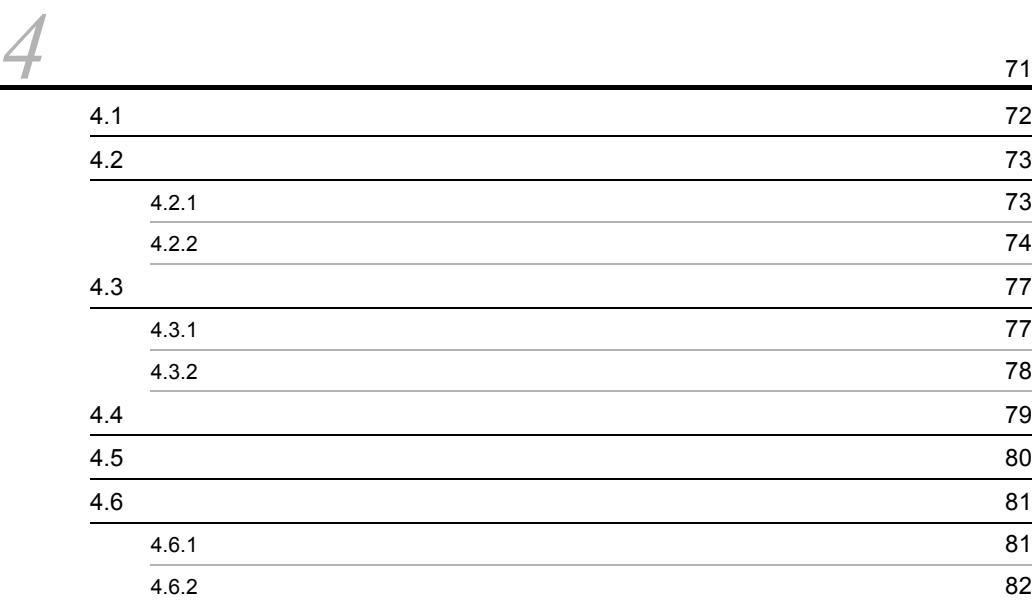

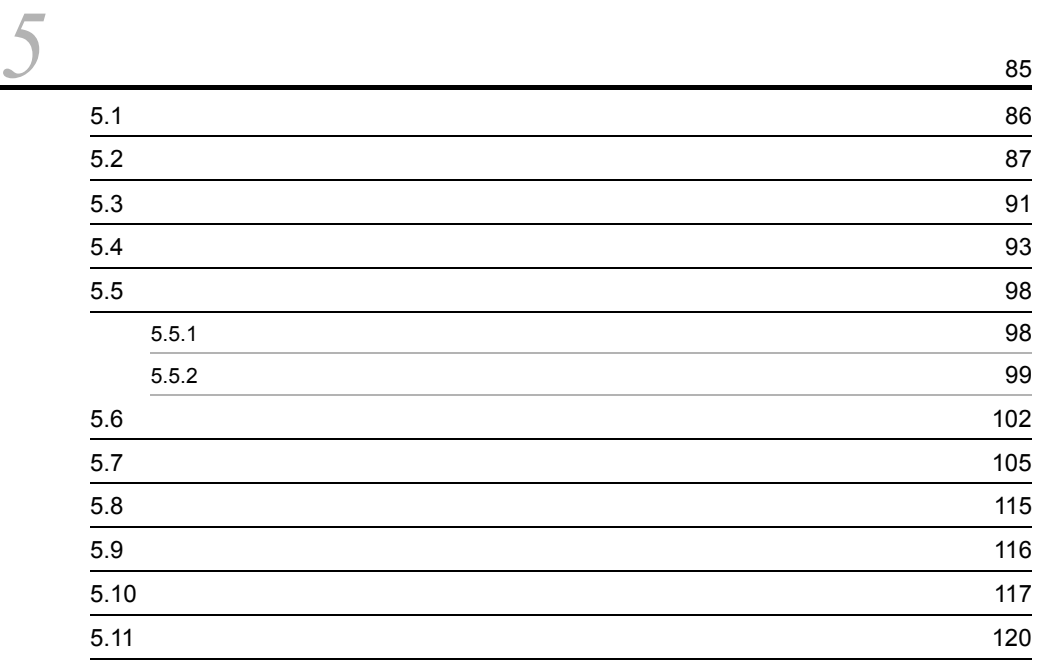

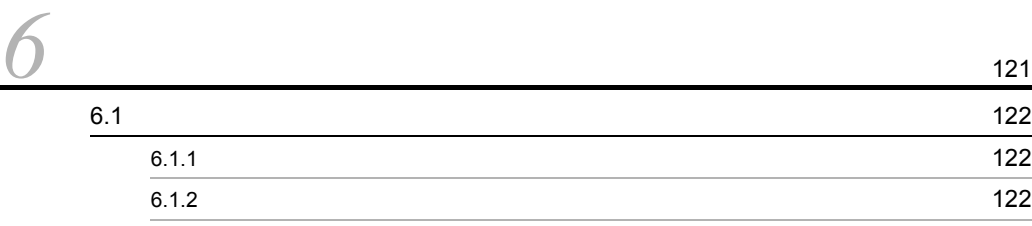

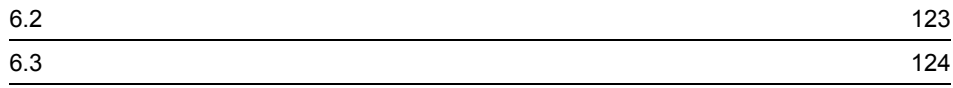

# [付録](#page-154-0) <sup>141</sup>  $\overline{A}$  and  $\overline{A}$  [142](#page-155-0) A.1 09-00 142 A.2 08-51 142  $\overline{B}$  and  $\overline{B}$  and

# [索引](#page-160-0) <sup>147</sup>

# <span id="page-14-0"></span>*1* 正規化ルールを定義するた

 $1.1$   $\ldots$ 

 $1.2$ 

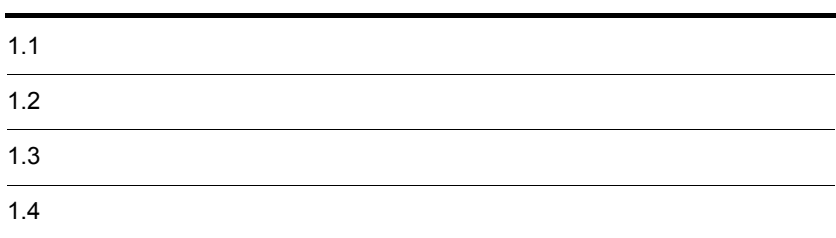

# <span id="page-15-0"></span> $1.1$   $1.3$

 $JPI/$ NETM/Audit JP1/NETM/Audit  $JP1/Base$   $JP1$   $JP1/NETM/$ Audit Windows  $JPI/Base$   $JPI$  $JPI/$  $Base$  JP1  $\rm GUI$ 

 $JPI$ 

 $1-1$ 

JP1イベント

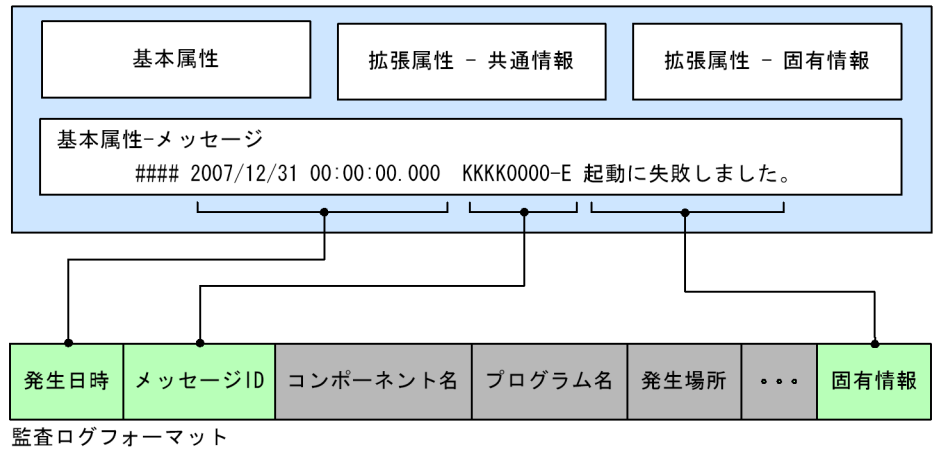

(凡例) ● ● : メッセージテキストと監査ログフォーマットとの対応づけを示します。

1.  $\blacksquare$ 

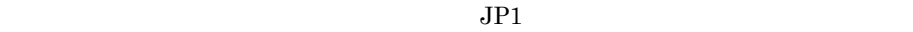

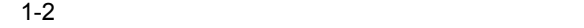

JP1イベント

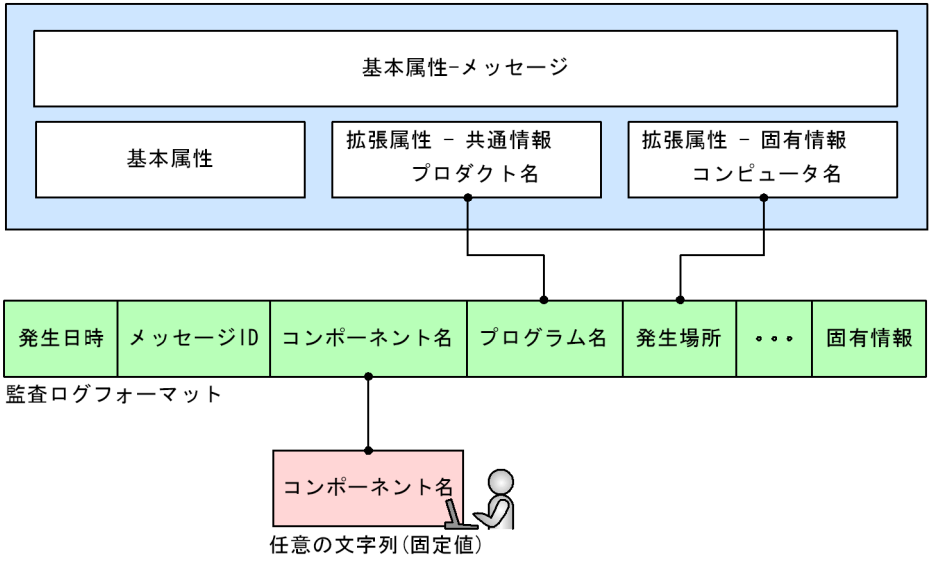

(凡例) ● ● : JP1イベント属性値および任意の文字列 (固定値) と, 監査ログフォーマットと の対応づけを示します。

<span id="page-17-0"></span>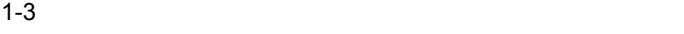

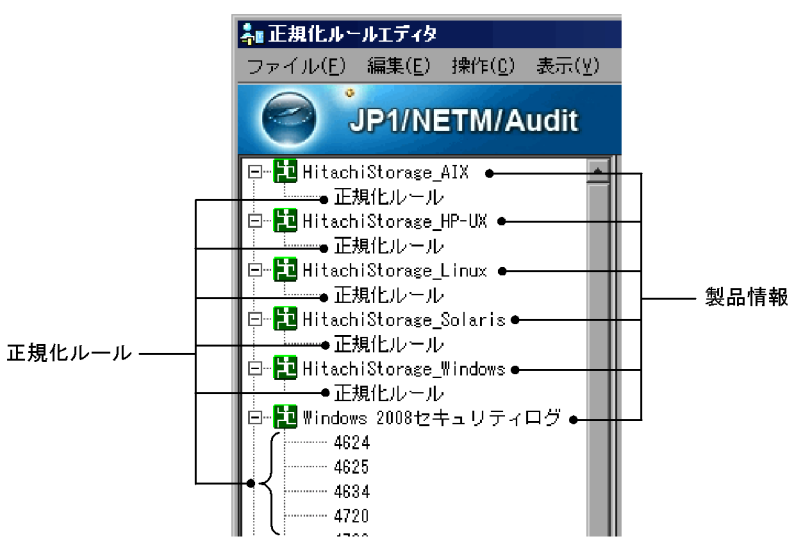

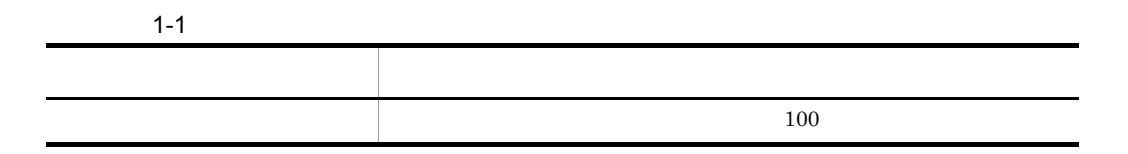

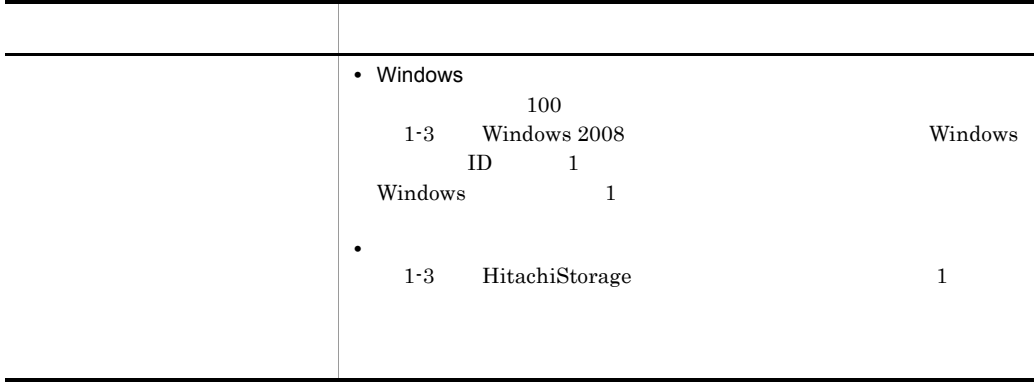

<span id="page-19-0"></span> $1.3$ 

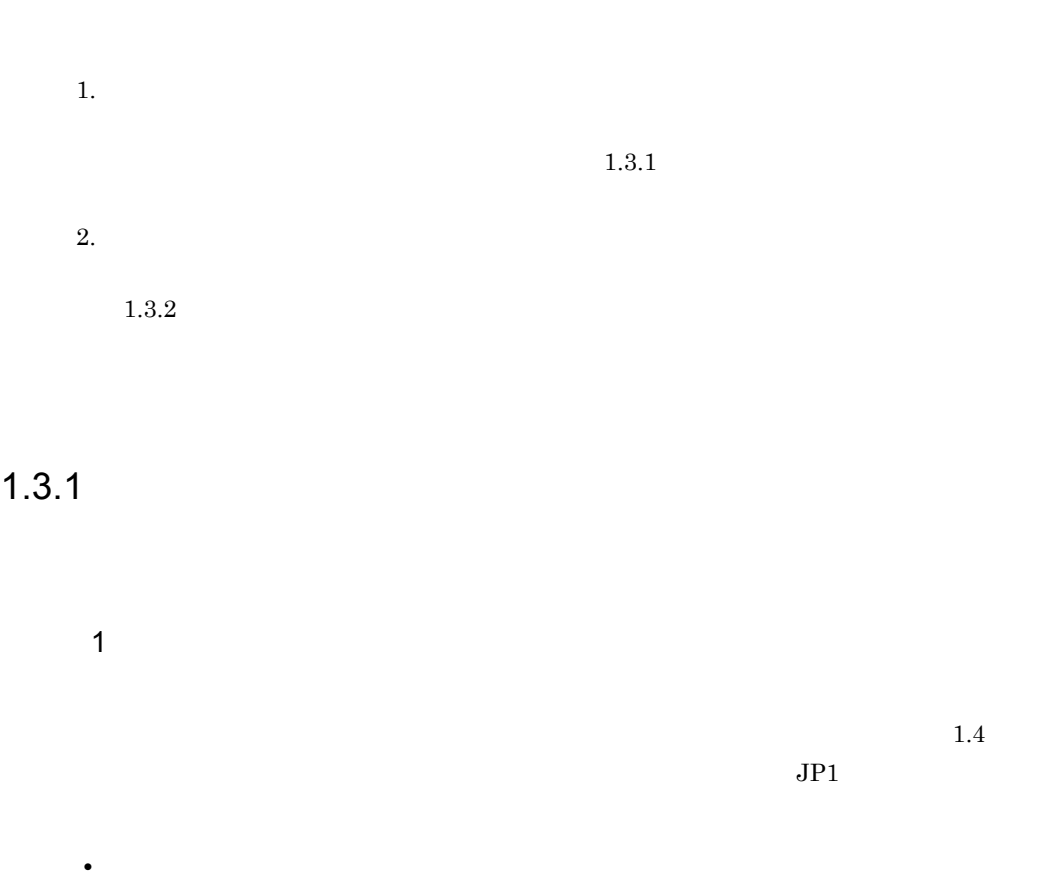

<span id="page-19-1"></span>• **•** *•*  $\mathbf{z} = \mathbf{z} \cdot \mathbf{z} + \mathbf{z} \cdot \mathbf{z} + \mathbf{z} \cdot \mathbf{z} + \mathbf{z} \cdot \mathbf{z} + \mathbf{z} \cdot \mathbf{z} + \mathbf{z} \cdot \mathbf{z} + \mathbf{z} \cdot \mathbf{z} + \mathbf{z} \cdot \mathbf{z} + \mathbf{z} \cdot \mathbf{z} + \mathbf{z} \cdot \mathbf{z} + \mathbf{z} \cdot \mathbf{z} + \mathbf{z} \cdot \mathbf{z} + \mathbf{z} \cdot \mathbf{z} + \mathbf{z} \$ 

• **•**  $\blacksquare$ 

 $\mathsf{a}$ 

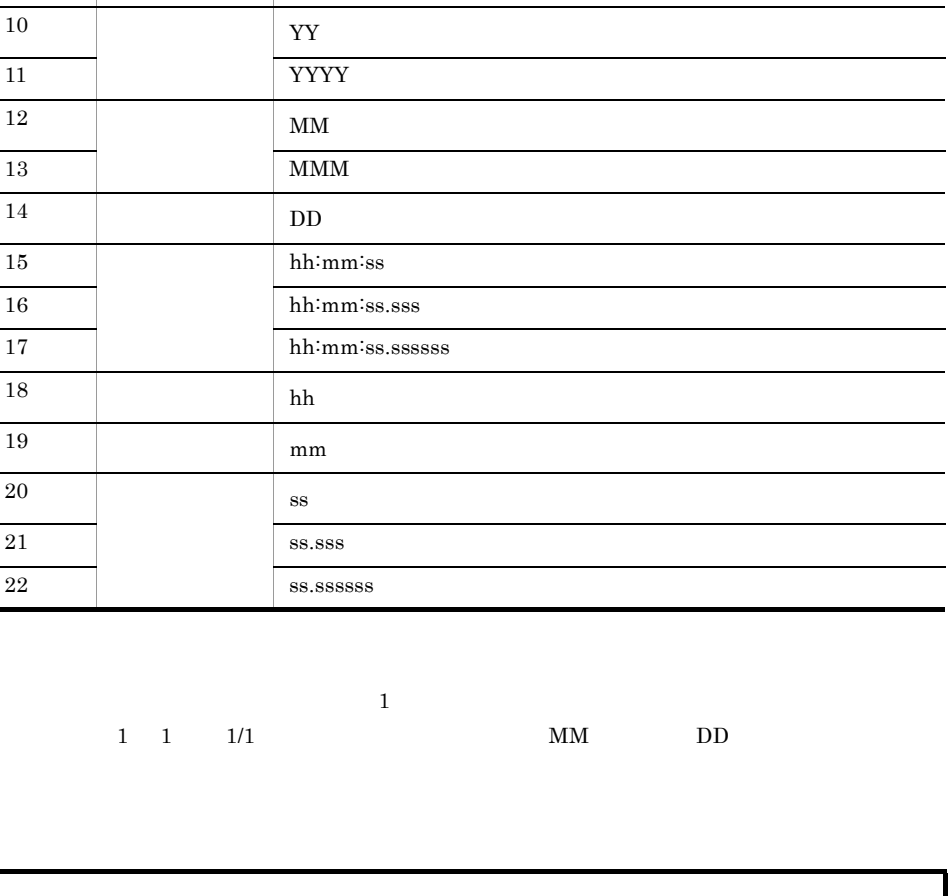

1.  $\blacksquare$ 

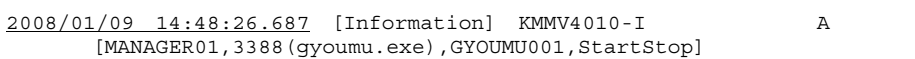

下線部:日付情報に当たる情報を示します。

 $1-2$ 

1 YYYY/MM/DD hh:mm:ss 2 YYYY-MM-DD hh:mm:ss 3 YYYY-MM-DDThh:mm:ss.sTZD 4 YYYY-MM-DDThh:mm:ss.sssTZD

 $5$  1970/01/01 6 YYYY/MM/DD 7 YYYY-MM-DD 8 YY/MM/DD 9 DD/MMM/YYYY

10 YY 11 YYYY 12 MM 13 MMM 14 DD

18 hh 19 mm

20 ss 21 ss.sss

項番 種別 形式

 $\overline{\phantom{0}}$ 

 $2008/01/09$   $14:48:26.687$   $1-2$ 2008/01/09 14:48:26.687 • 2008/01/09 1-2 YYYY/MM/DD YYYY/MM/DD • 14:48:26.687 1-2 hh:mm:ss.sss hh:mm:ss.sss  $1-2$ • <sub>•</sub>  $\frac{1}{2}$   $\frac{1}{2}$   $\frac{1}{$ **•** メッセージテキストに出力された月情報が,ログが収集されたの月よりも後の場合  $-1$  $12 \t 2009 \t 1$  $2008$  12 b) and the contract of  $\mathbf{b}$ 

 $1 - 3$ 

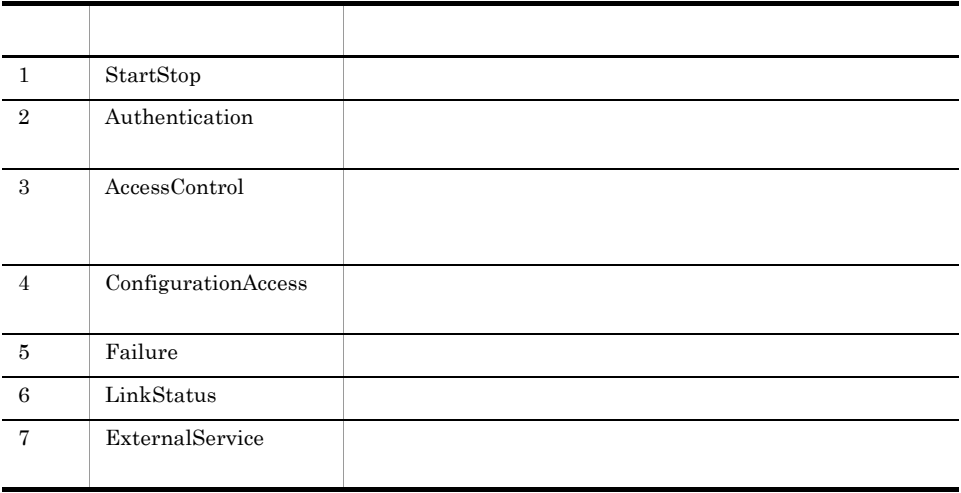

1.  $\blacksquare$ 

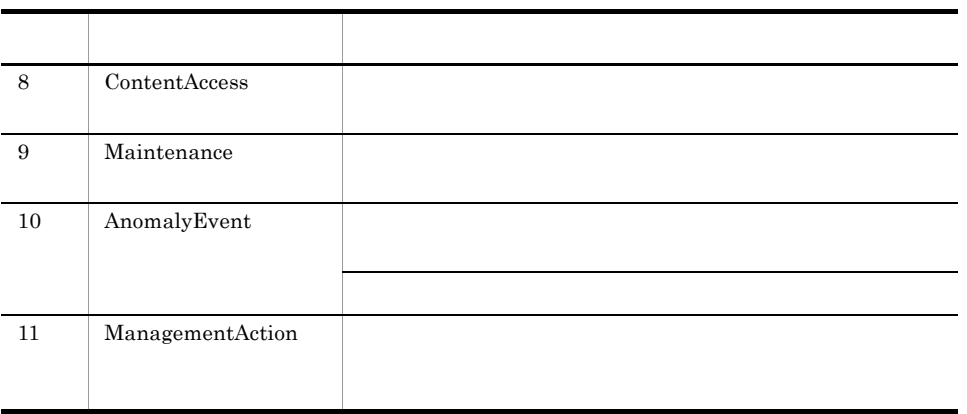

## $JP1/NETM/A$ udit

2008/01/09 14:48:26.687 [Information] KMMV4010-I A [MANAGER01,3388(gyoumu.exe),GYOUMU001,StartStop]

 $\overline{\mathbb{R}}$ 

Windows

 $1-3$ 

 $1.4.2$ 

StartStop

StartStop Authentication  $1.4.2$  c<sub>)</sub>  $\blacksquare$ 

- **•** Success
- **•** Audit\_Success
- **•** Failure
- **•** Error
- **•** Critical
- **•** Audit\_Failure
- **•** Failed
- **•** Occurrence
- **•** Warning
- **•** Information
- **•** Verbose
- **•** None
- **•** Occurred

2008/01/09 14:48:26.687 [Information] KMMV4010-I A [MANAGER01,3388(gyoumu.exe),GYOUMU001,StartStop]

下線部:監査ログの結果に当たる情報を示します。

 $3$ 

 $1 - 4$ 

変換前の監査ログの結果 変換後の監査ログの結果 Success Success Audit\_Success

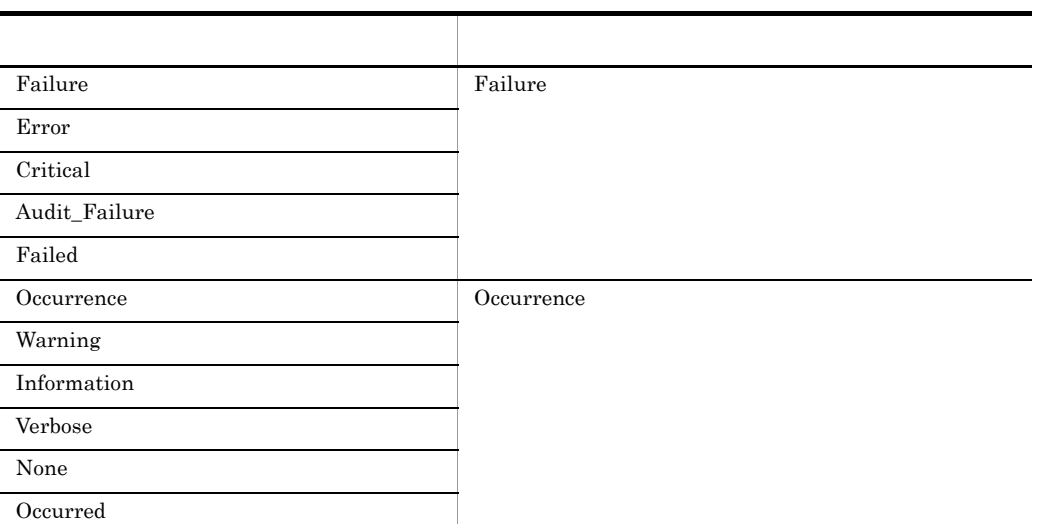

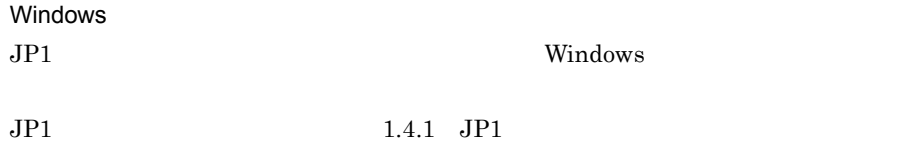

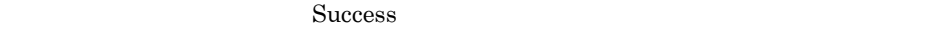

 $1.4.2$ 

 $2 \t3$ 

 $JPI$ 

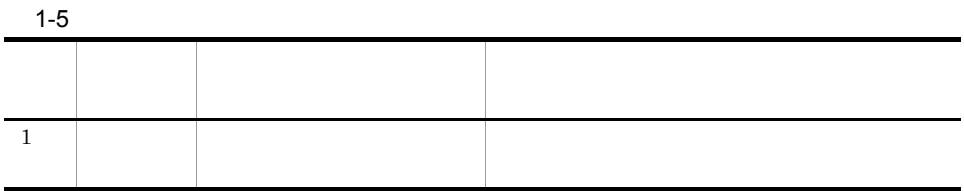

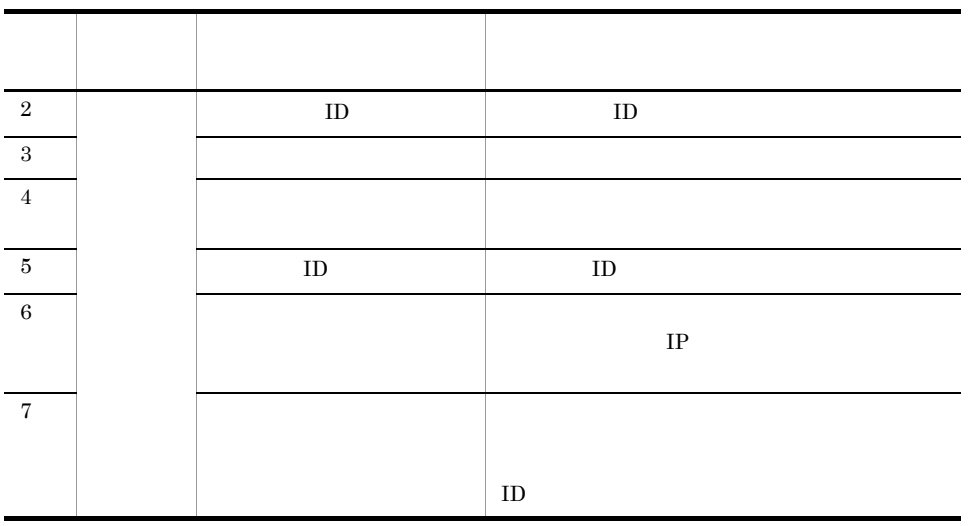

任意に対応づける要素

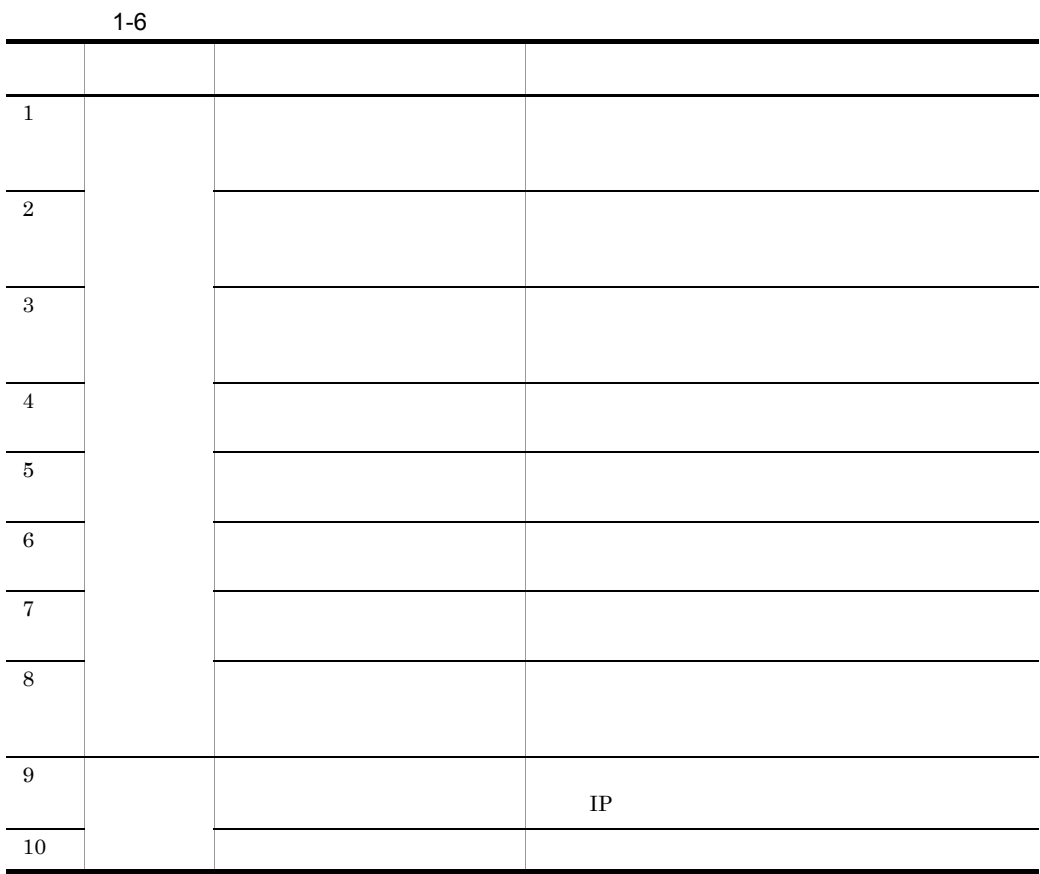

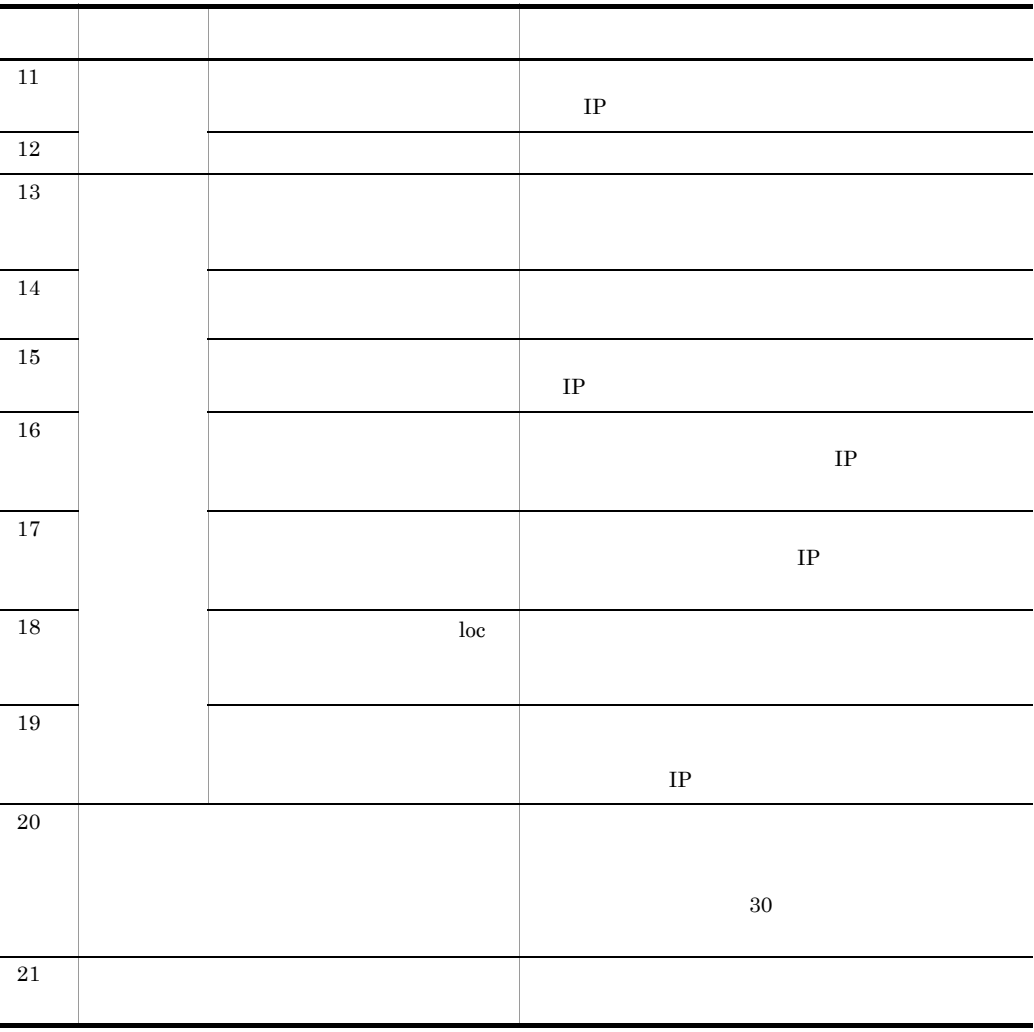

# <span id="page-26-0"></span> $1.3.2$

 $1.3.1$ 

2008/01/09 14:48:26.687 [Information] KMMV4010-I A [MANAGER01,3388(gyoumu.exe),GYOUMU001,StartStop]

1.  $\blacksquare$ 

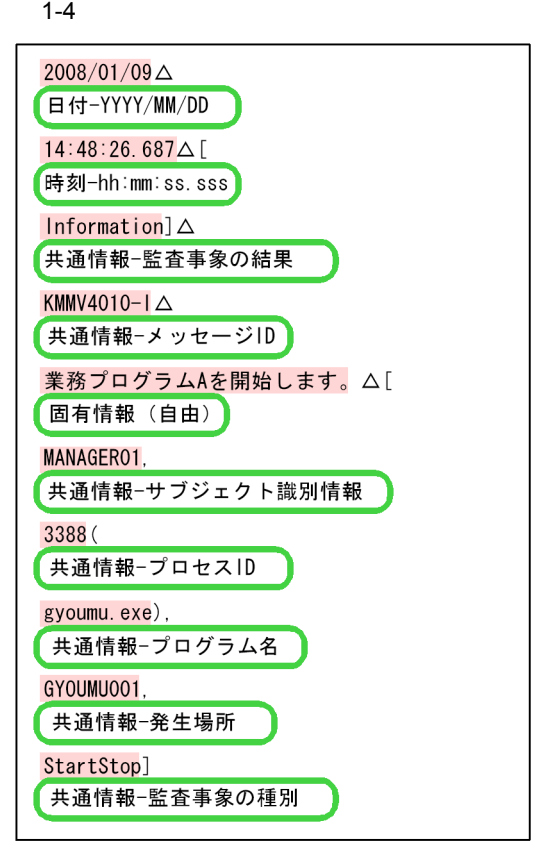

(凡例) : 監査ログフォーマットに対応づけるメッセージテキストの要素を 示します。 がない個所:区切りとなる位置を示します。 ■■■ :対応づける監査ログフォーマットの要素を示します。

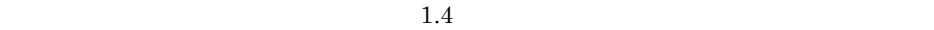

 $\overline{a}$ 

<span id="page-28-0"></span>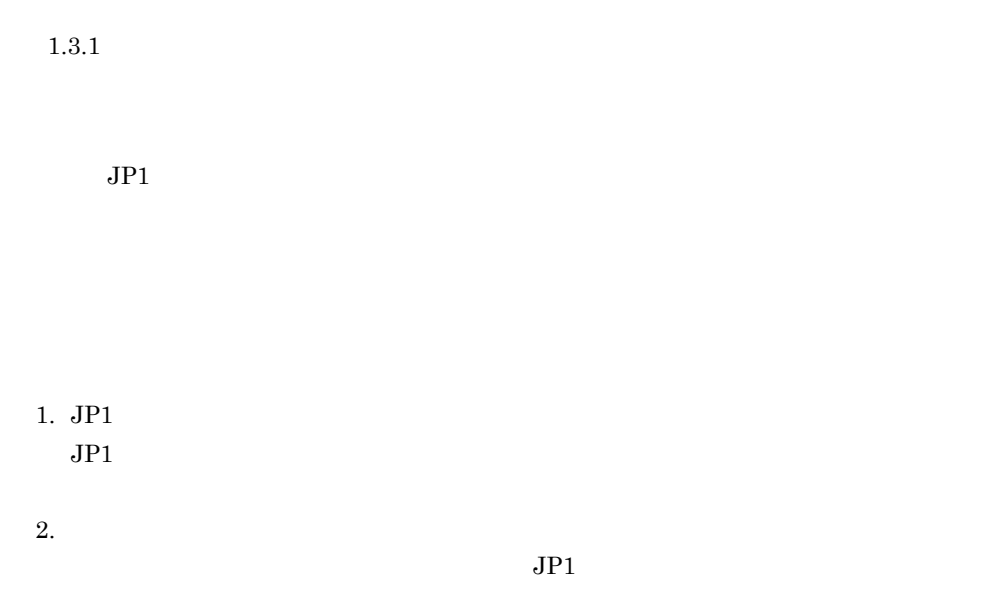

# <span id="page-28-1"></span>1.4.1 JP1

 $JPI$ 

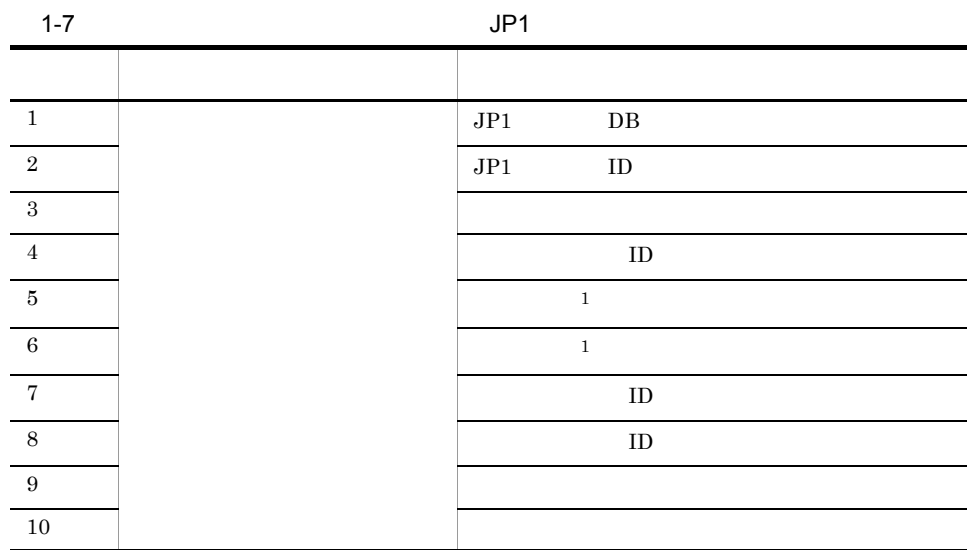

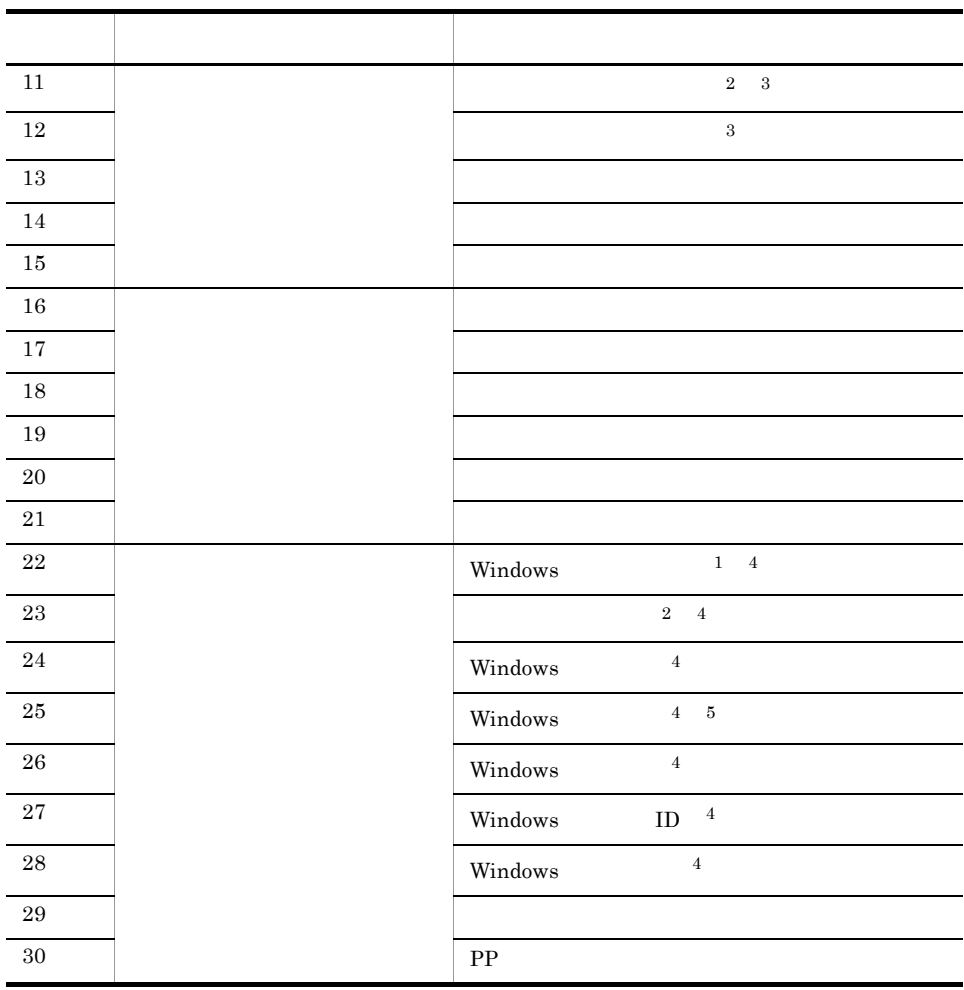

 $\,$  1

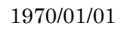

 $\overline{2}$ 

Windows

 $\sqrt{3}$ 

 $-\text{adm}$ 

 $JP1/B$ ase

JP1/NETM/Audit

 $\overline{4}$ 

<span id="page-30-0"></span>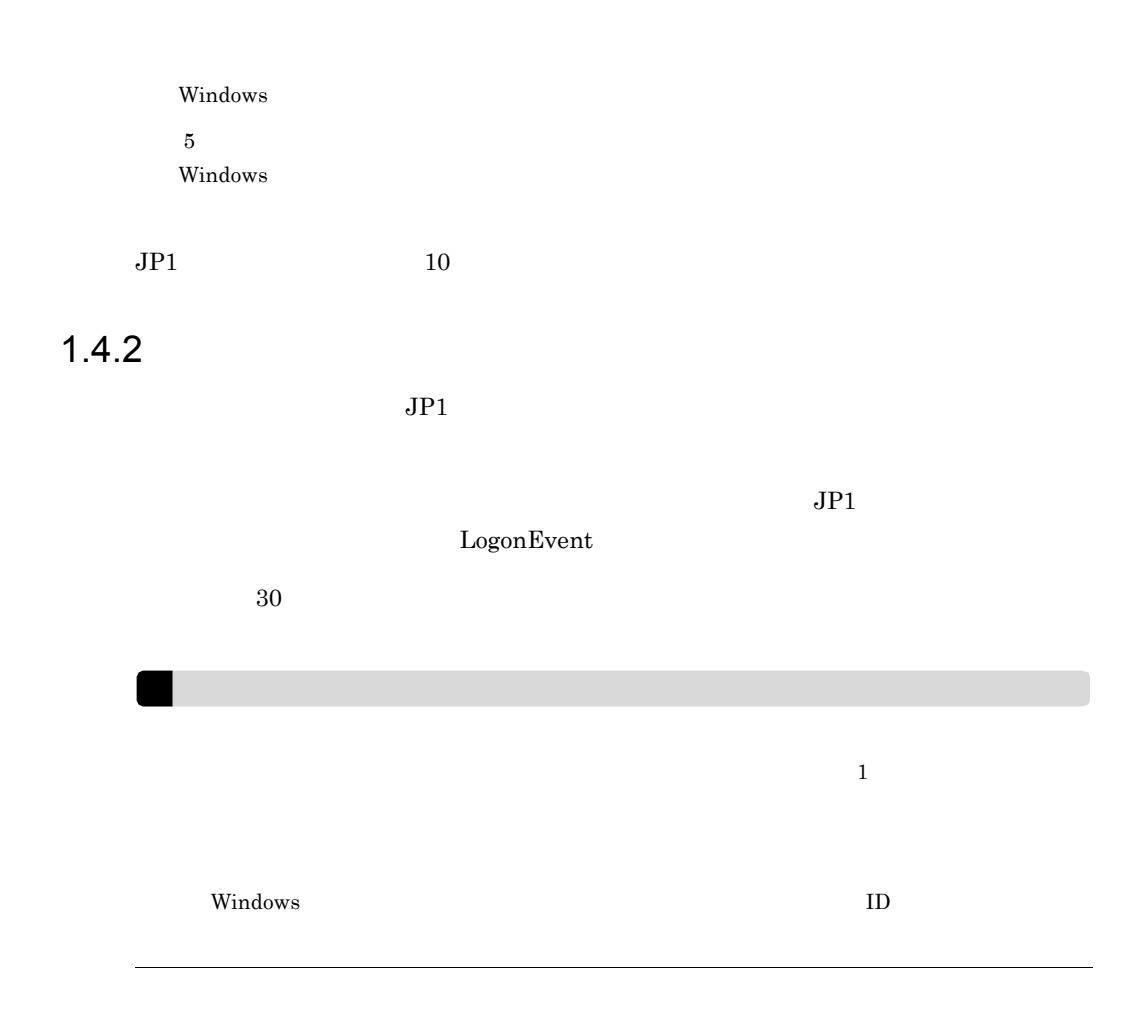

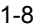

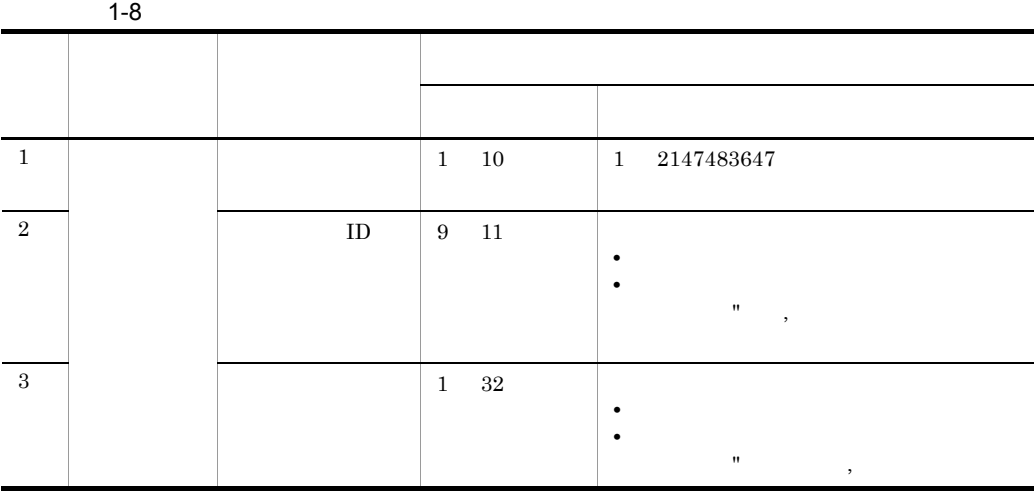

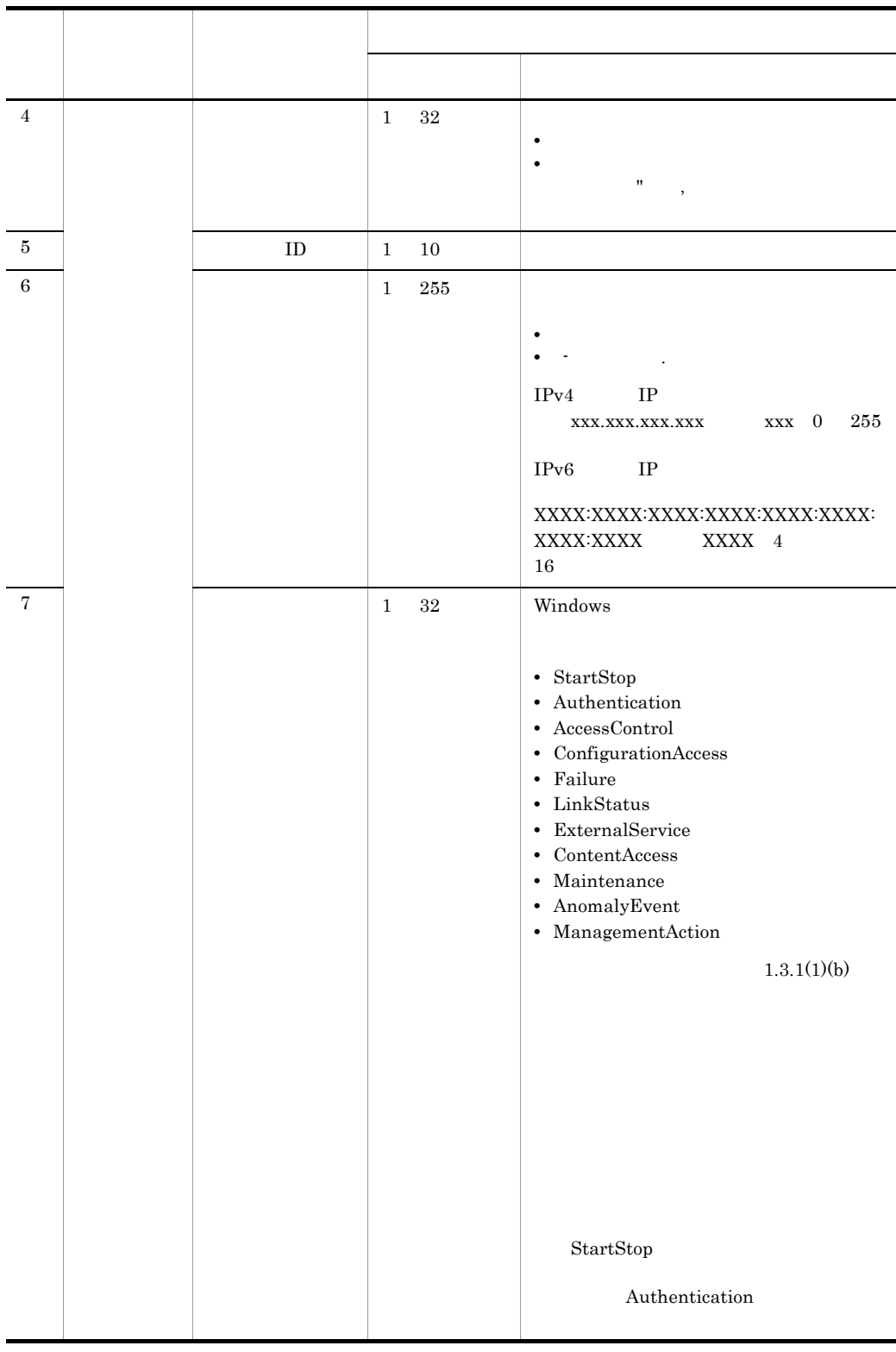

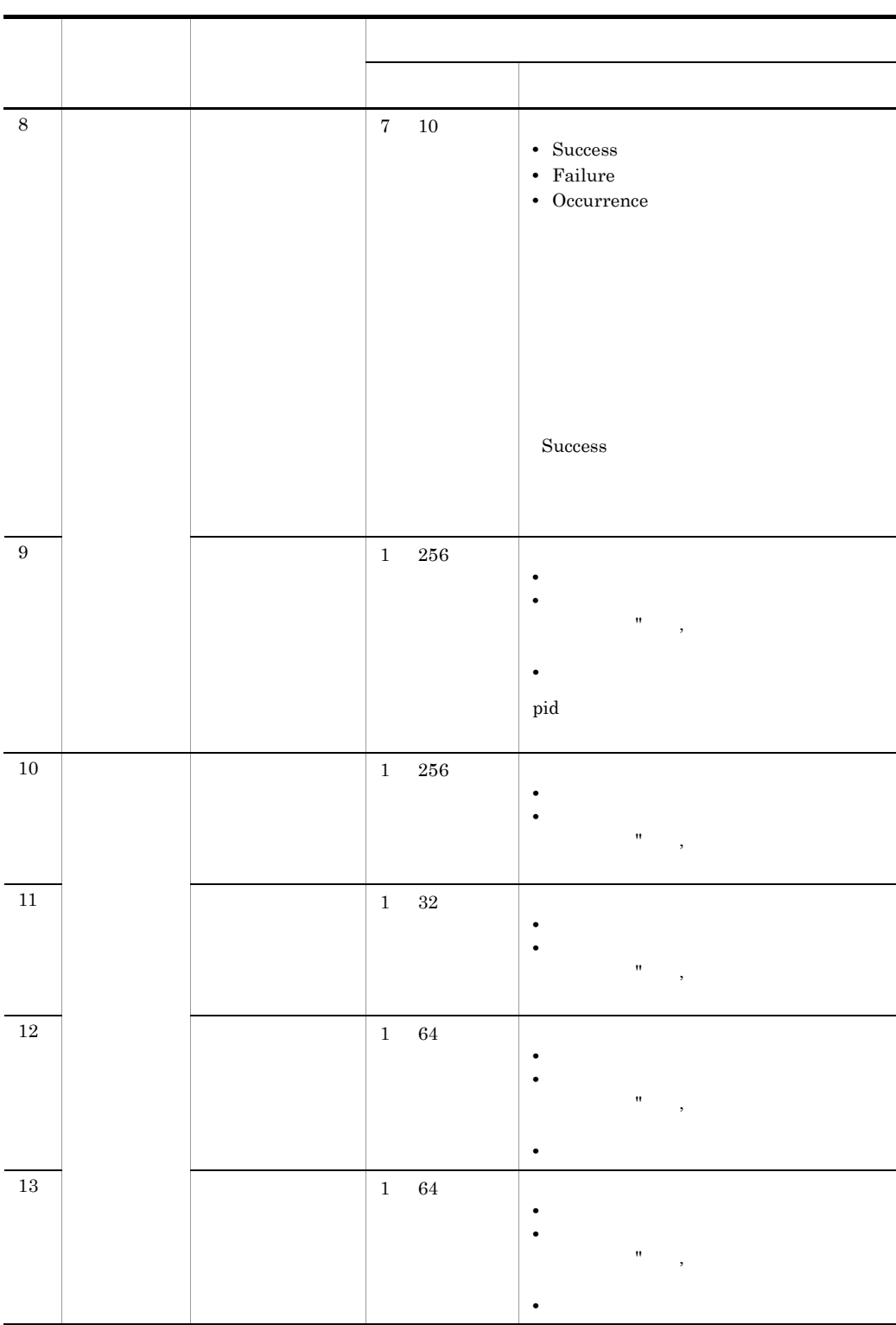

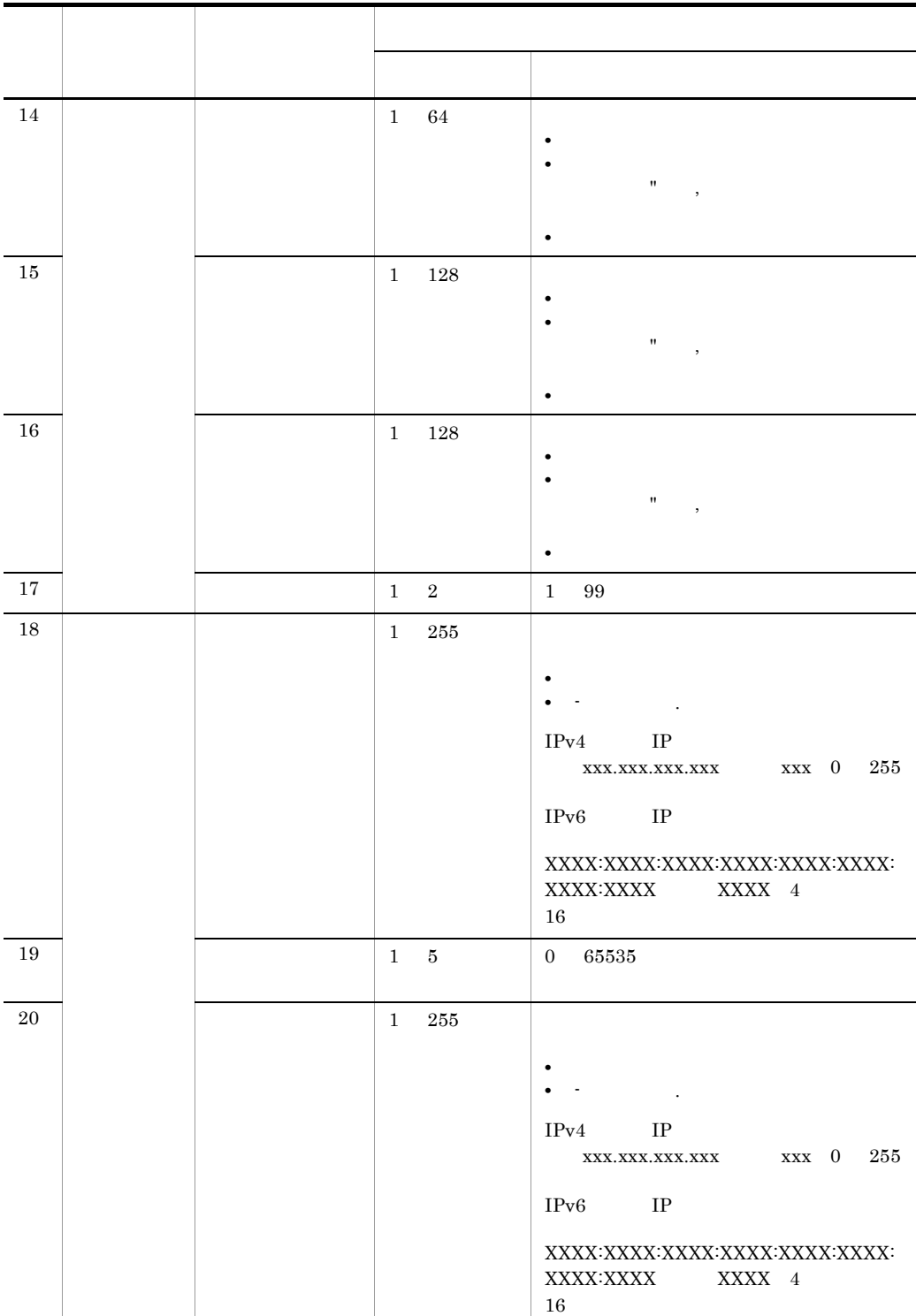

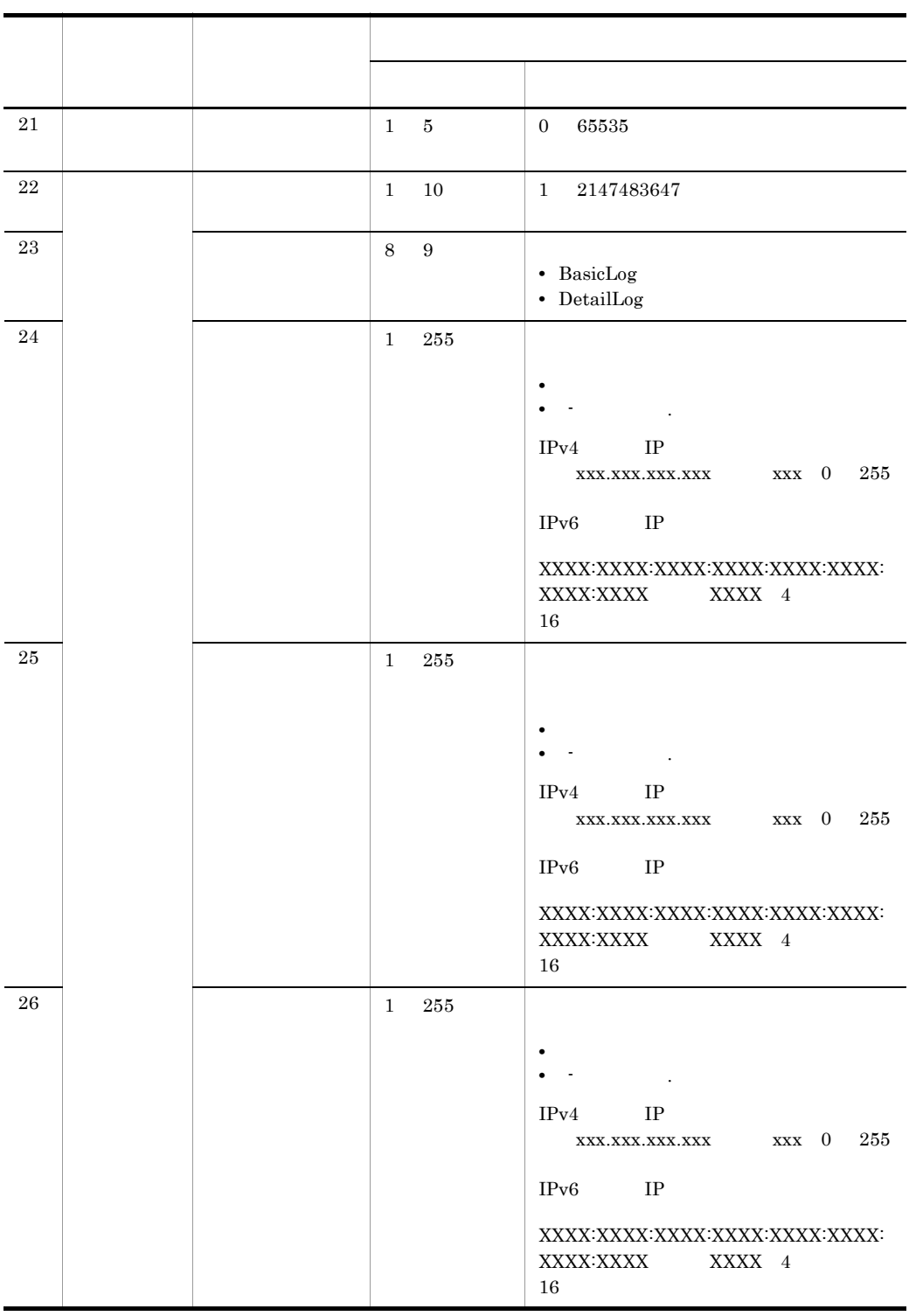

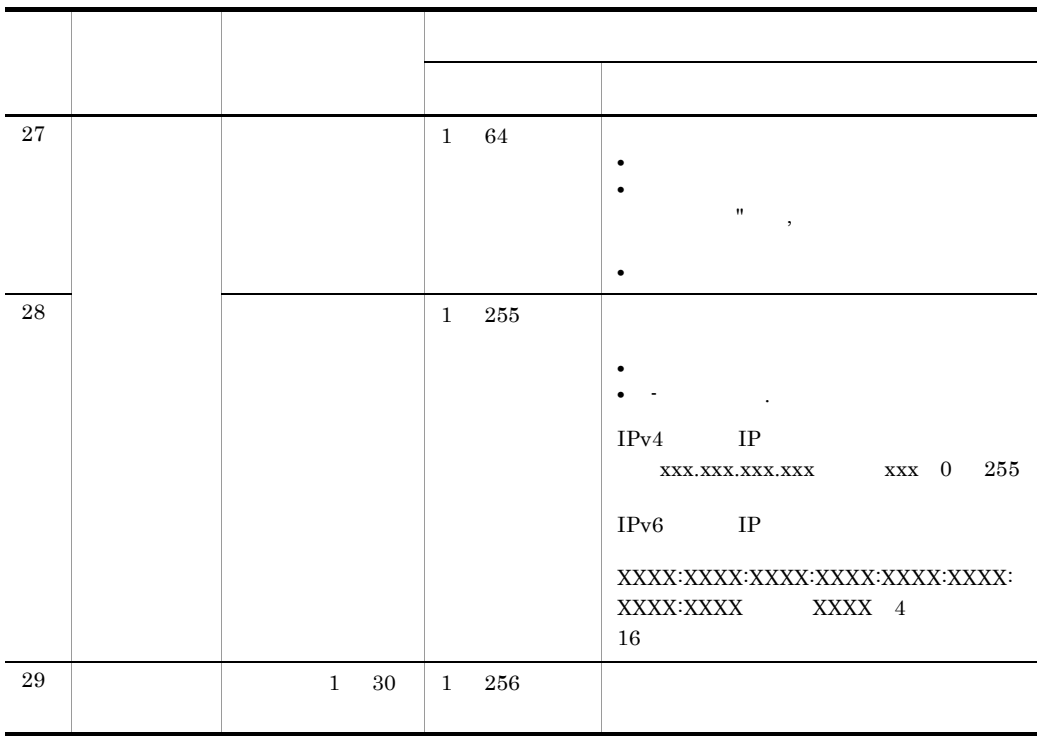
# *2* 正規化ルールエディタの起

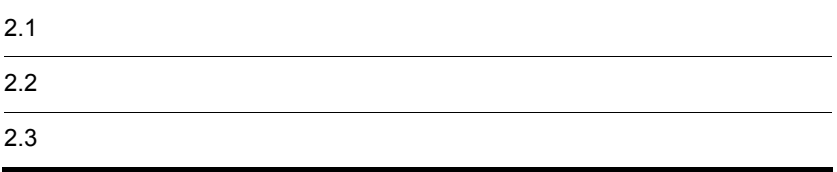

#### • **IP1/NETM/Audit - Manager Convert**  $JPI/NETM/Audit$  - Manager Define

JP1/NETM/Audit

JP1/NETM/Audit - Manager

JP1\_NETM\_Audit

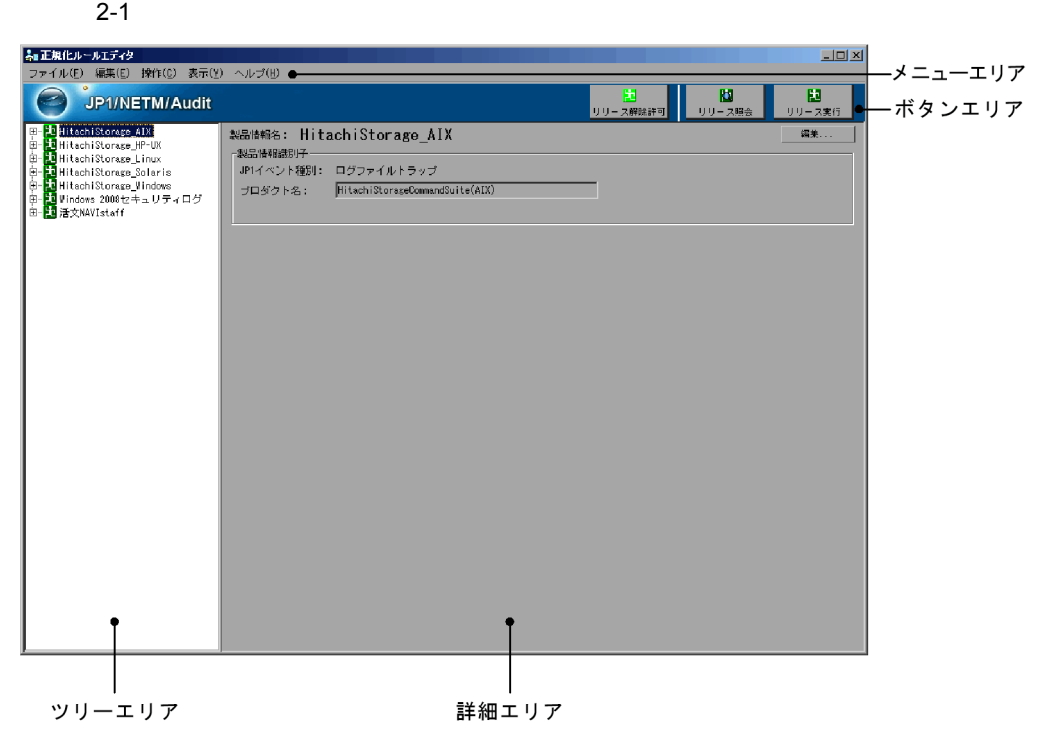

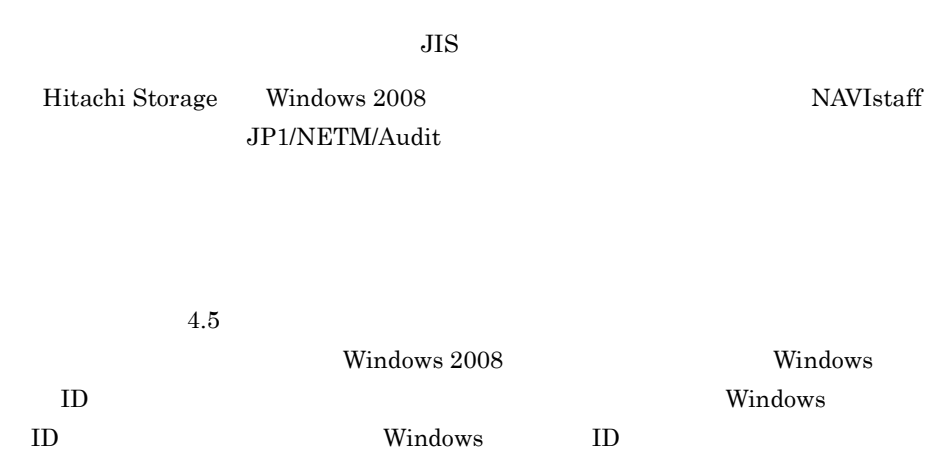

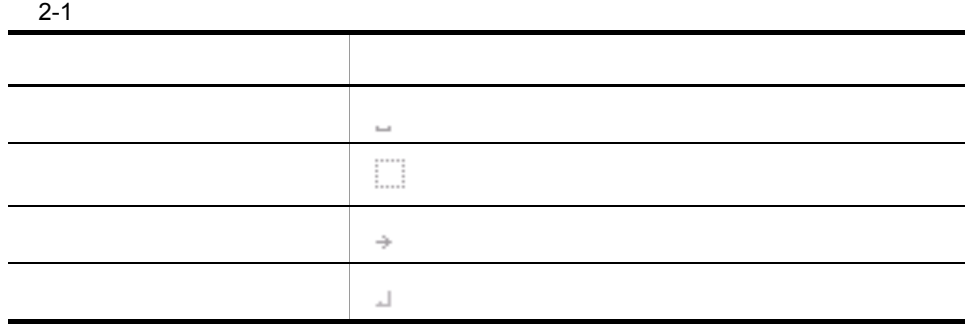

 $0x00$   $0x1F$   $0x7F$ 

 $\mathcal{C}$ 

 $1{,}024 \times 768$   $1{,}024 \times$ 

 $768$ 

- $1.$
- $2.$

# *3* 正規化ルールの定義操作

 $3.1$  $3.2$ 

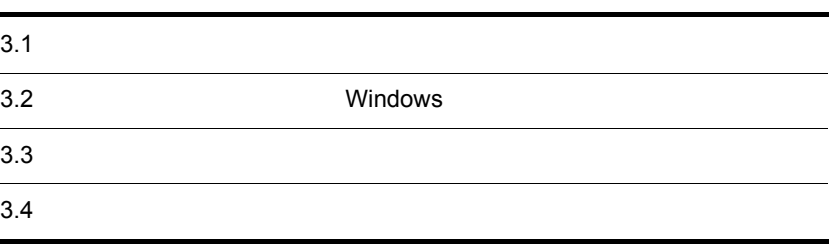

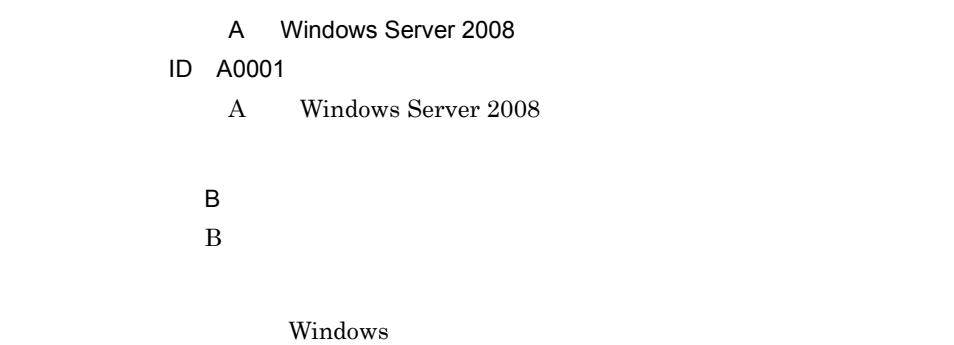

 $3-1$   $2-1$ 

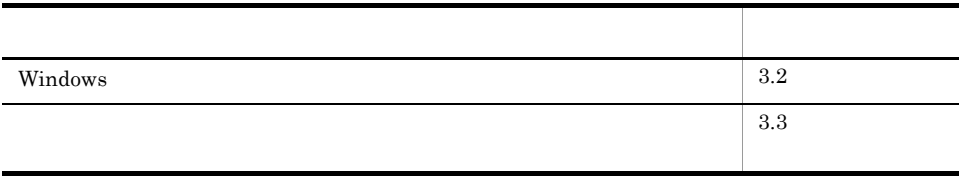

## 3.2 Windows

Windows

A Windows Server 2008  $ID$   $A0001$ 

```
サブジェクト:
   ID: SYSTEM
  →アカウント名:→→WIN-DOM$
       →アカウント△ドメイン:→→AUDIT
→<br>ID: 0x1e6
   \cdot 2
  - エン
   \overline{ID}: S-1-5-21→アカウント名:→→Administrator
         →アカウント△ドメイン:→→AUDIT
 ID: 0xd7ff4
 GUID: \{00000000-0000\}\ddot{\phantom{a}}:
 -<br>ID: 0x750
 →プロセス名:→→C:¥Windows¥System32¥winlogon.exe
    ネットワーク情報:
         →ワークステーション名: WIN-DOM
               : 127.0.0.1(\rightarrow
```
### $3.2.1$

Windows

#### 3-2 Windows

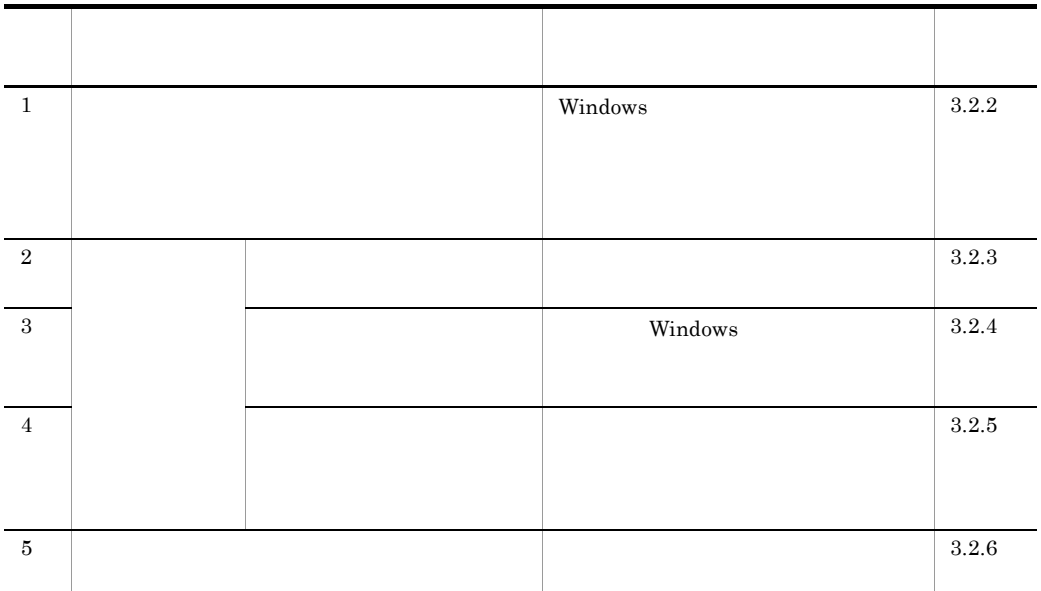

#### $3.2.2$

#### JP1/NETM/Audit

 $\overline{A}$ 

Windows Windows Server 2008 Windows  $Windowns2008$ A Windows Server  $2008$  Windows  $A$ 

 $\overline{1}$ 

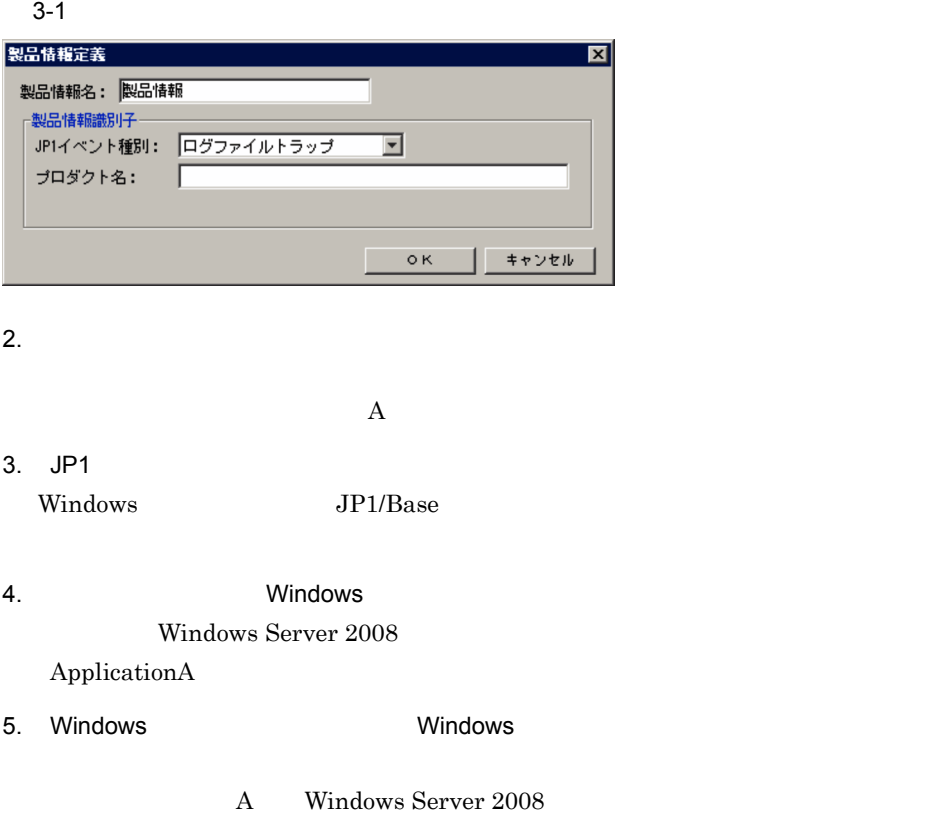

 $3-2$  A  $\overline{z}$ 

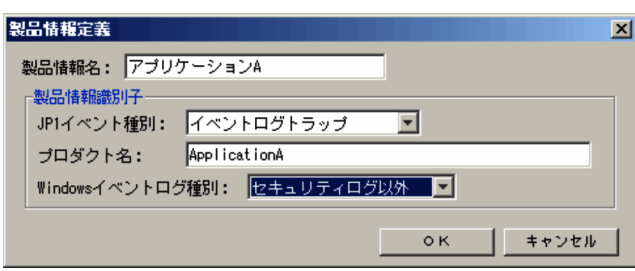

6. OK

 $3-3$  A  $\phantom{100}$ 

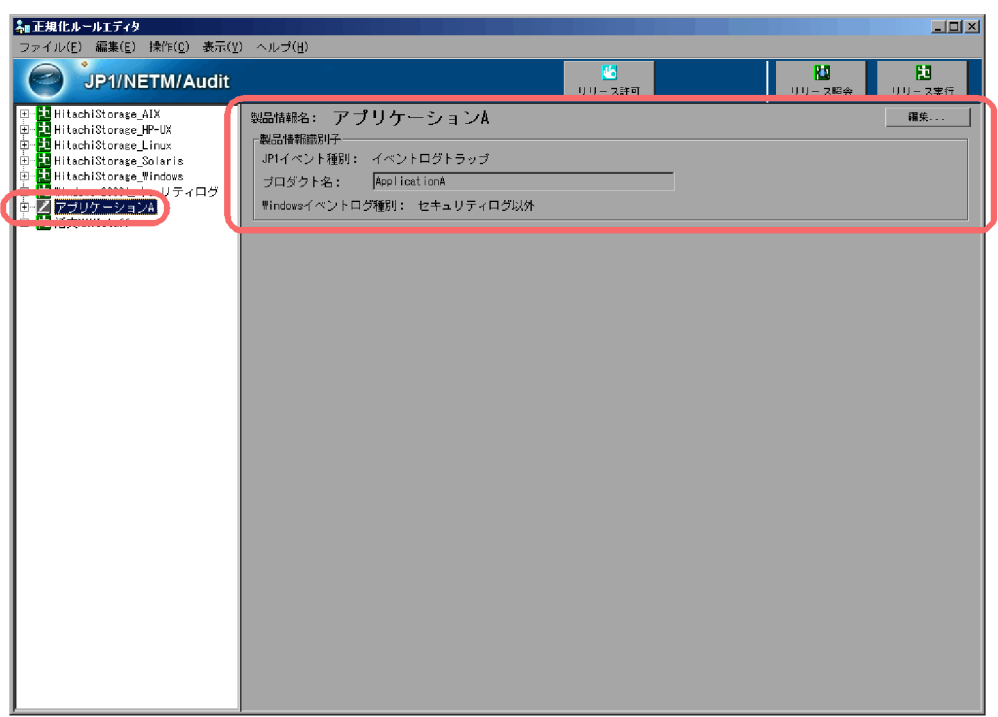

 $\overline{2}$ 

 $[5.6]$ 

 $3.2.3$ 

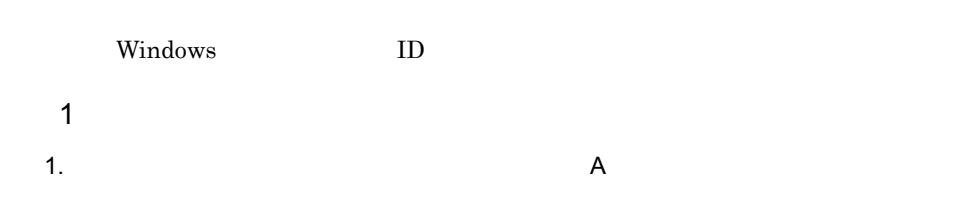

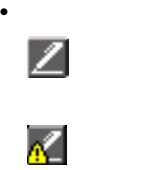

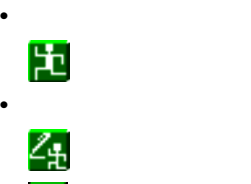

 $3-4$  A

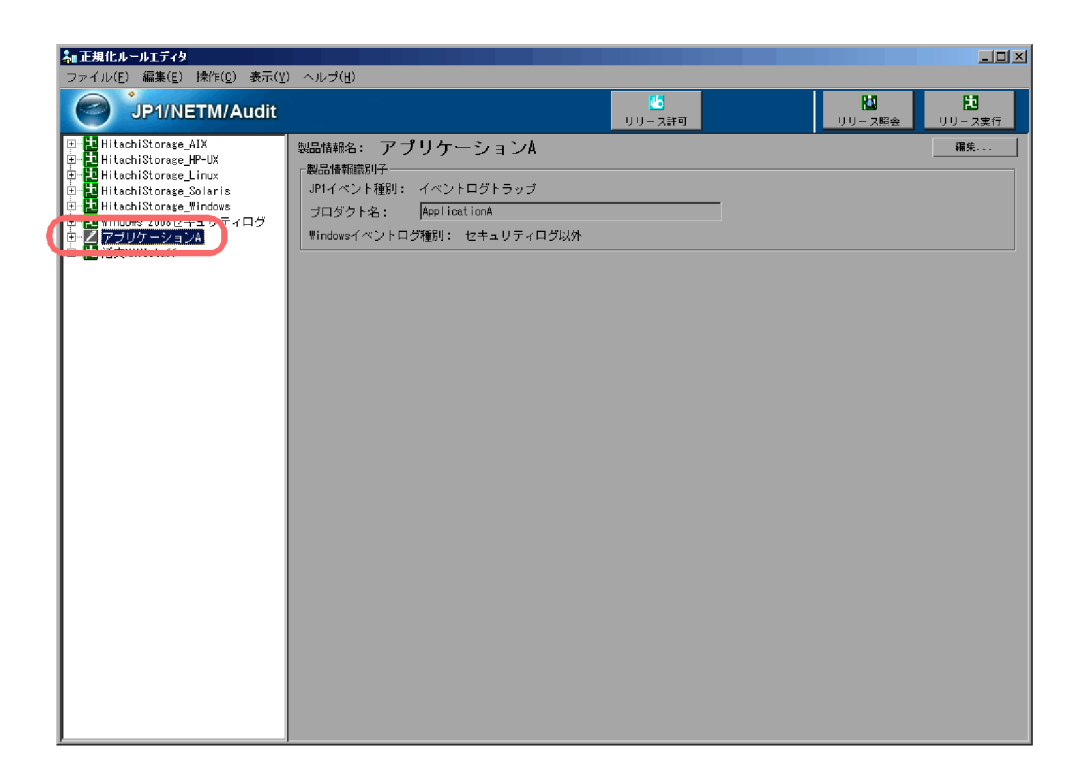

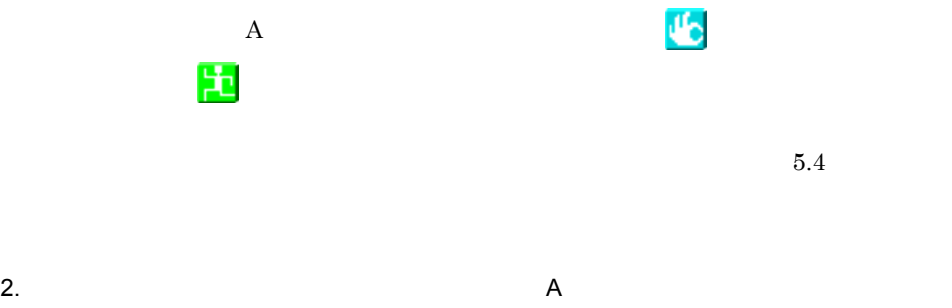

 $3-5$ 

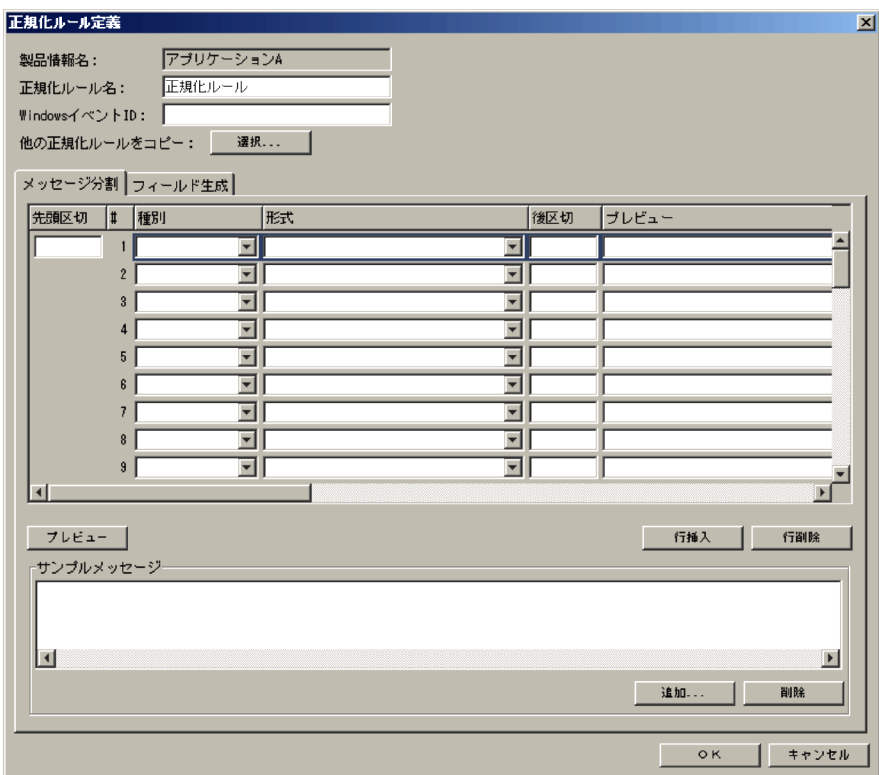

 $3.$ 

ID A0001 4. Windows ID Windows ID

 $0001$ 

 $\begin{minipage}[c]{0.7\linewidth} \label{eq:1} \begin{minipage}[c]{0.7\linewidth} \textbf{Windows} & \textbf{ID} \end{minipage} \end{minipage}$ 

 $\overline{2}$ 

 $3.2.4$ 

 $Windows$   $1.3$ 

 $ID$   $A0001$ 

3-6 ID A0001

メッセージID「A0001」のメッセージテキスト

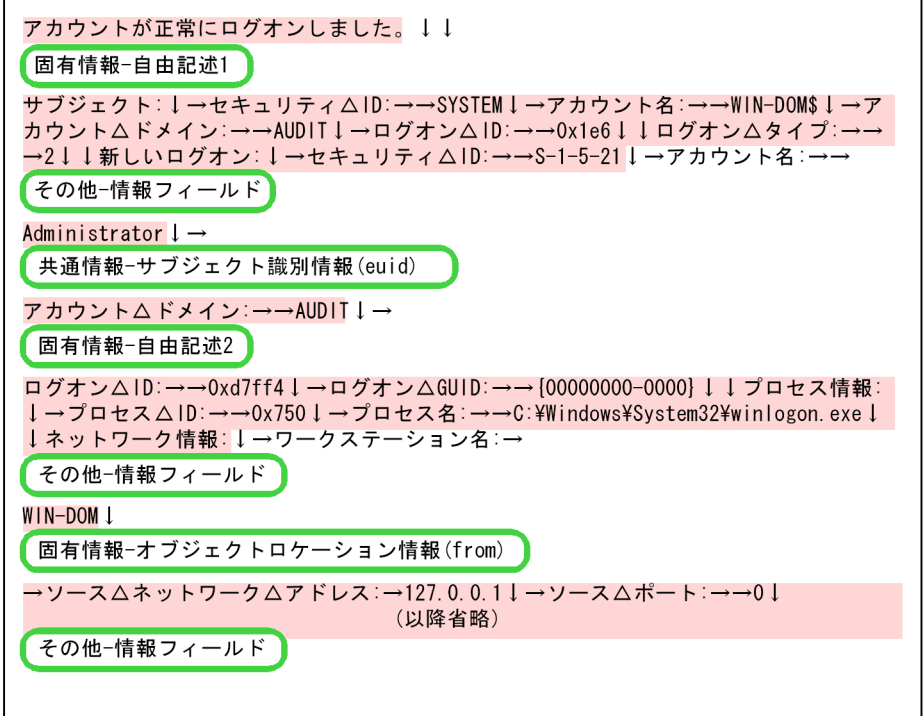

(凡例)

| : 分割したメッセージテキストの要素を示します。

- めない個所:区切りとなる文字列を示します。
- ↓:改行を示します。
- : 対応づける監査ログフォーマットの要素を示します。
	- →:タブを示します。
	- △:半角スペースを示します。

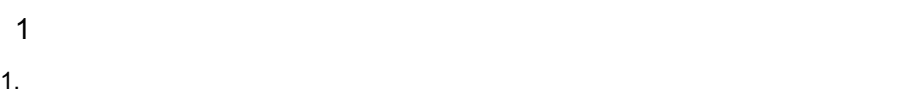

#### $3-7$

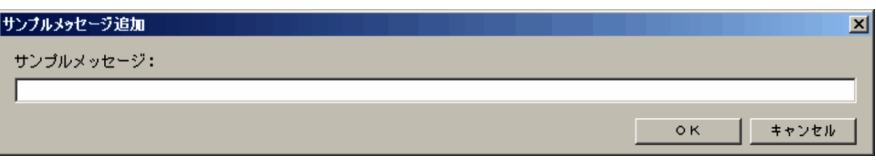

2.  $\blacksquare$ 

 $ID$   $A0001$ 

3. OK

#### $3-8$

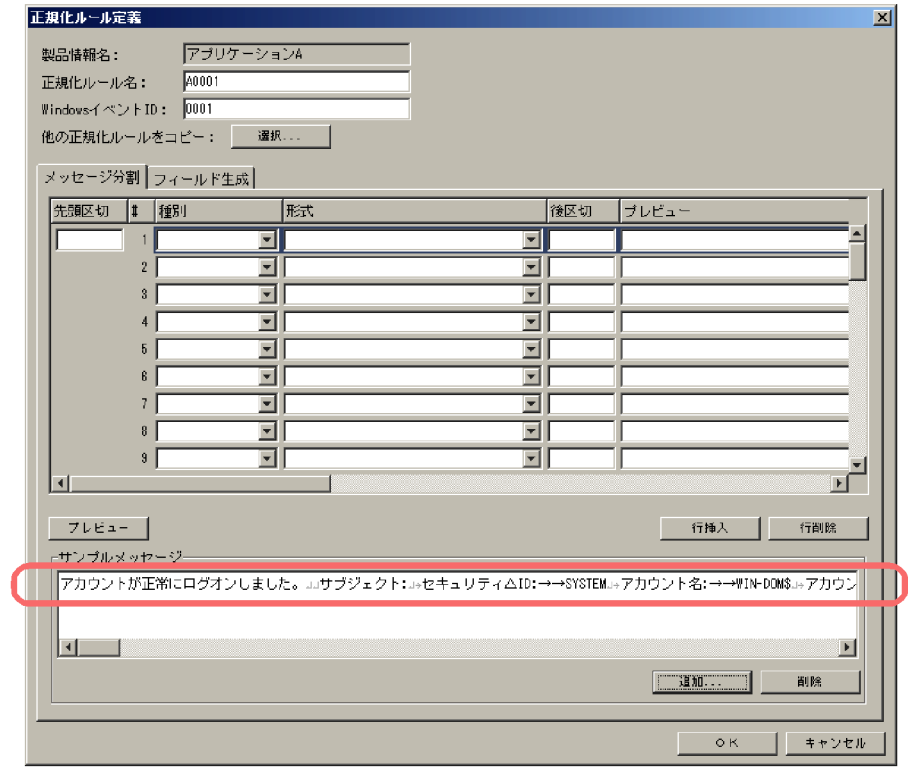

 $4.$  $\begin{array}{lll} \text{ID} & \text{A0001} & \text{3-6} \end{array}$  $1$  $5.$  $\mathbf 1$  $6.$ 

 $3-9$ 

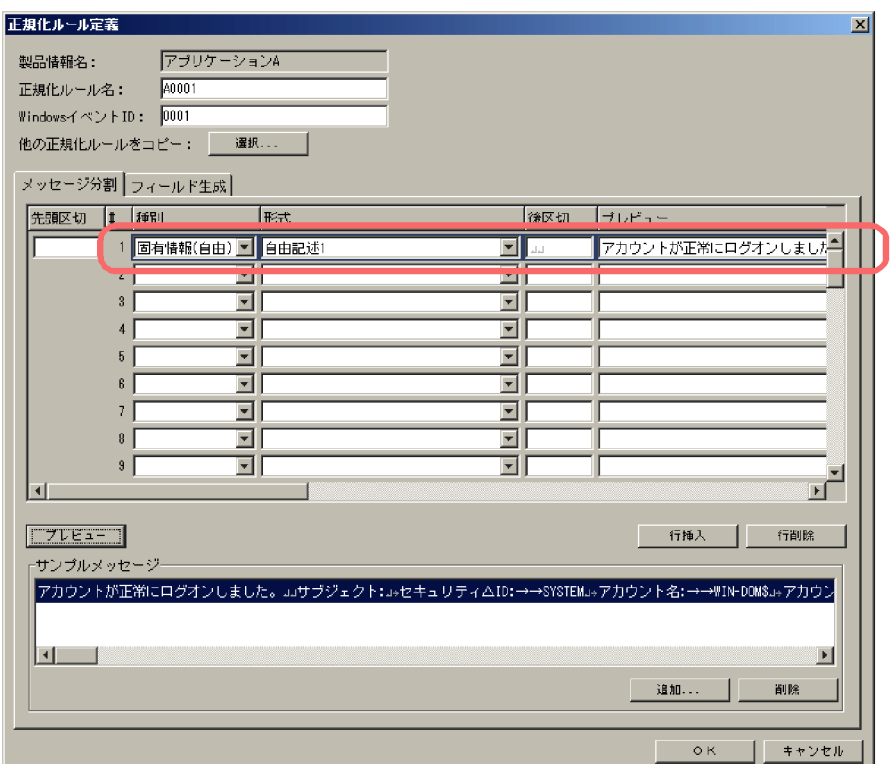

 $7.$ 

 $3-6$ 

 $3-10$ 

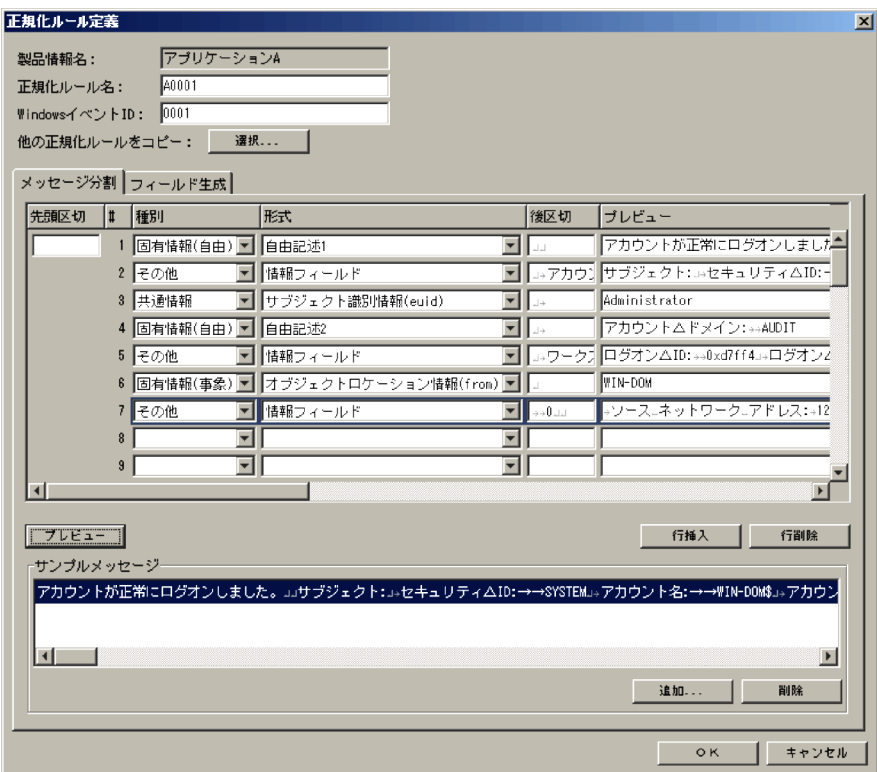

 $\overline{2}$ 

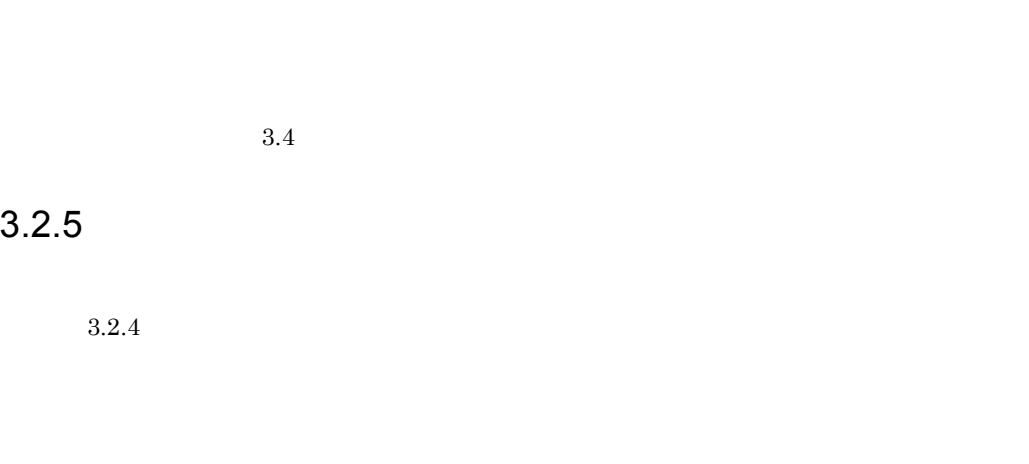

 $2$ • JP1

• **• •**  $\mathbf{r} = \mathbf{r} \times \mathbf{r}$ 

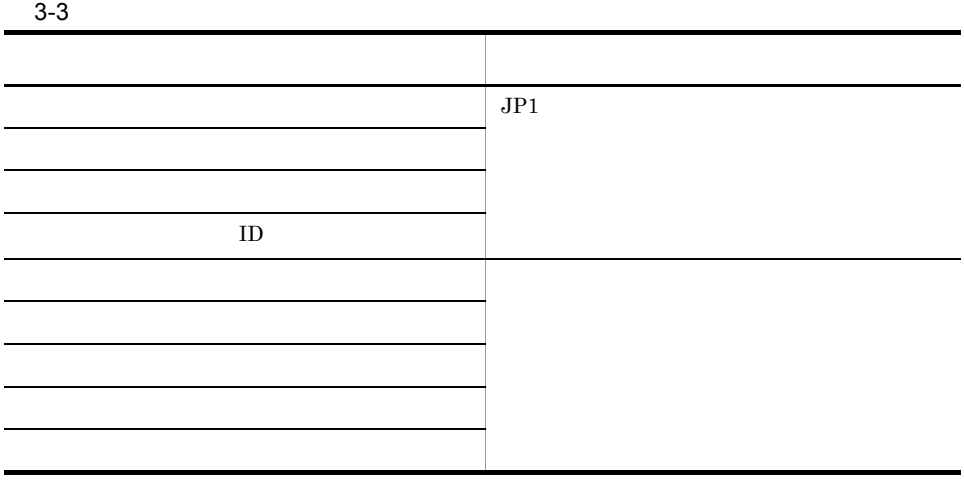

 $5.7(3)$ 

 $\overline{1}$ 

#### $3 - 11$

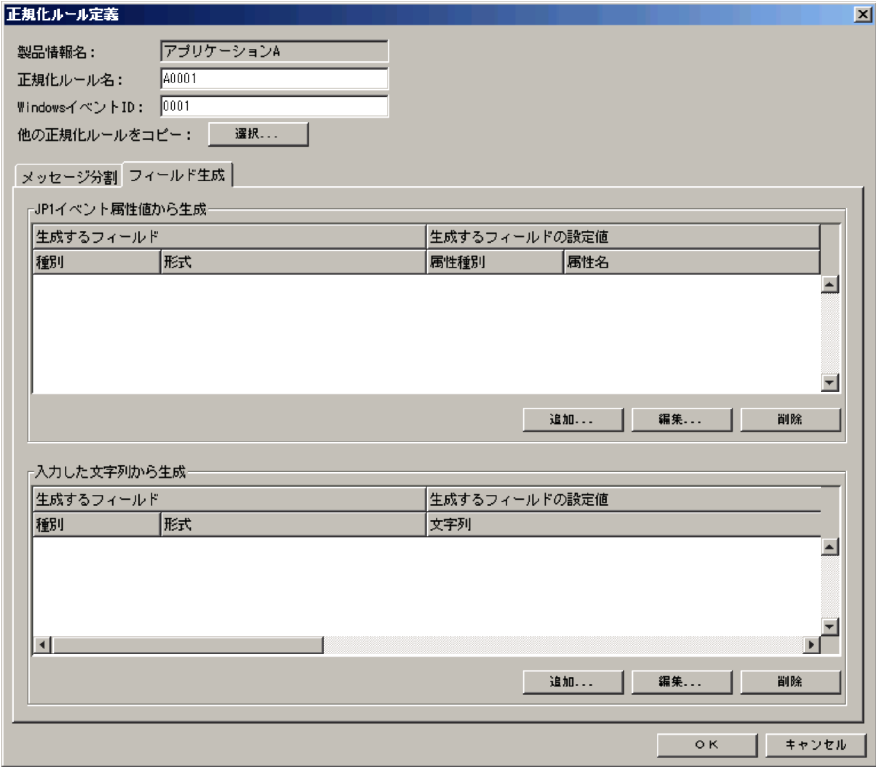

#### 2. JP1

 $3-12$   $\sqrt{P1}$ 

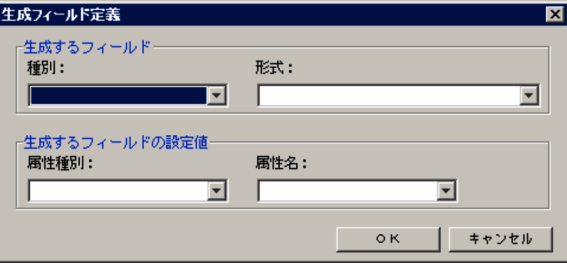

3. JP1

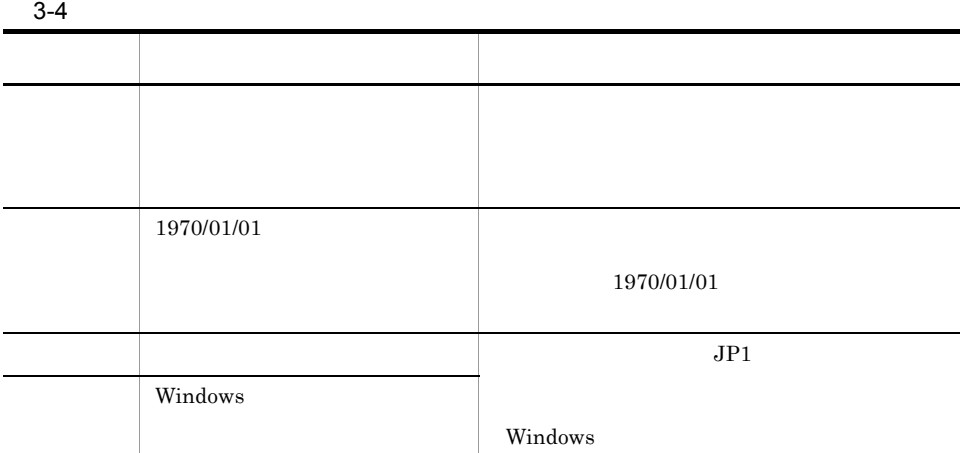

#### 4. OK

 $JPI$ 

#### $3-13$

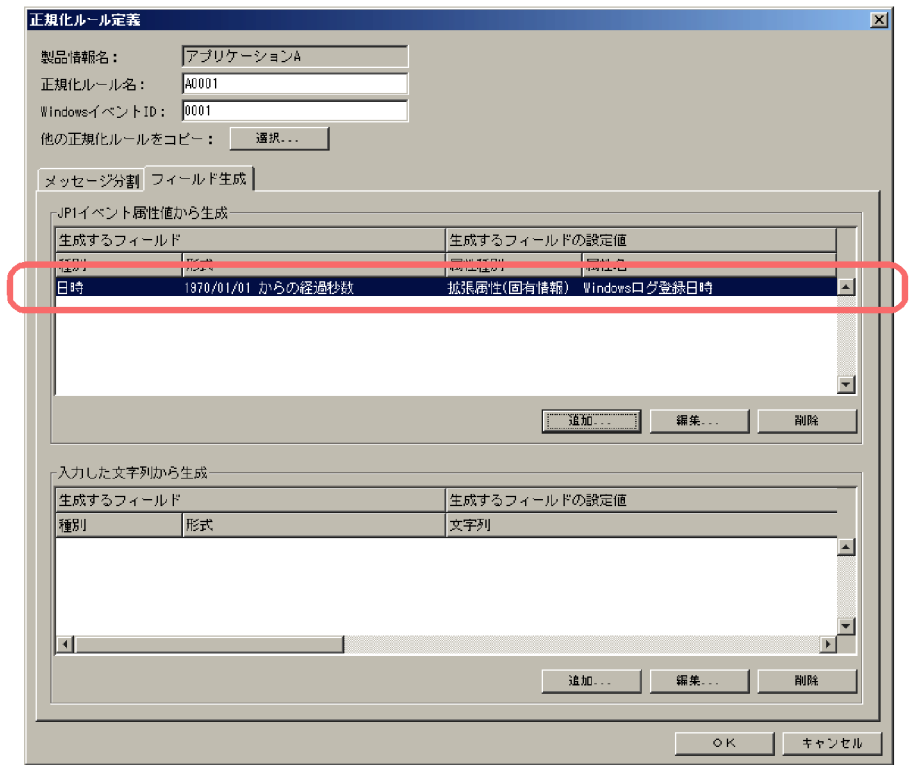

 $ID$  JP1

 $3-14$   $JP1$ 

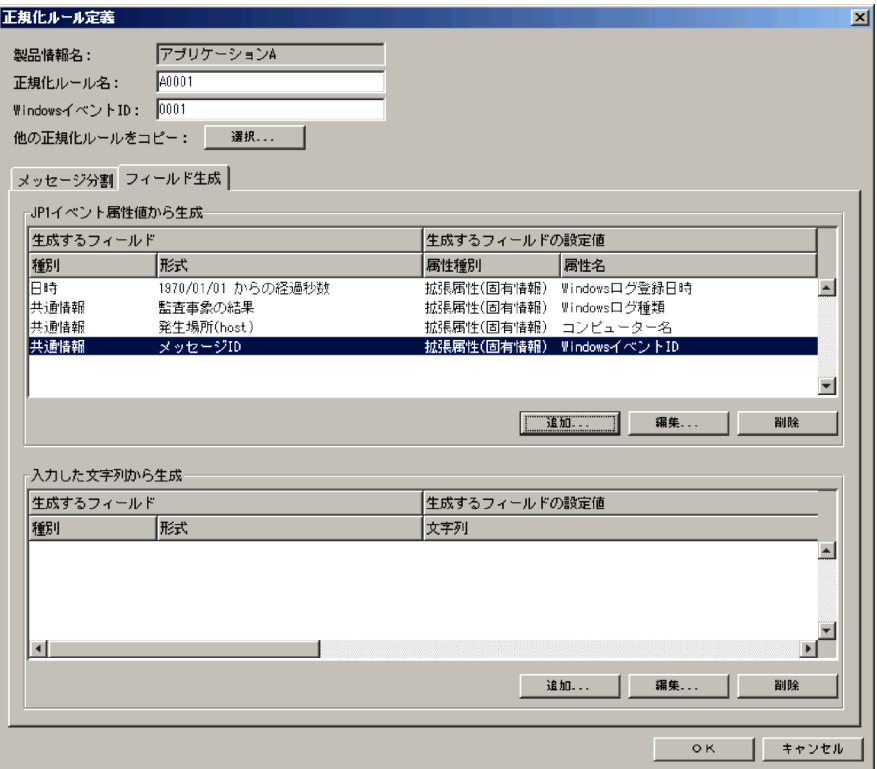

 $JPI$ 

 $6.$ 

 $3-15$ 

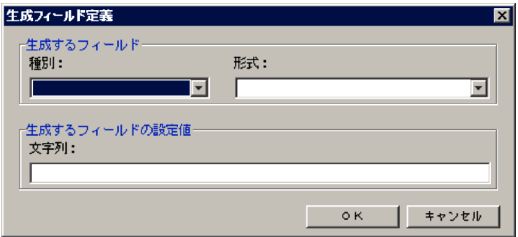

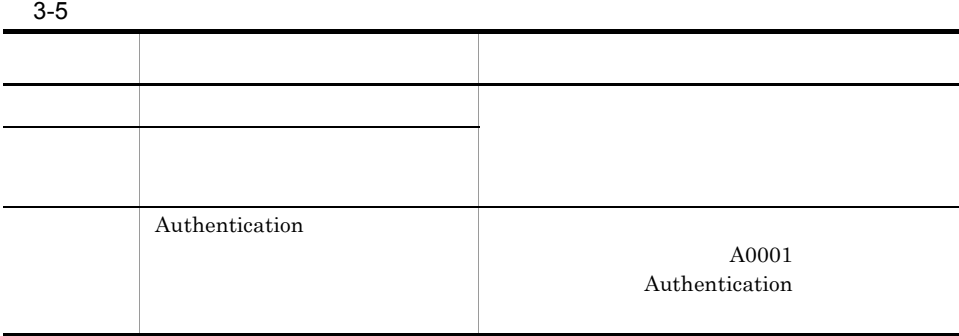

#### 8. OK

#### $3-16$

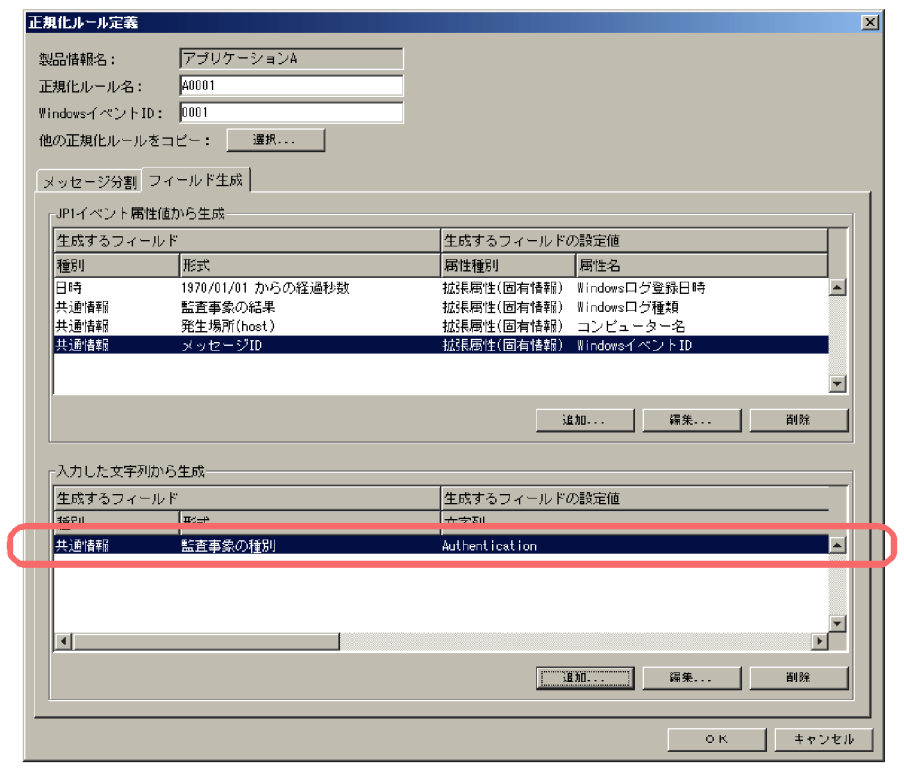

9.  $\blacksquare$ 

#### $3-17$

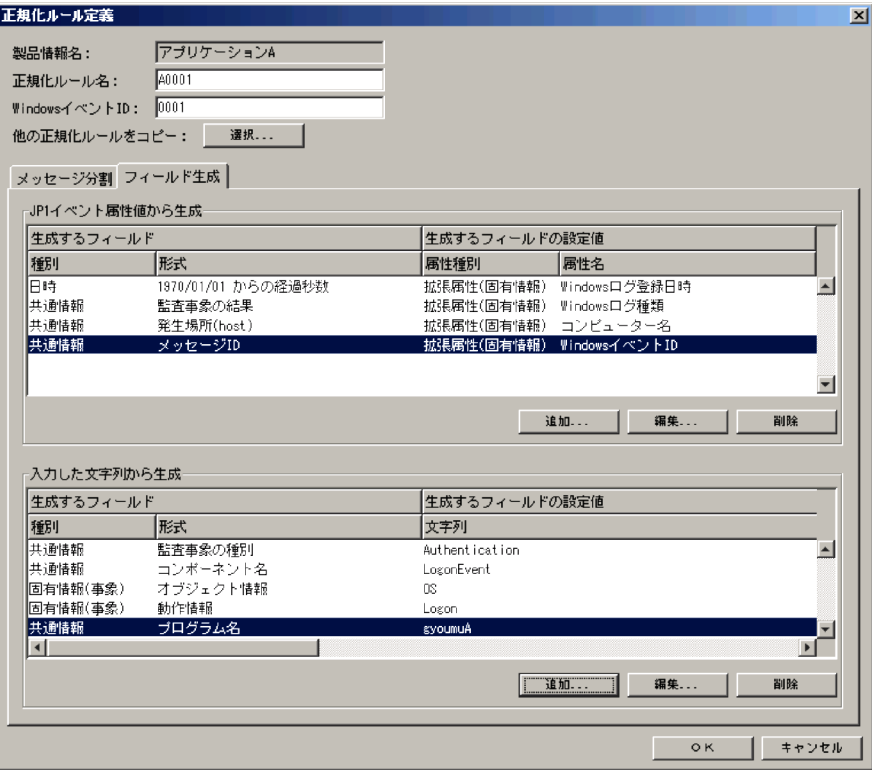

10.[正規化ルール定義]ダイアログの[OK]ボタンをクリックする。

#### $3-18$   $\ldots$

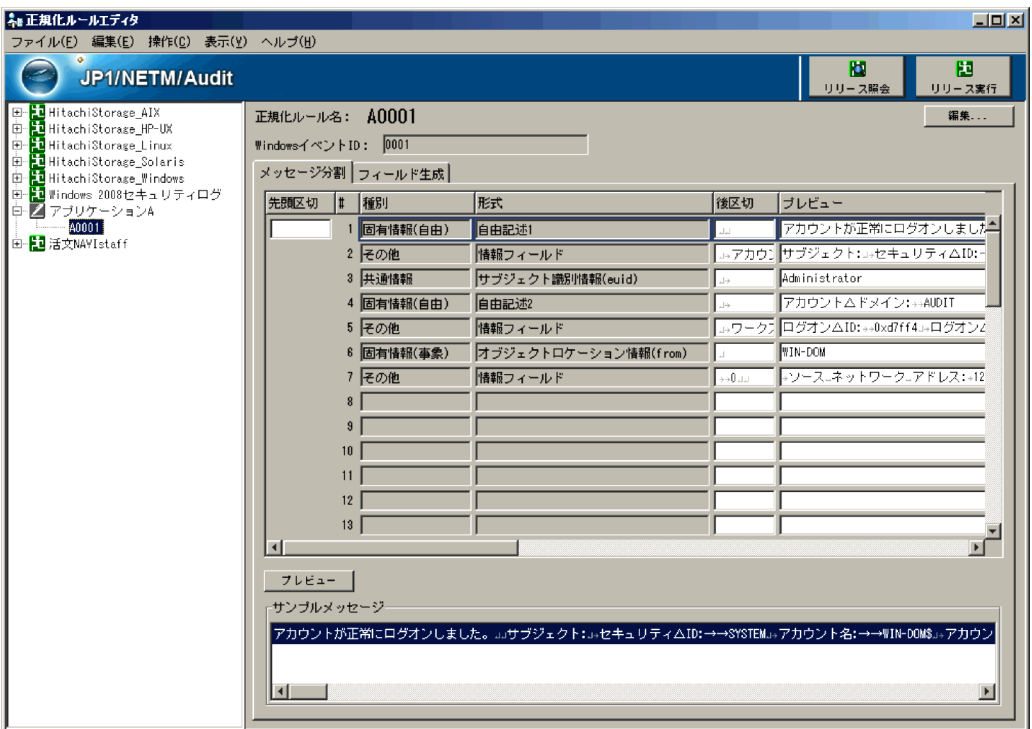

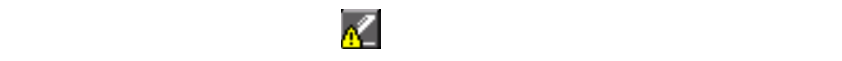

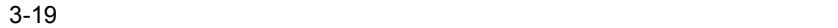

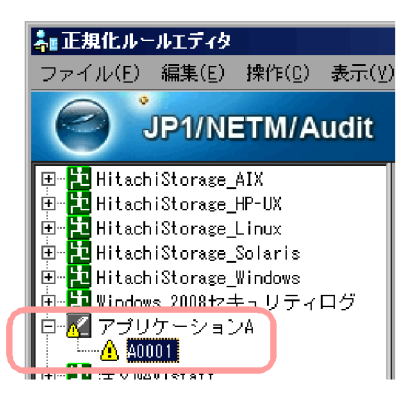

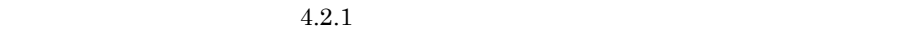

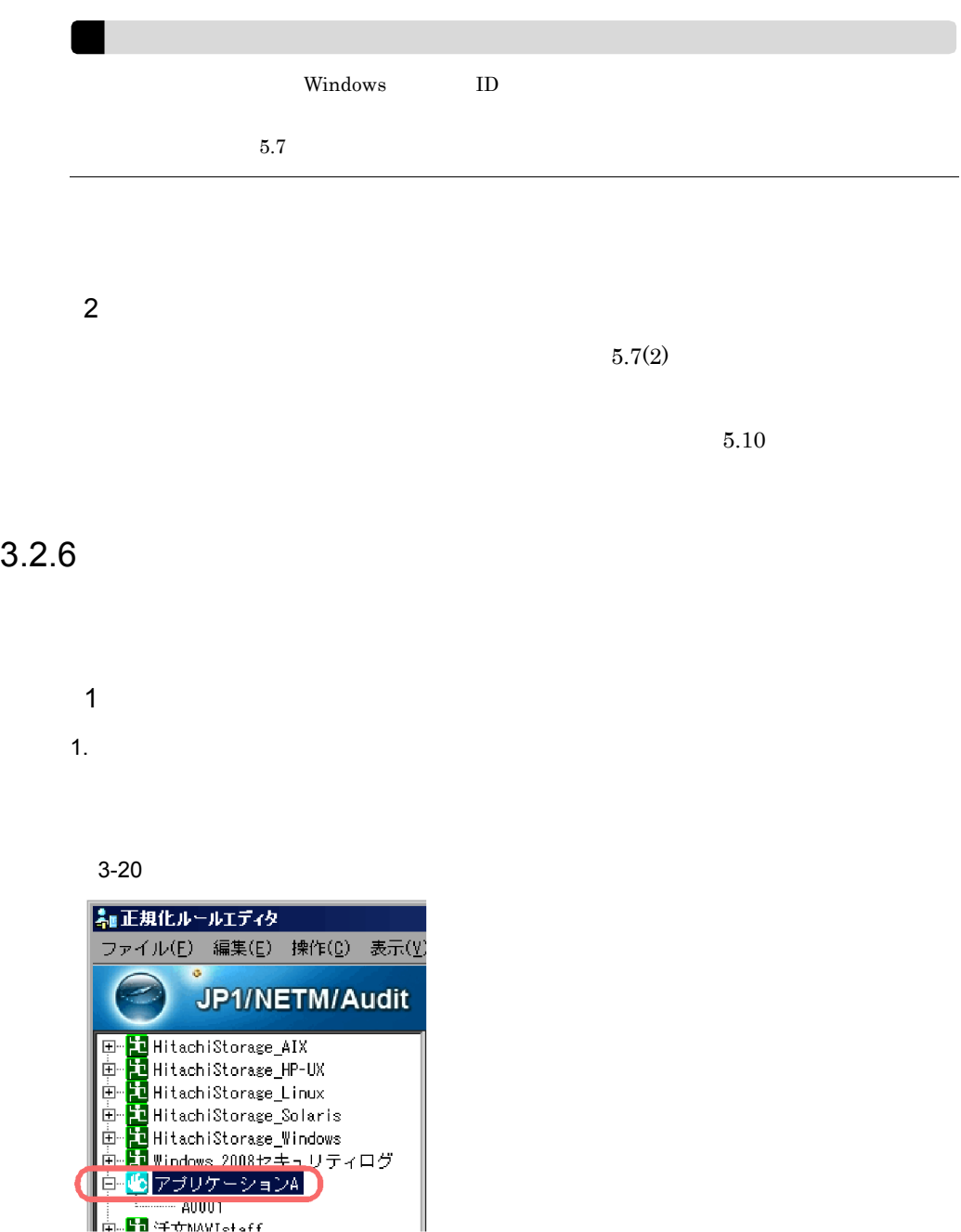

 $3-21$ 

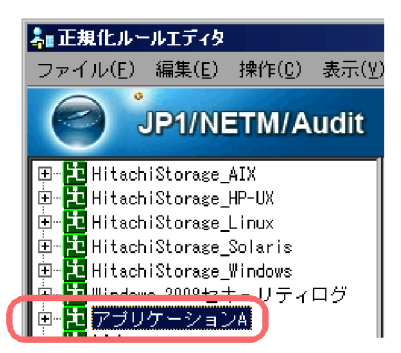

JP1/NETM/Audit

Windows

• **•**  $\mathbb{R}$ 

 $\overline{2}$ 

**•** 製品定義ファイル

 $5.3$ 

 $\mathbf B$  $\mathbf B$ seqnum=1 2008/01/09 14:48:26.687 [Information] KMMV4010-I B  $[MANAGER01,3388, COMPO01, StattStop]$ 

B gyoumu.exe

 $3.3.1$ 

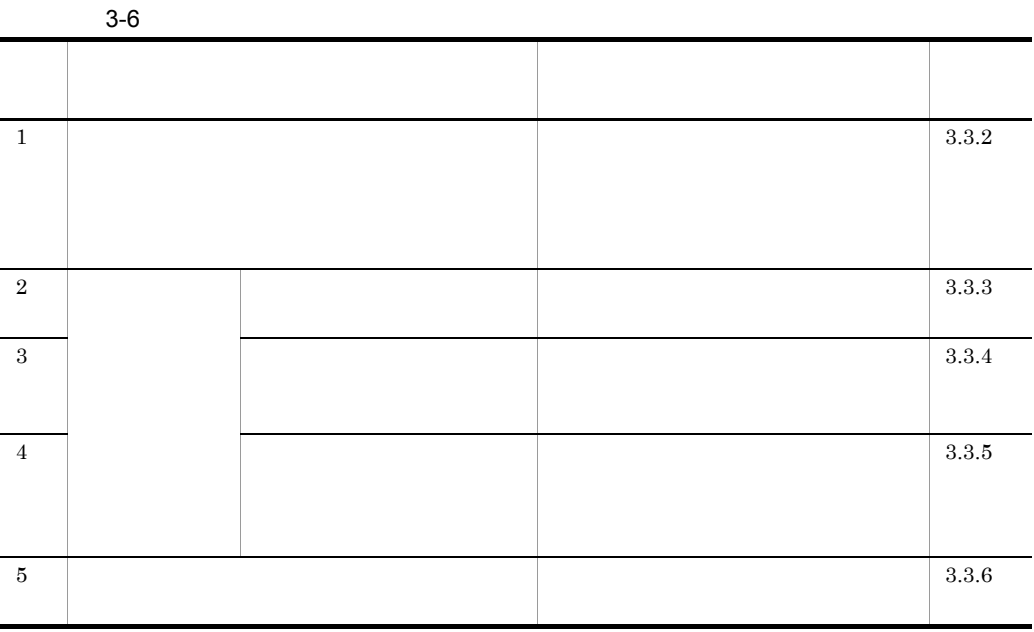

### $3.3.2$

#### JP1/NETM/Audit

 $\mathbf 1$  $1.$ 

 $3 - 22$ 

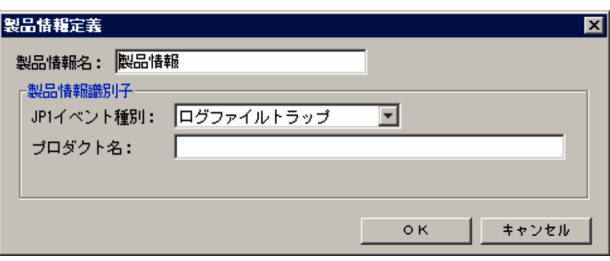

 $2.$ 

 $\mathbf B$ 

3. JP1

 $JP1/B$ ase

 $4.$ 

gyoumu

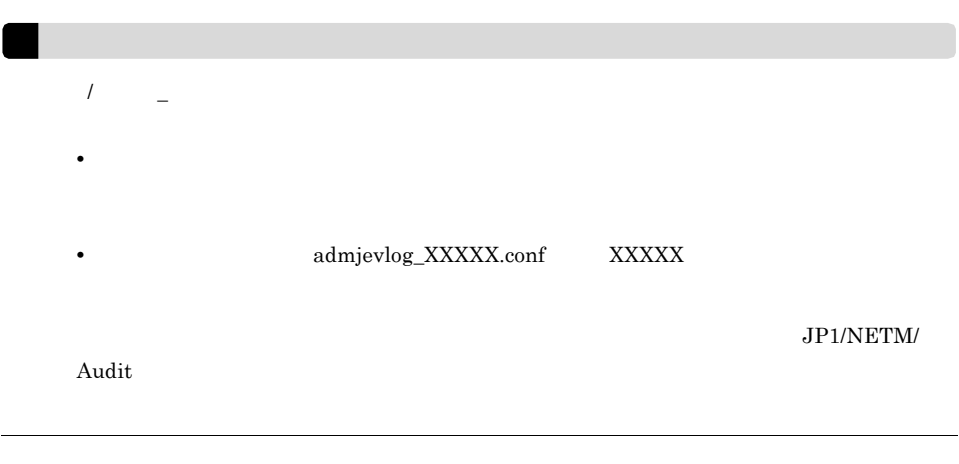

5. OK

 $3-23$  B  $\phantom{1}$ 

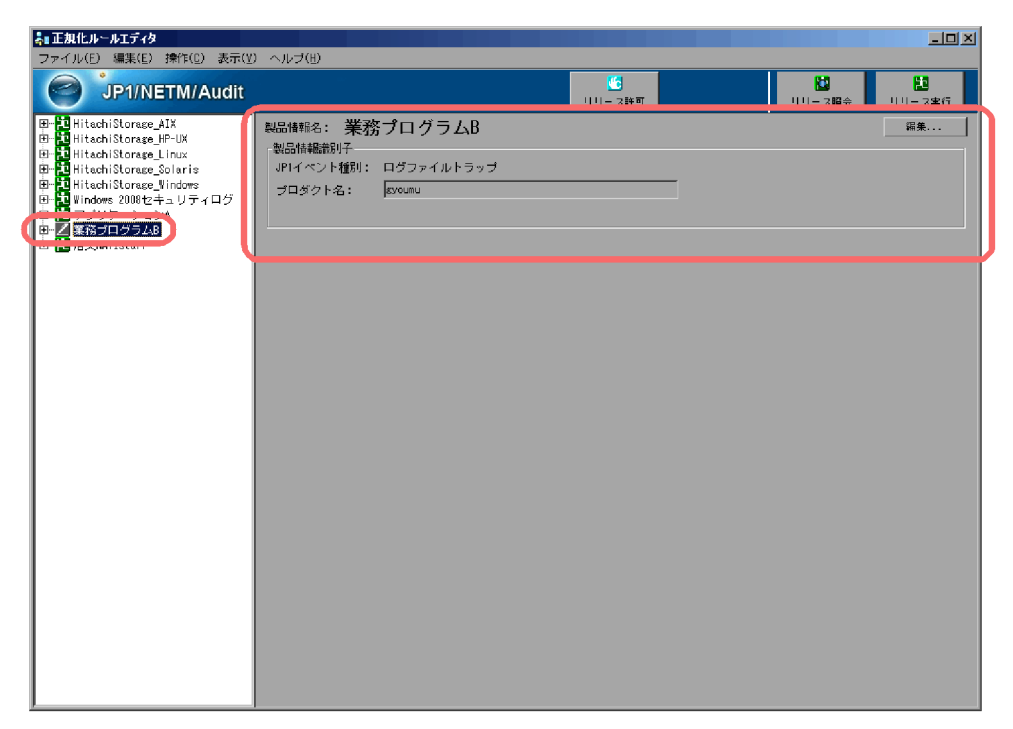

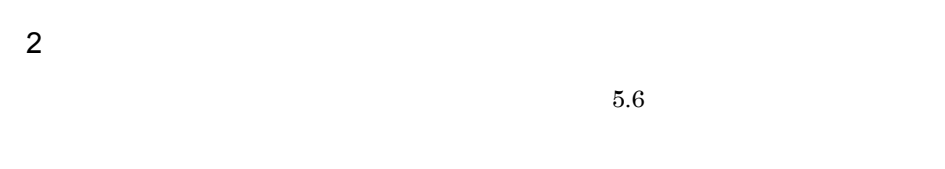

 $3.3.3$ 

 $\overline{1}$ 

**•**「編集」状態

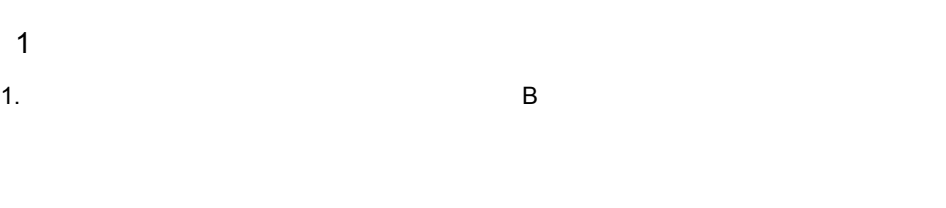

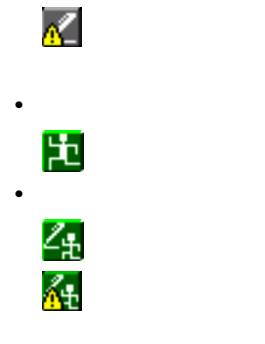

 $3-24$  B

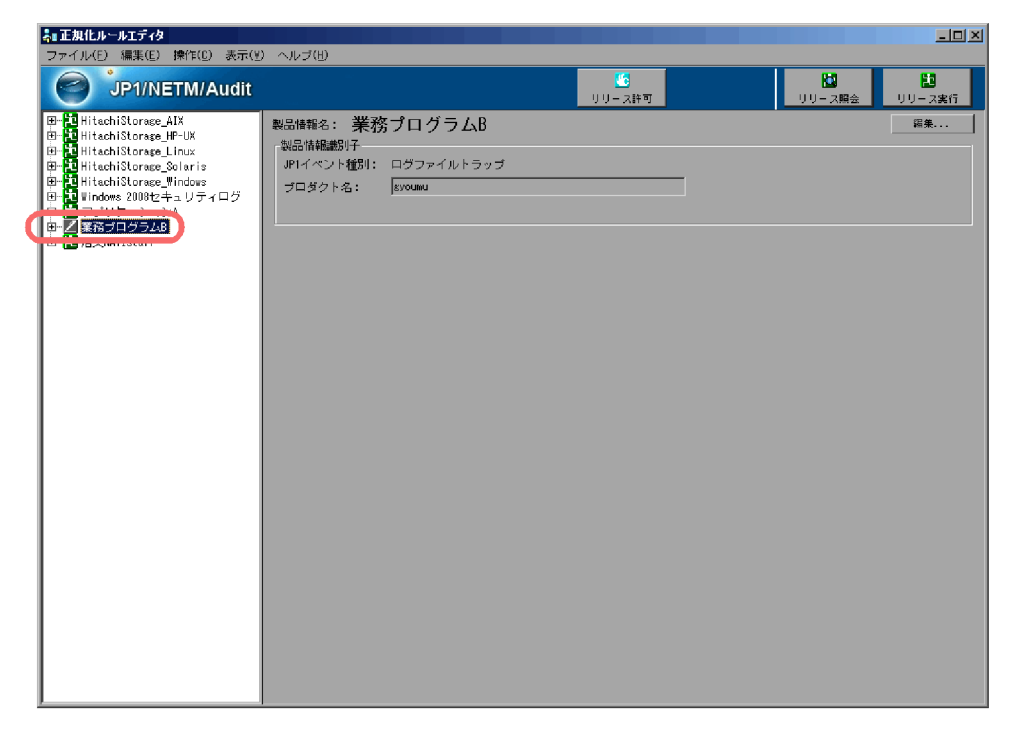

 $\blacksquare$ には「 ( ) の場合は, にほんに ( ) の場合は, にほんに ( ) の場合は, にほんに ( ) の場合は, にほんに ( ) の場合は, にほんに ( ) の場合は, にほんに  $5.4$ 

 $3 - 25$ 

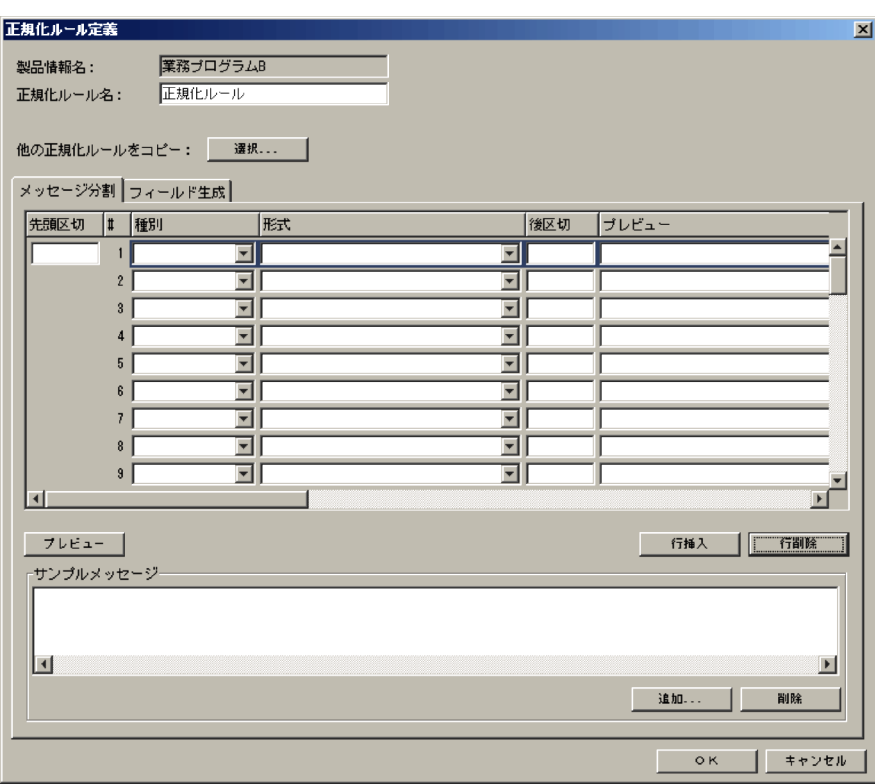

 $3.$ 

 $5.7$ 

 $3.3.4$ 

 $\overline{c}$ 

 $\mathbf B$ 

 $3-26$  B  $\phantom{3}8$ 

業務プログラムBのサンプルログメッセージ

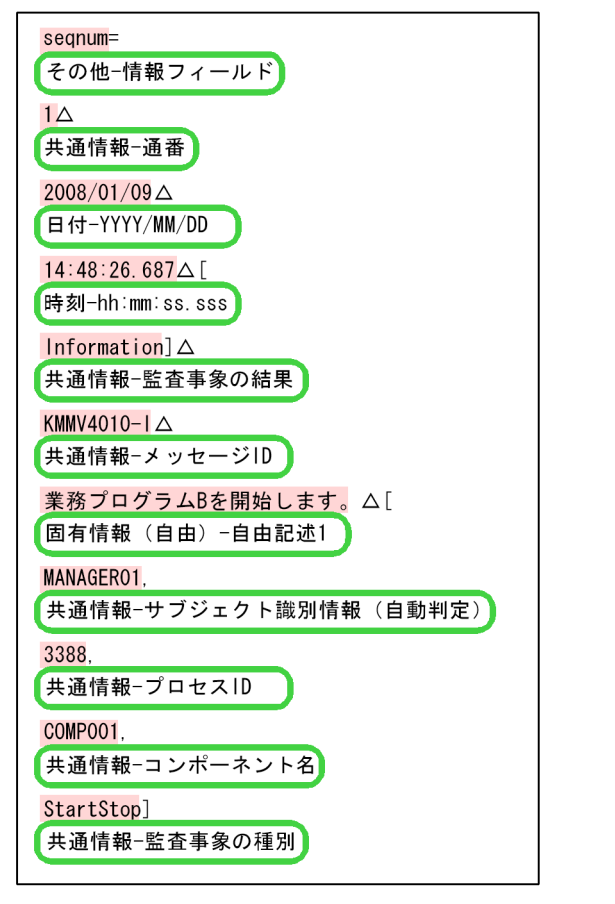

(凡例) | 芸査ログフォーマットに対応づけるメッセージテキストの要素を 示します。 あがない個所:区切りとなる位置を示します。 お : 対応づける監査ログフォーマットの要素を示します。

- $\mathbf 1$
- 

1.  $\blacksquare$ 

#### $3-27$

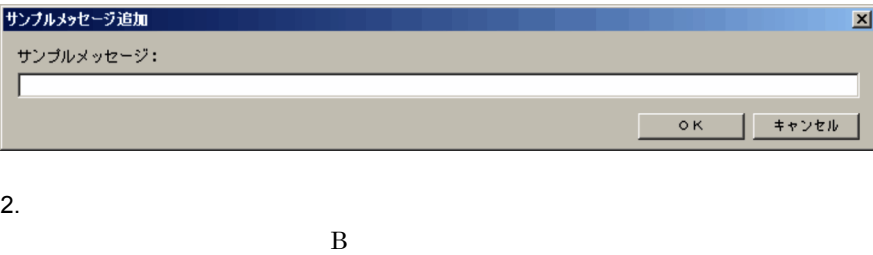

3. OK

#### $3-28$

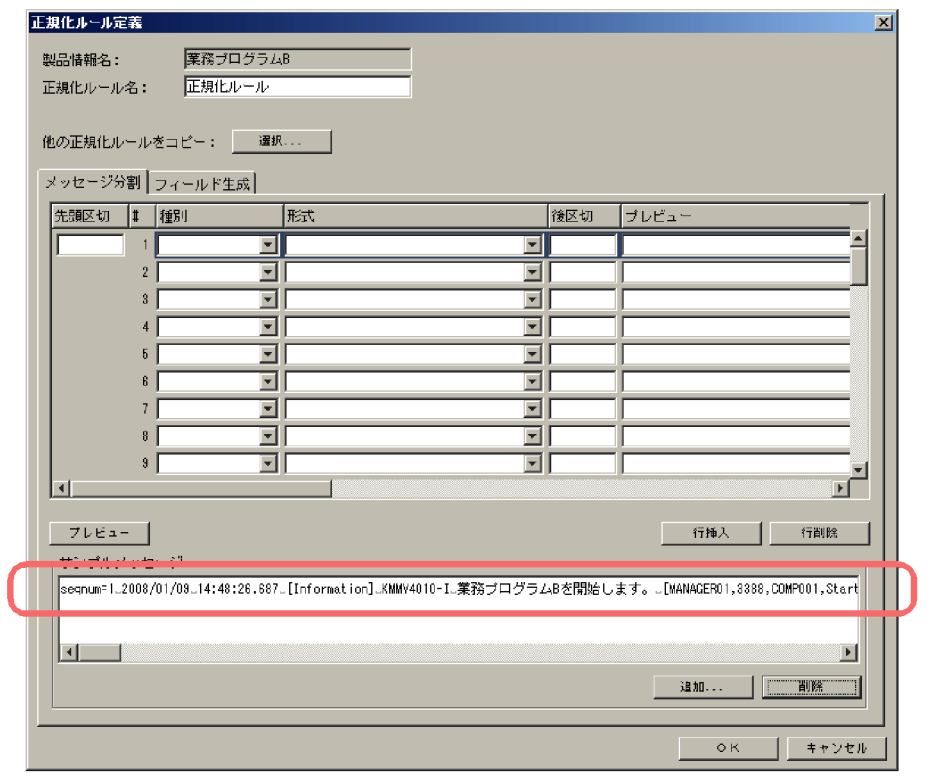

#### $3-29$   $1$

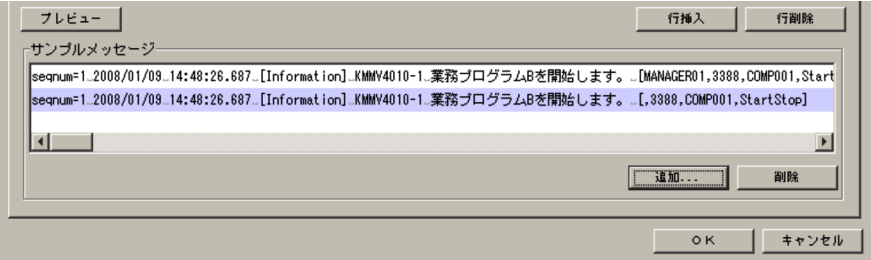

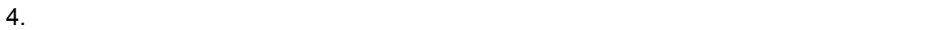

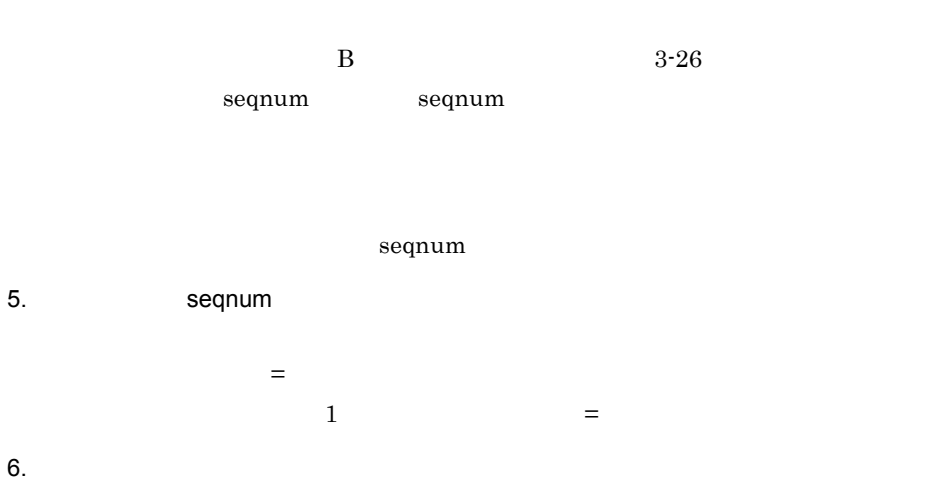

seqnum

 $3-30$ 

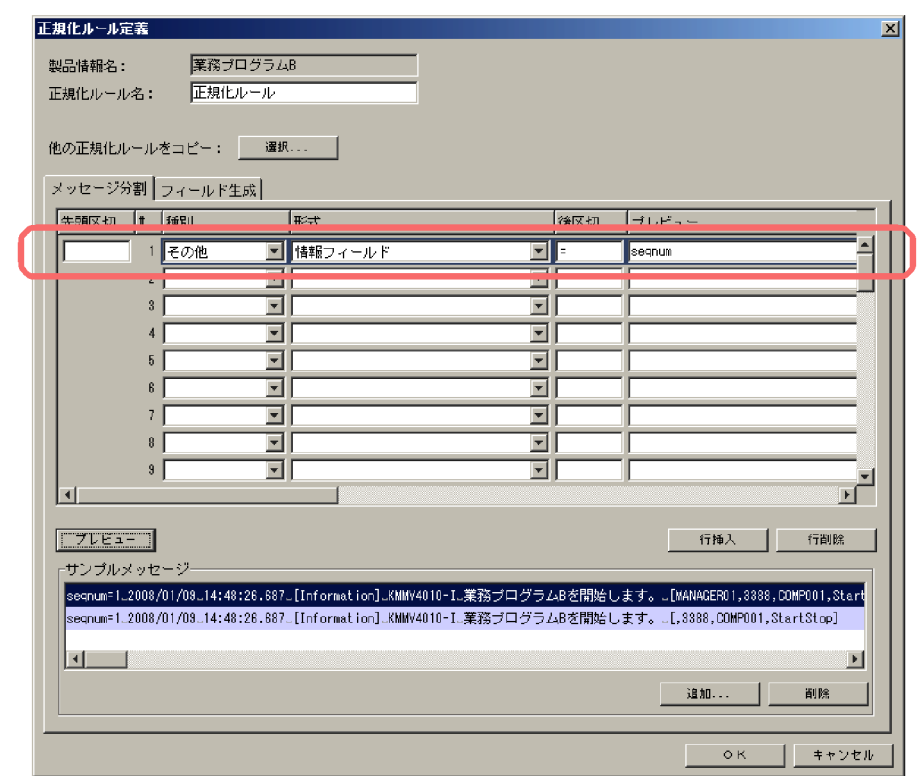

 $7.$ 

 $3-26$ 

 $3-31$ 

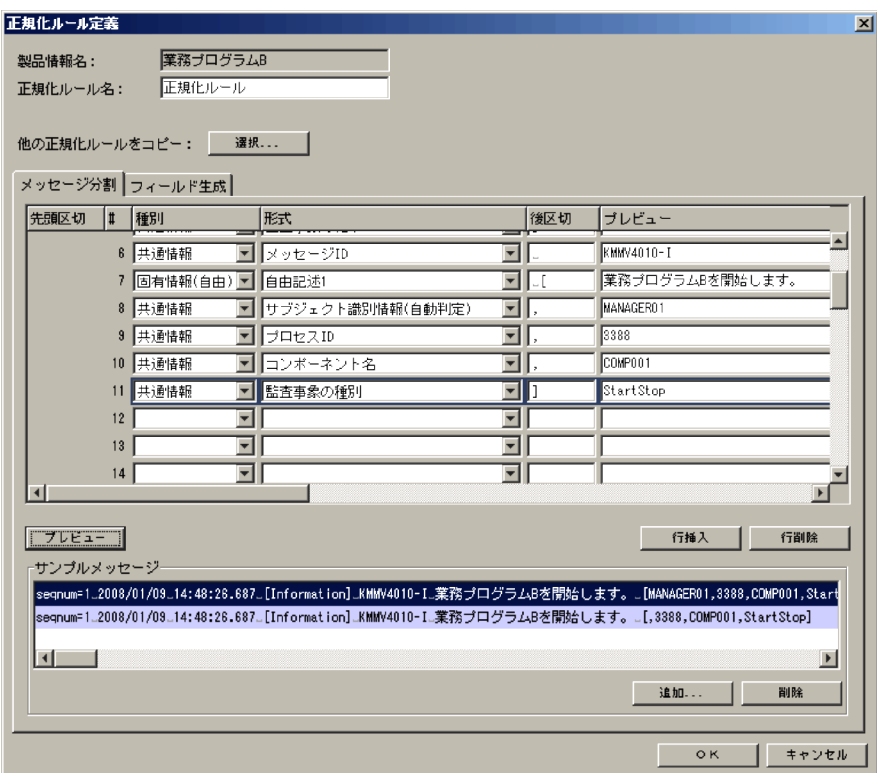
$5.7(3)$ 

 $3.4$ 

# $3.3.5$

 $3.3.4$ 

 $2$ 

- JP1
- **• •**  $\mathbf{r} = \mathbf{r} \times \mathbf{r}$

### $3-7$

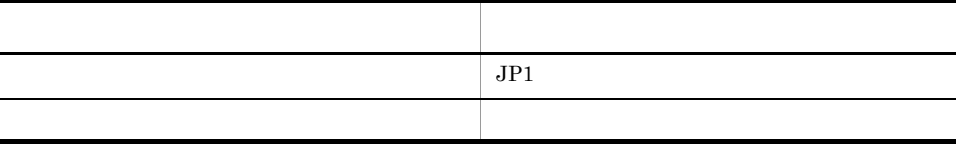

 $\overline{1}$ 

3-32

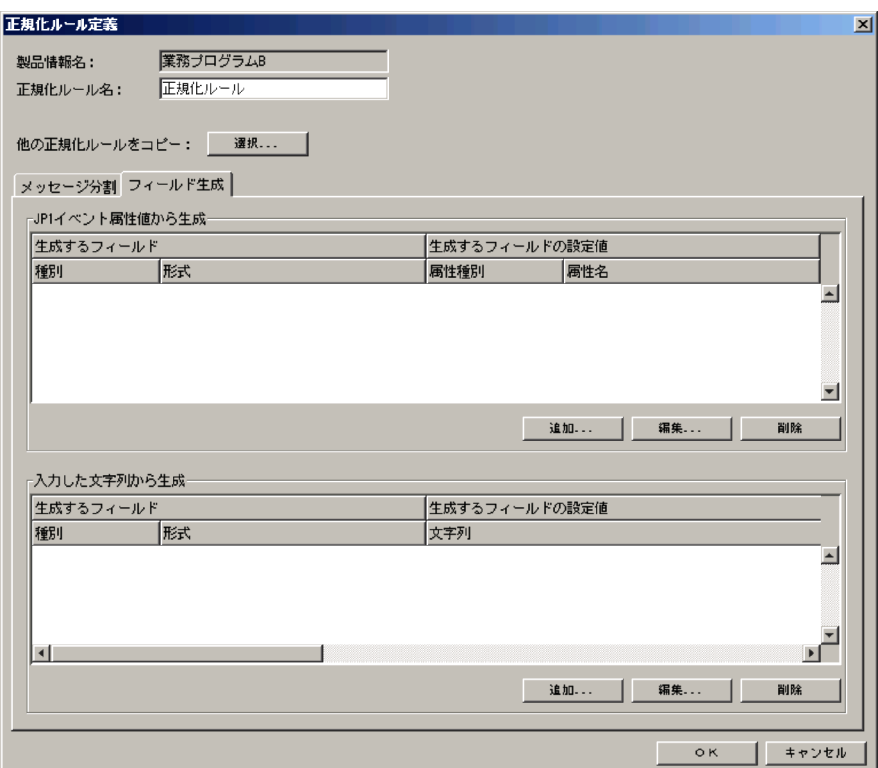

## 2. JP1

 $3-33$   $JP1$ 

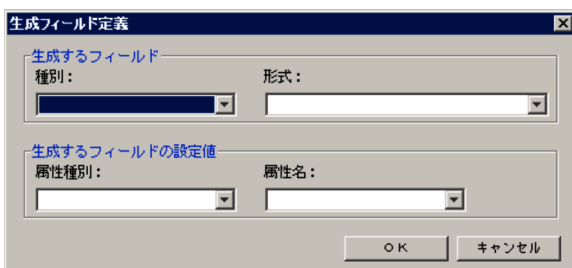

3. JP1

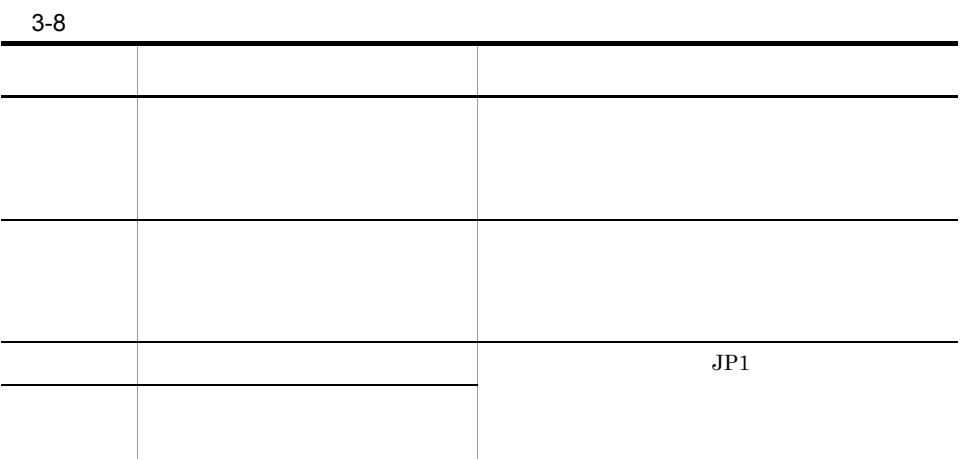

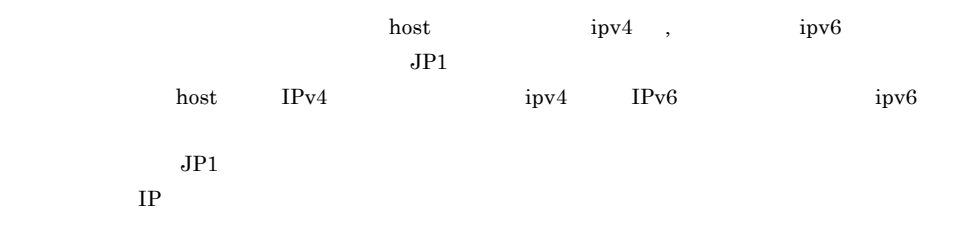

4. OK

 $JPI$ 

 $3-34$ 

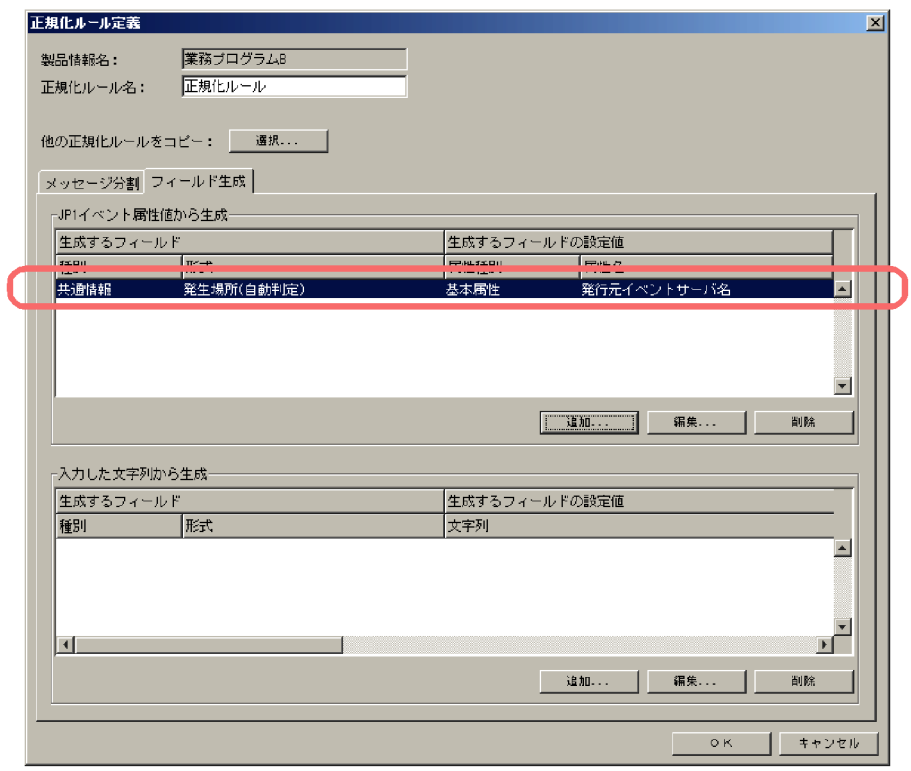

 $JPI$ 

 $5.$ 

 $3-35$ 

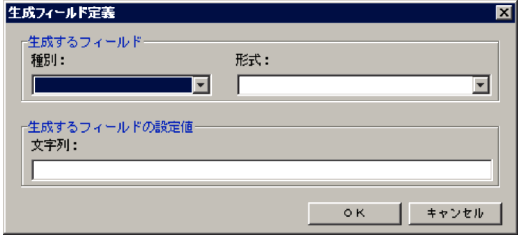

# $3-9$ 項目 設定する内容 説明 種別 共通情報 埋め込む情報が,監査ログフォーマットのどの 形式 プログラム名 gyoumu.exe gyoumu.exe

## 7. OK

#### $3-36$

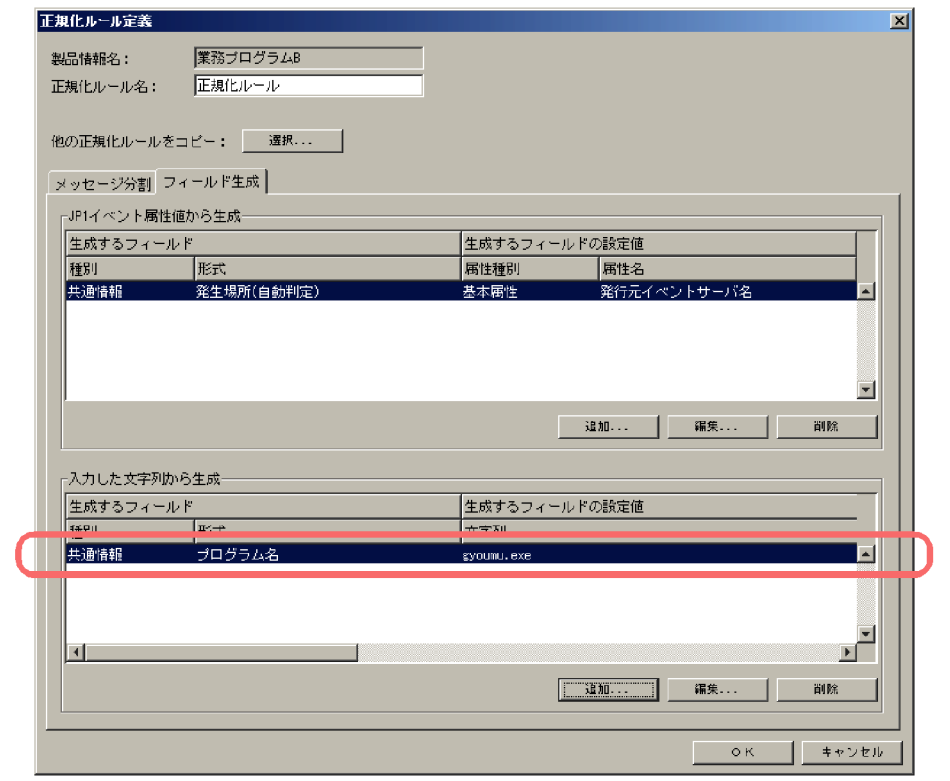

8. COMPONE COMPONE COMPONE COMPONE COMPONE COMPONE COMPONE COMPONE COMPONE COMPONE COMPONE COMPONE COMPONE COMPONE COMPONE COMPONE COMPONE COMPONE COMPONE COMPONE COMPONE COMPONE COMPONE COMPONE COMPONE COMPONE COMPONE COM

#### $3-37$   $3-37$

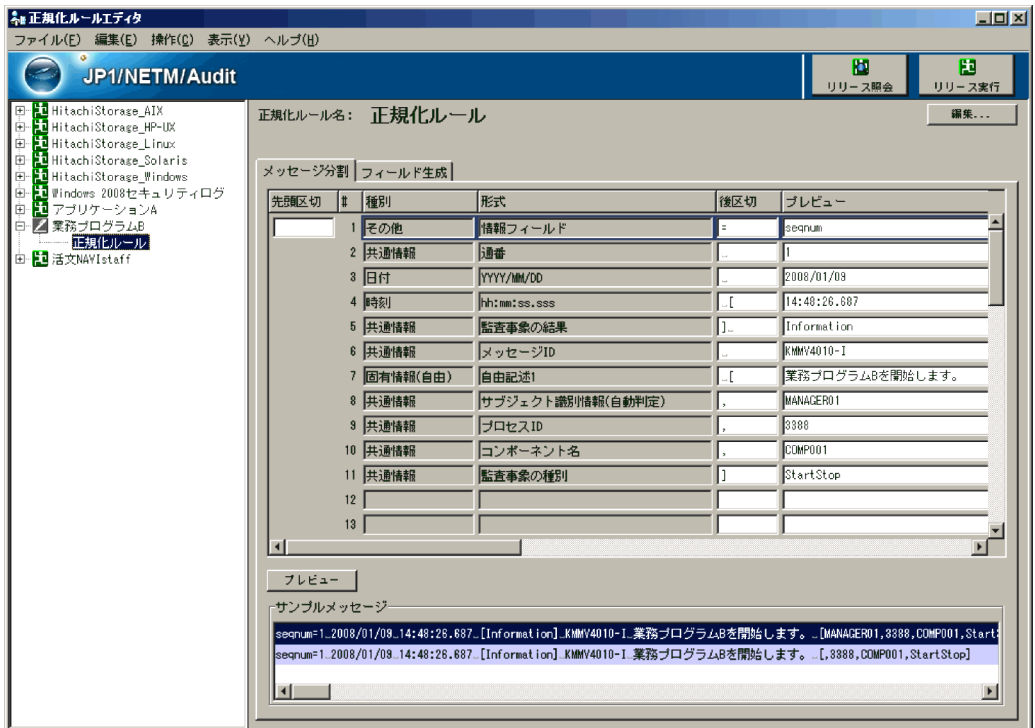

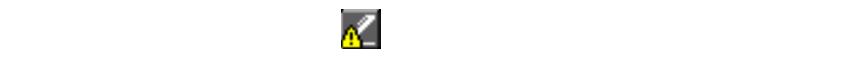

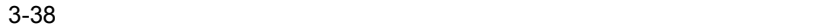

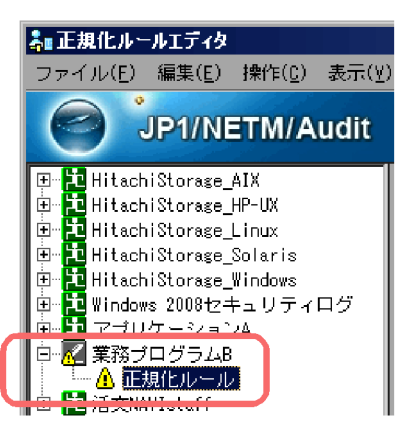

 $3.$ 

 $2 \qquad \qquad$ 

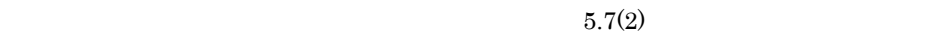

 $(5.10)$ 

 $3.3.6$ 

 $\mathbf 1$ 1.  $\blacksquare$ 

#### $3-39$

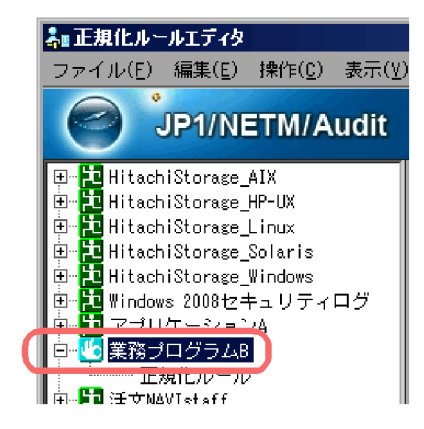

 $3-40$ 

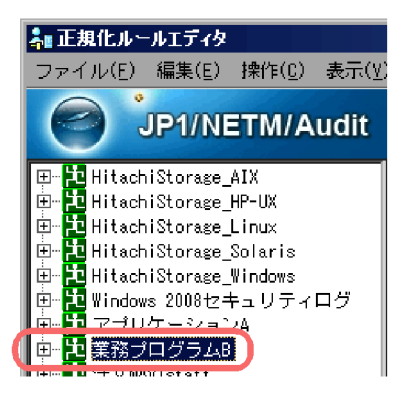

- **•** 製品定義ファイル
- **•** 動作定義ファイル • **•**  $\mathbb{R}$
- 

JP1/NETM/Audit

 $2 \overline{a}$ 

 $5.3$ 

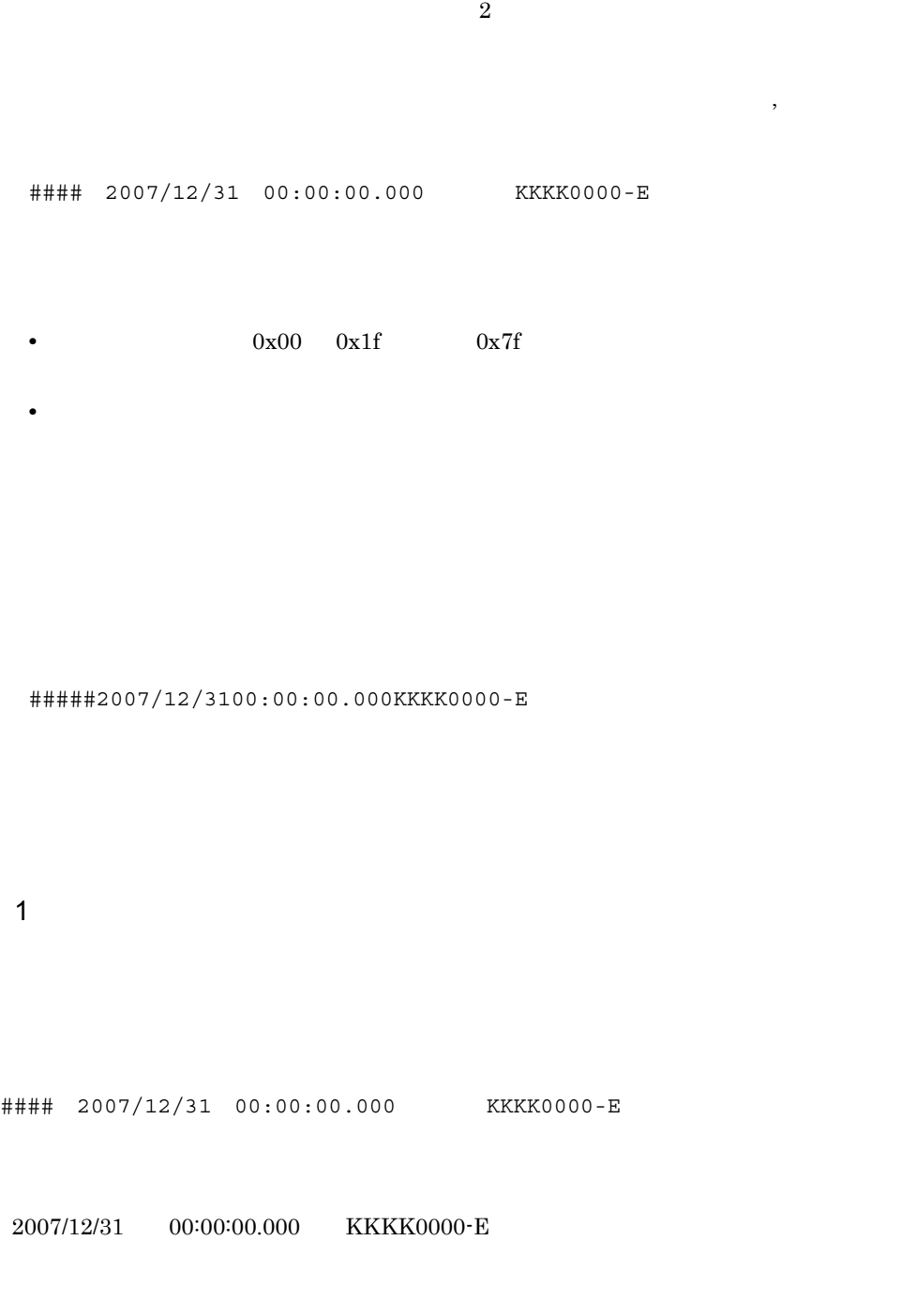

 $2007/12/31$  ####  $\#$ 

 $3-10$ 

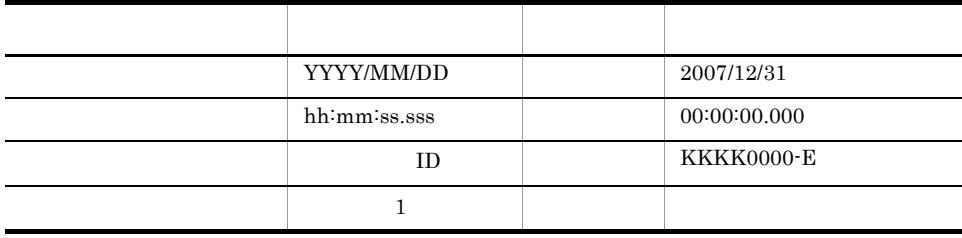

 $ID$ 

る場合でも,△(半角スペース)1 文字だけを定義すると,連続する△(半角ス

なお, #### △」を「先頭区切」に指定しないで,監査ログフォーマットの「その

他」種別に対応づけても,同様に, 2007/12/31」以降の要素を監査ログに対応づけ  $\# H H H H$ 

 $3-11$   $\leq$ 

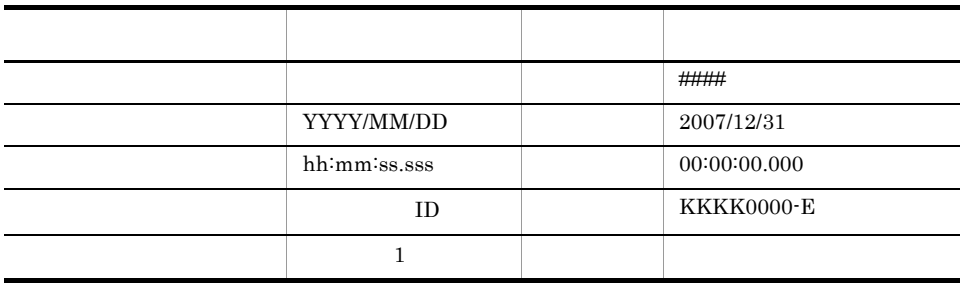

2  $\sim$ 

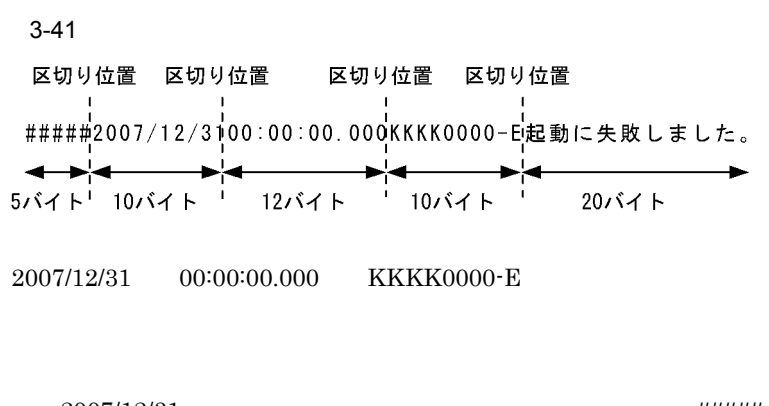

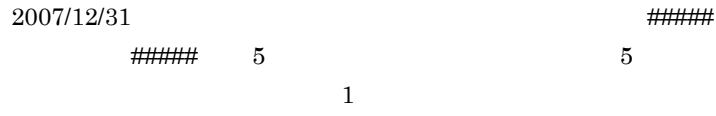

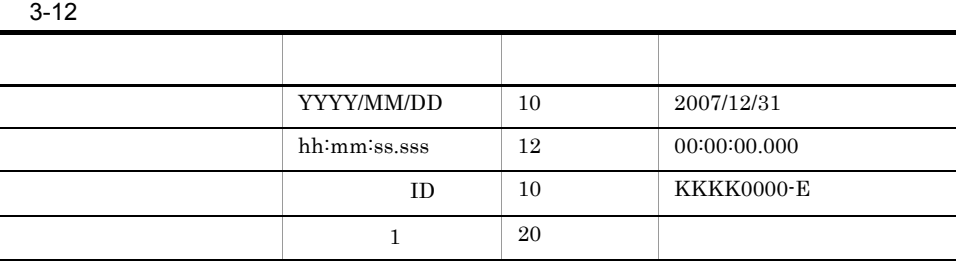

 $1 \quad 1,023$ 

なお, #####」を「先頭区切」に指定しないで,監査ログフォーマットの「その他」

2007/12/31

 $\# \# \# \# \# \# \qquad \qquad 5$ 

 $3-13$   $\leq$ 

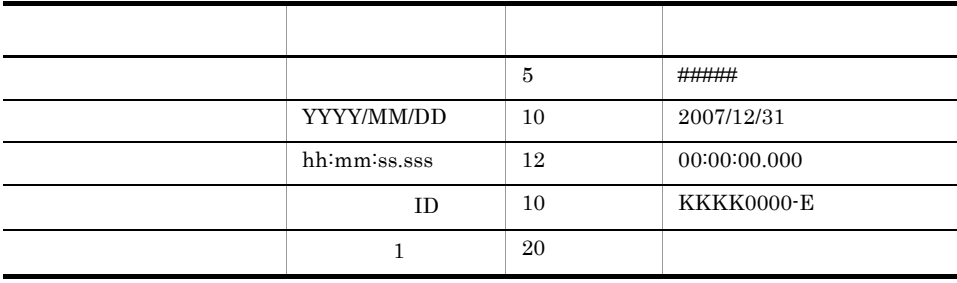

•  $1$   $2$  $2009/1/11 \qquad 2009/10/1 \qquad \qquad 1$ • **1** 1  $2$   $2$ • 0x00 0x1F  $0x7F$ 

# *4* 定義の変更と削除

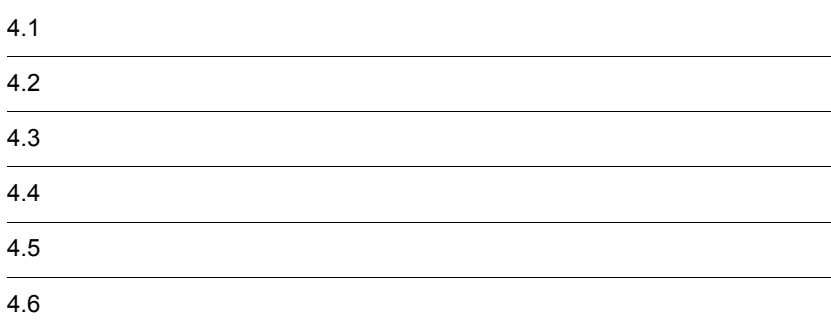

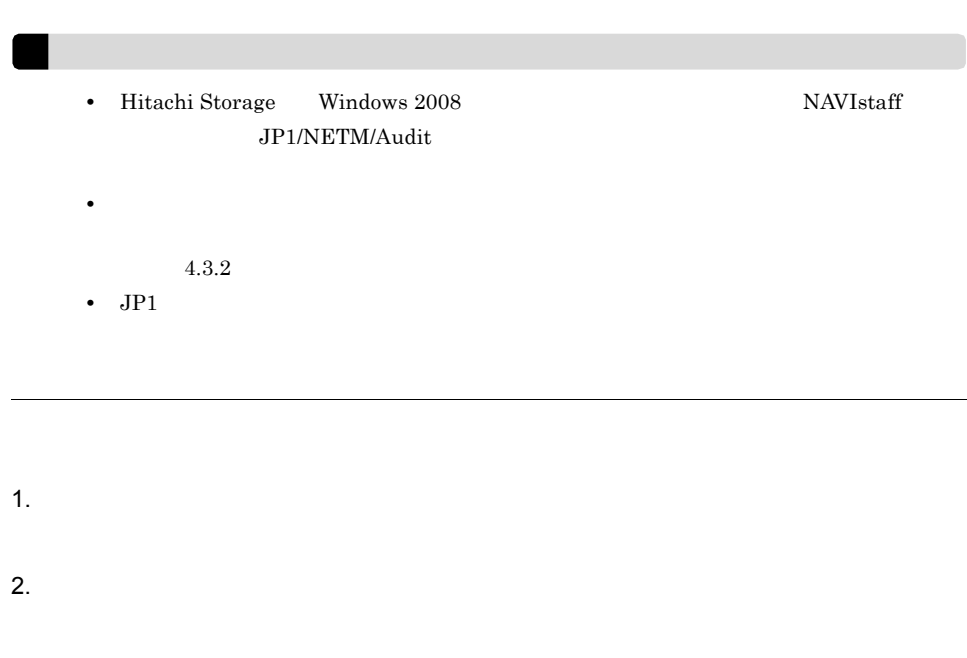

3. COK

Hitachi Storage Windows 2008 1999 NAVIstaff JP1/NETM/Audit

4. 定義の変更と削除

## $4.2.1$

1.  $\blacksquare$ 

#### $4-1$

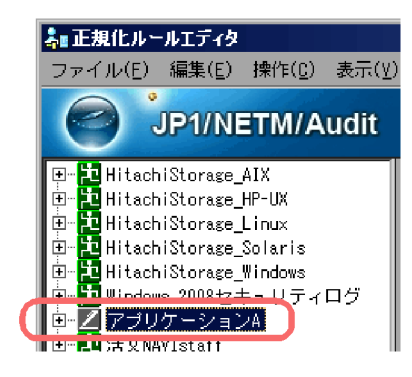

 $5.4$ 

 $2.$ 

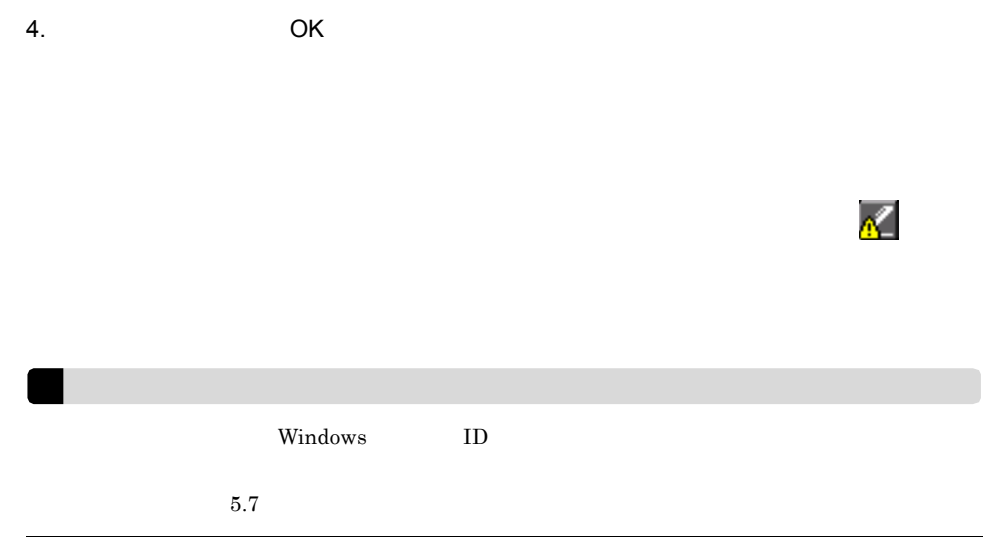

 $3.2.6$ 

# $4.2.2$

- 1.  $\blacksquare$
- $2.$
- 3. COK

 $4-2$ 

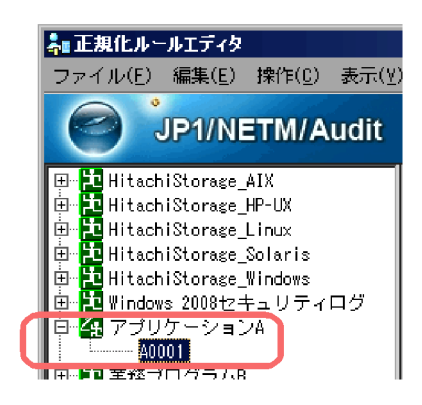

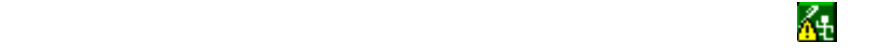

#### $4.2.1$

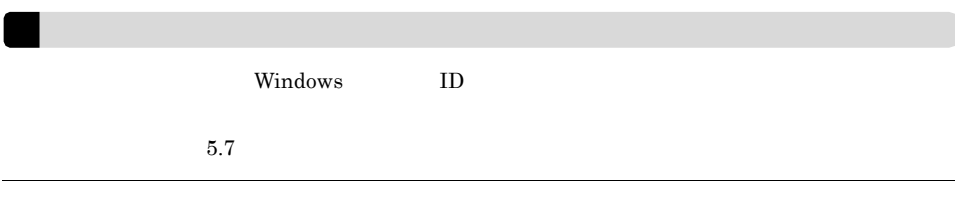

 $3.2.6$ 

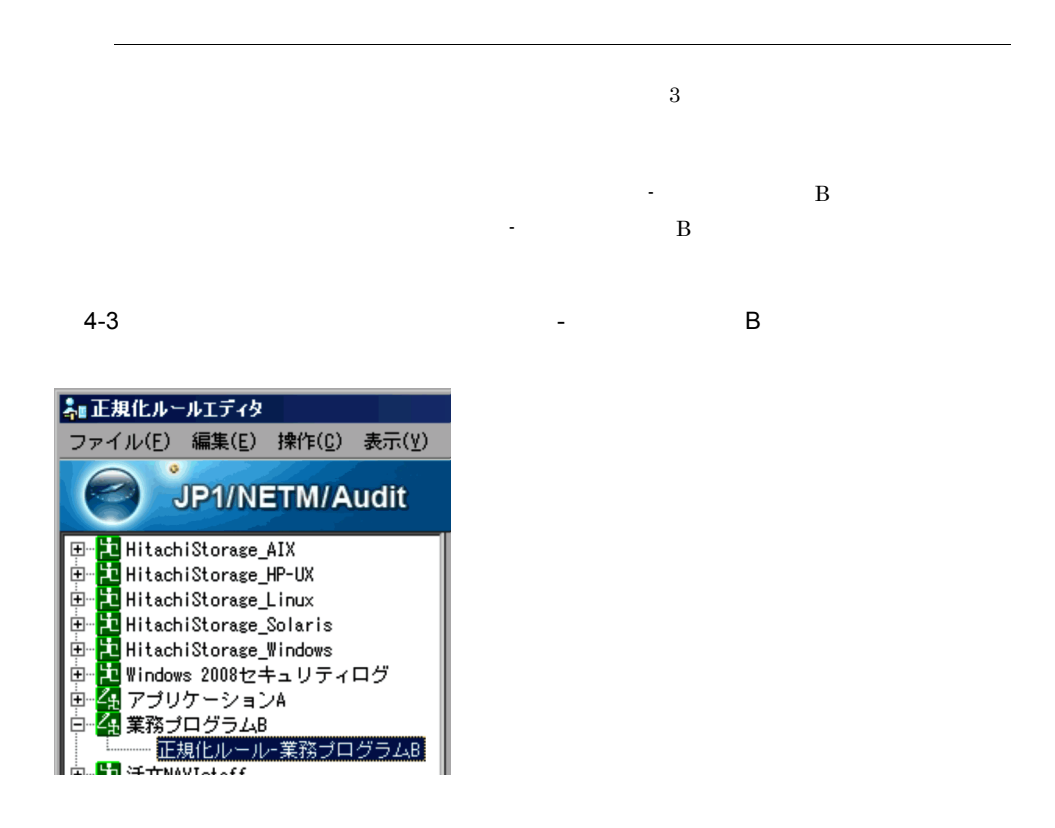

# $4.3.1$

Hitachi Storage Windows 2008 **Example 2008** NAVIstaff JP1/NETM/Audit

1.  $\blacksquare$ 

#### $4-4$

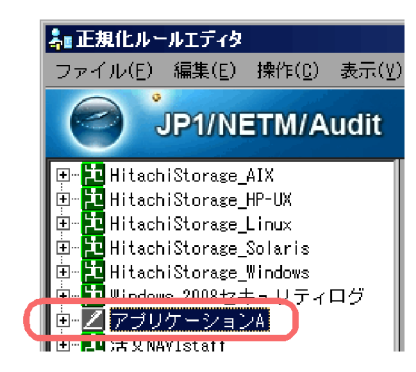

 $5.4$ 

 $2.$ 

# $4.3.2$

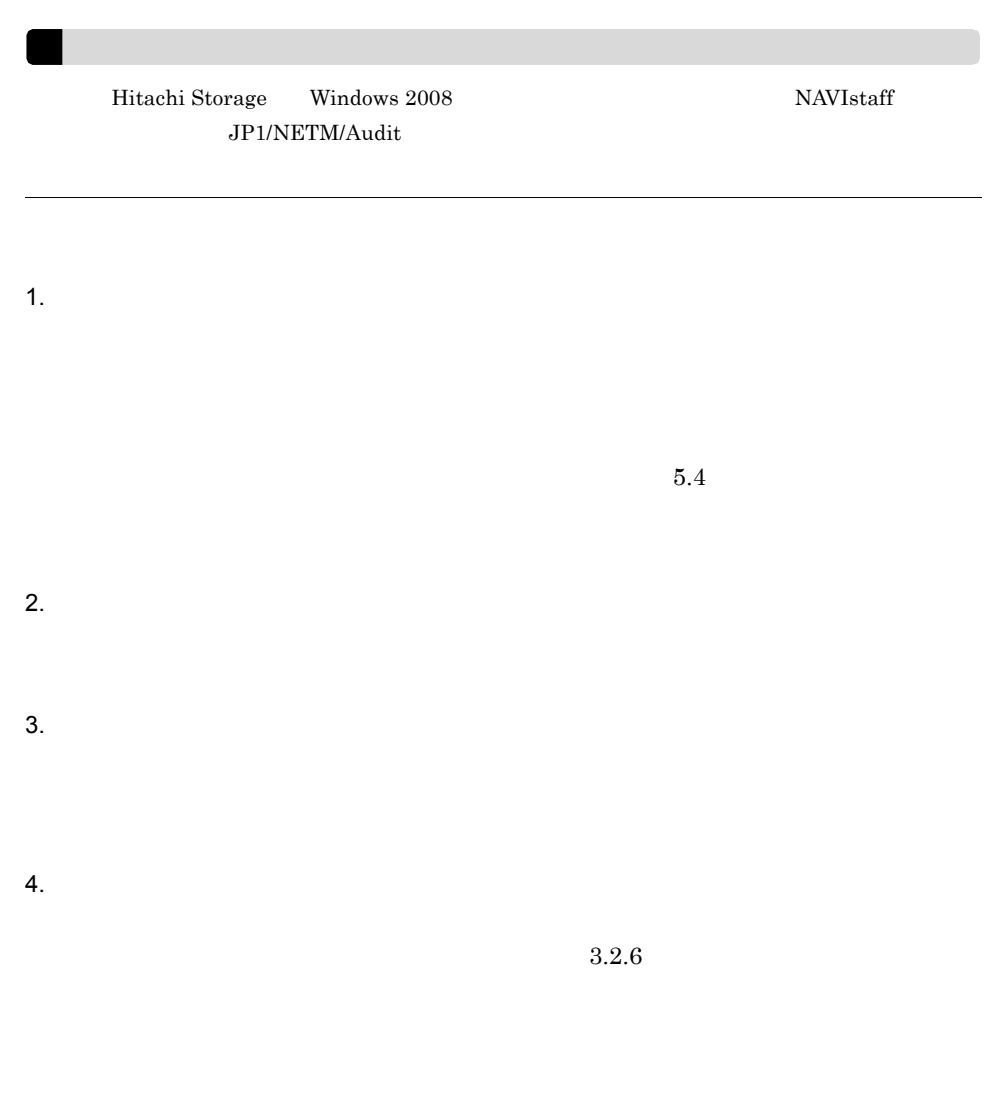

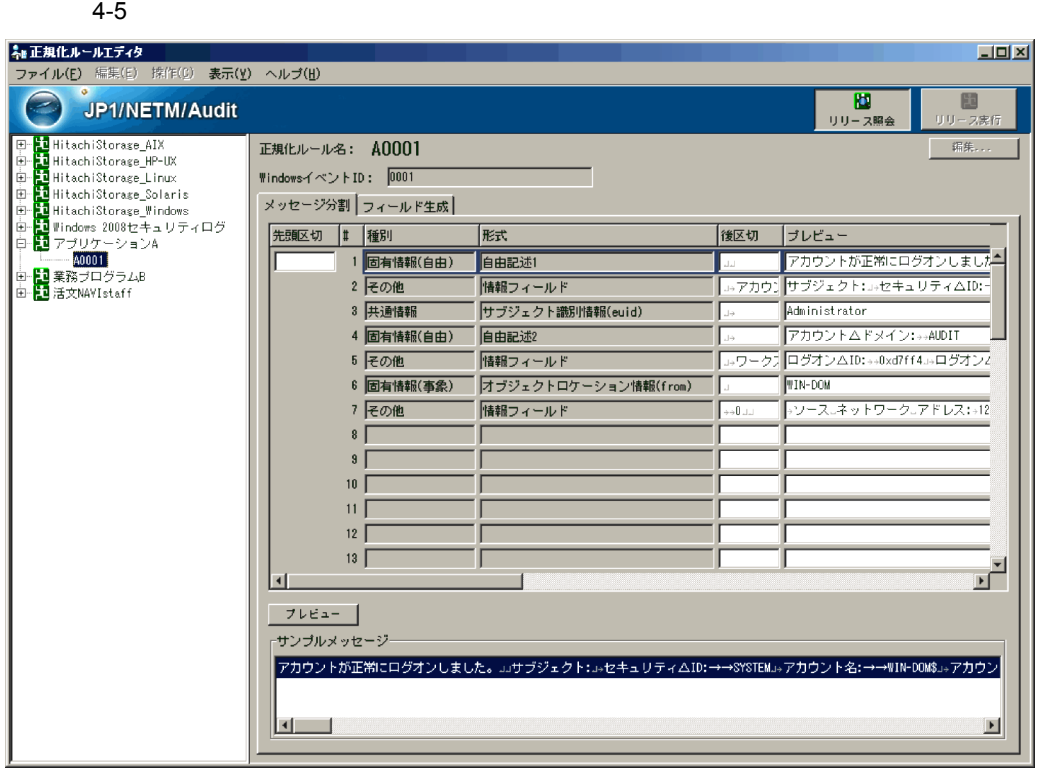

### JP1/NETM/Audit

Hitachi Storage Windows 2008  $\qquad$  NAVIstaff  $\qquad$ 

1.  $\blacksquare$ 

 $4.3.1$ 

 $2.$ 

 $4-6$ 

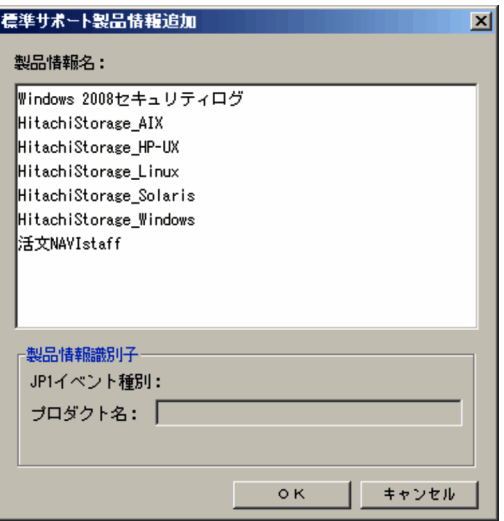

 $3.$ 

4. OK

 $3.2.6$ 

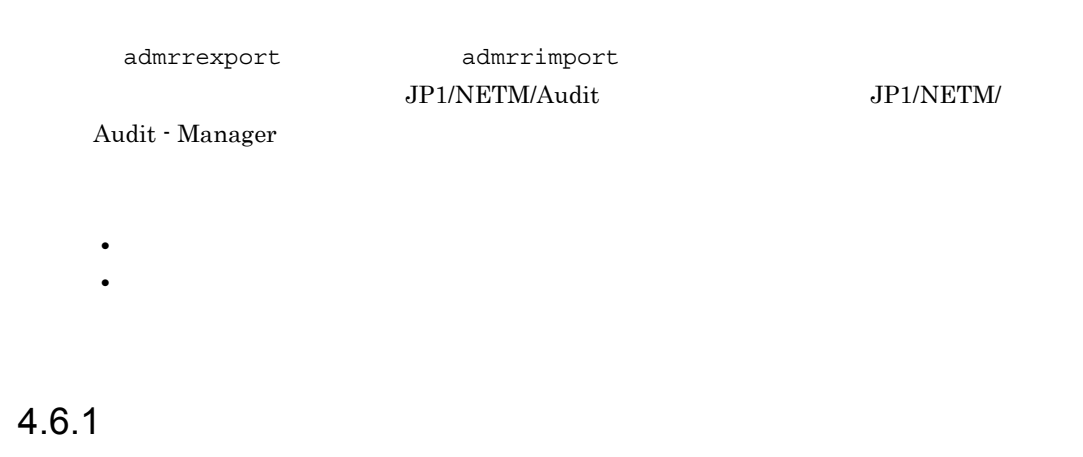

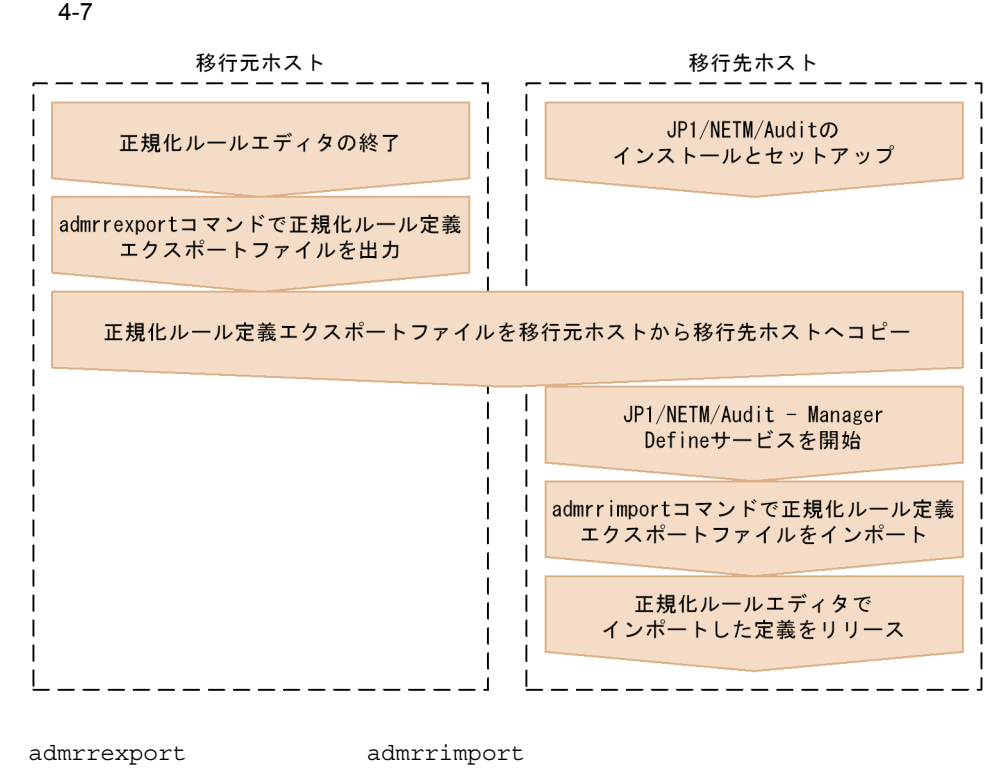

 $KDSP2610-W$ 

 $4.6.2$ 

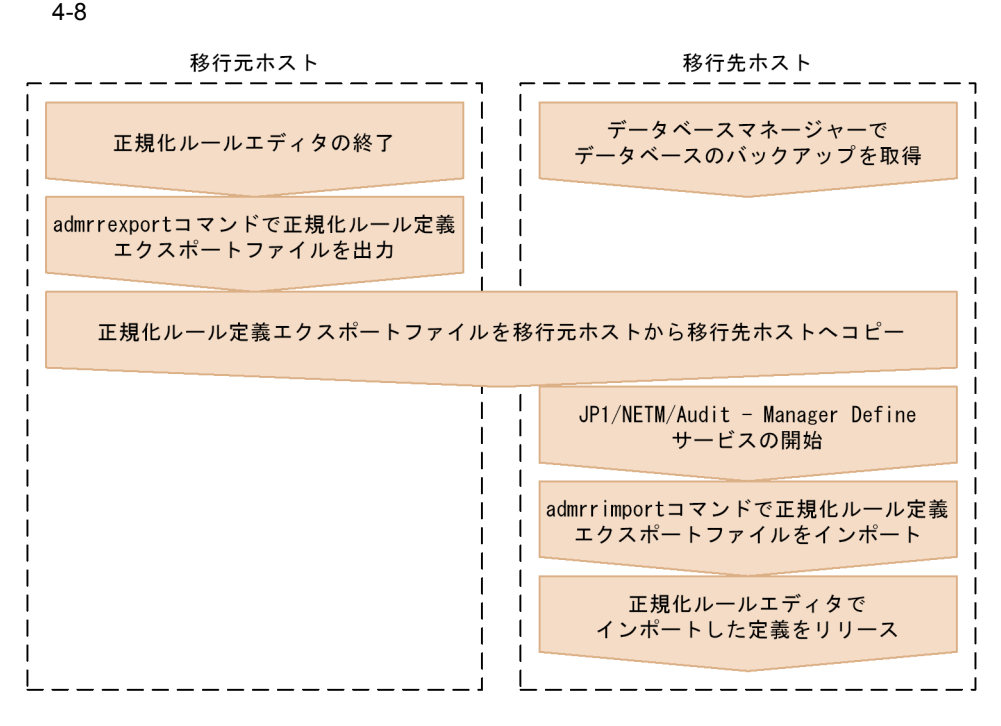

```
admrrexport -p
admrrimport -m
• 製品情報を追加する場合
 admrrimport -m addproduct -i
• 製品情報を置換する場合
 admrrimport -m update -i
```
admrrimport -m addrule -i

-m addrule

• **•**  $\mathbf{r} = \mathbf{r} \times \mathbf{r}$ 

 $KDSP2610-W$ 

# *5* 正規化ルールエディタの画

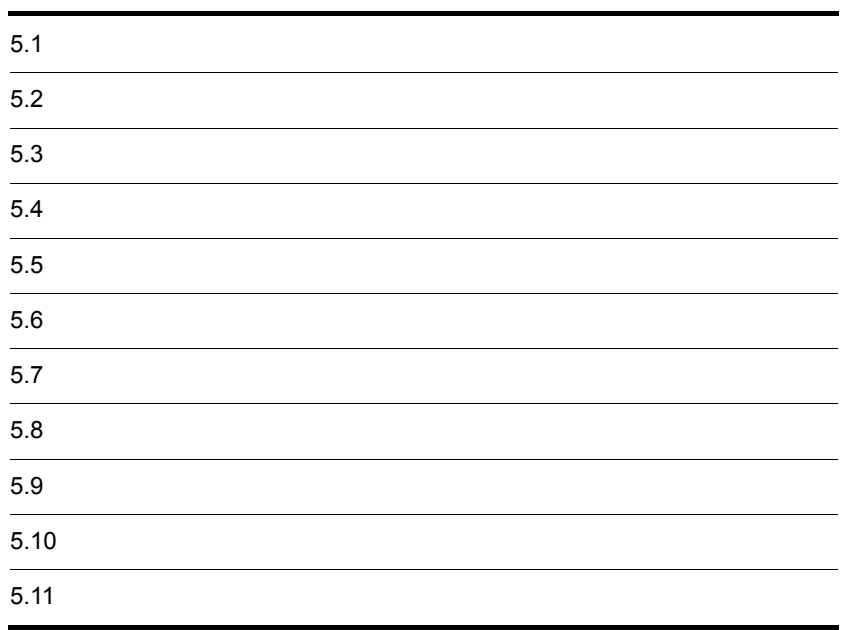

 $5-1$ 

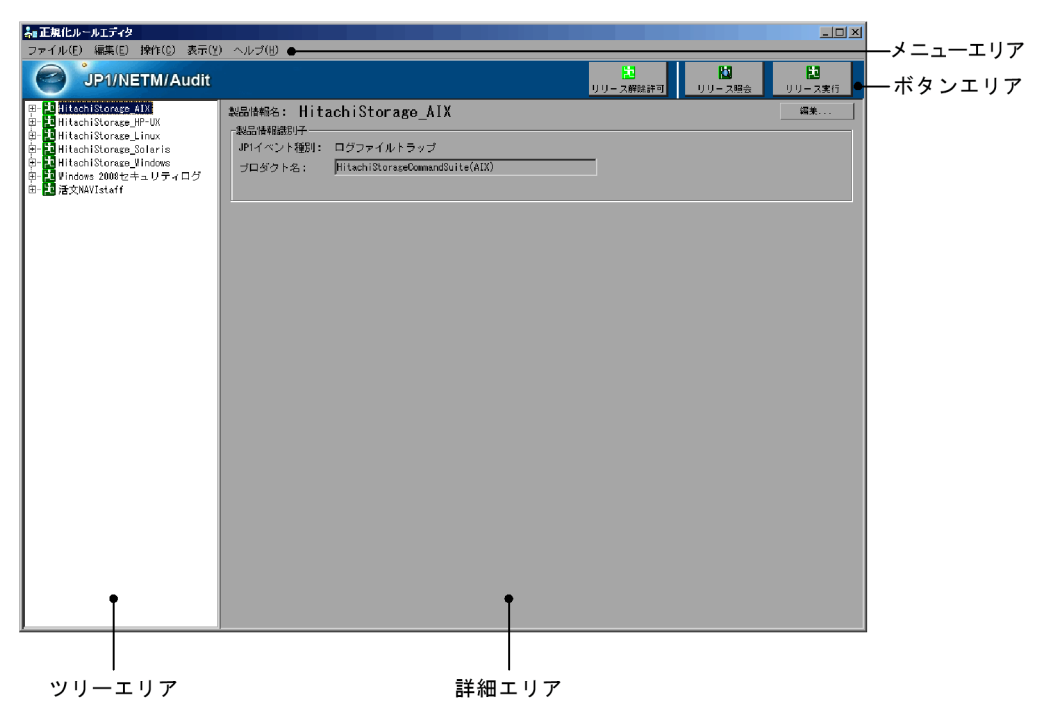

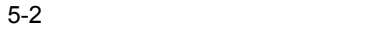

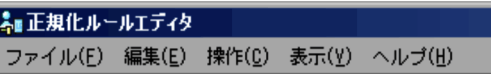

1  $\sim$   $\sim$   $\sim$   $\sim$   $\sim$   $\sim$ 

 $5.6$ 

 $5.7$ 

- **•**「編集」状態
- •
- •

 $5.4$ 

# $2 \angle$

 $5.6$ 

- **•**「編集」状態
- •
- •

 $5.4$ 

 $5.7$ 

- **•**「編集」状態 •
- •

 $5.4$ 

**•**「編集」状態 •

•

 $5.4$ 

 $3 \angle$ 

**•**「編集(完了)」状態 •

 $5.4$ 

• •

 $5.4$ 

 $4 \pm 4$ 

 $4.2.2$ 

 $5$ 

JP1/NETM/Audit

#### $5-3$

[リリース許可]ボタンが表示された時

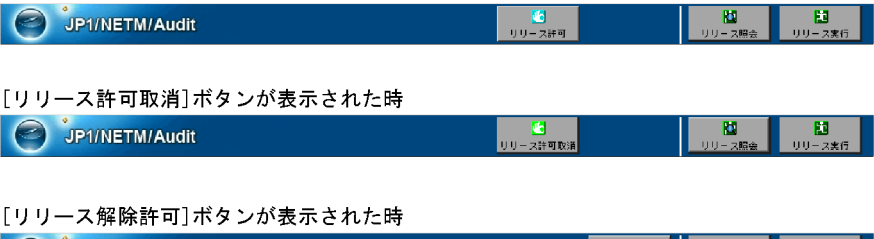

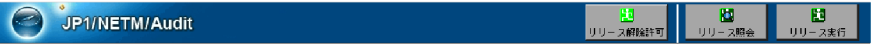

**•**「編集(完了)」状態

•

• •

 $4.2.2$ 

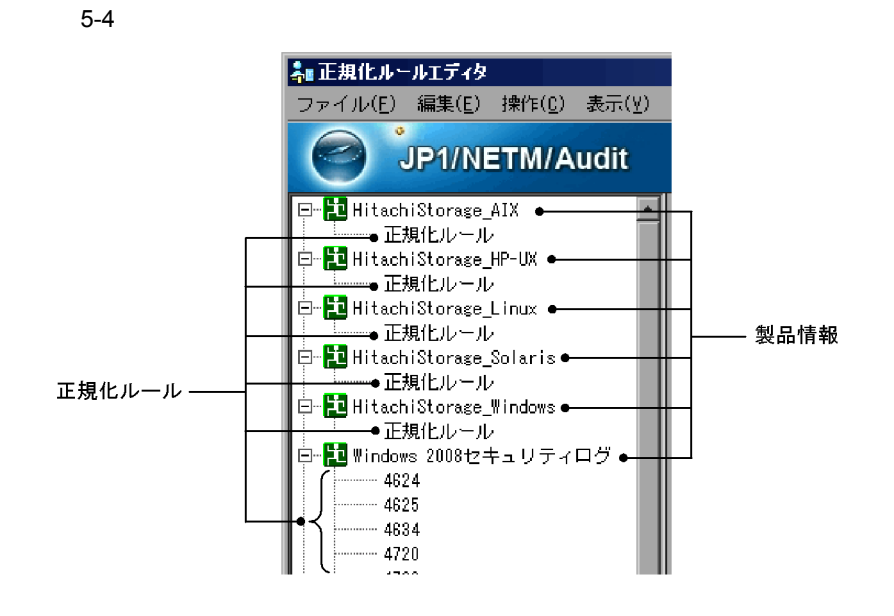

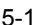

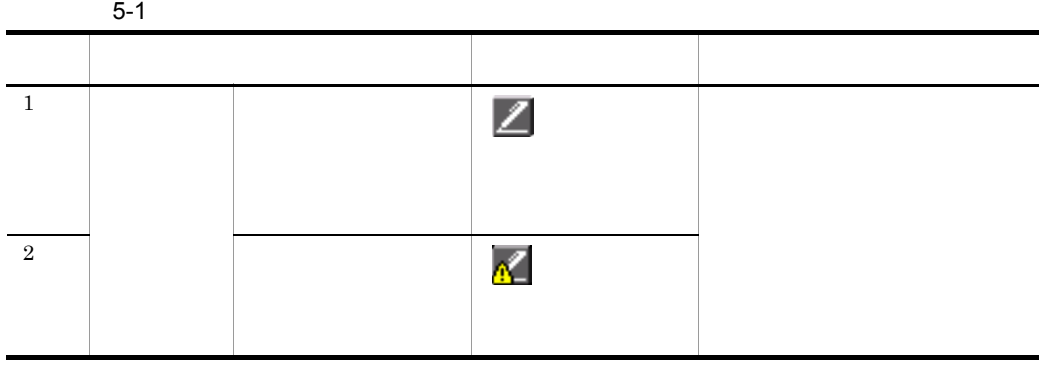

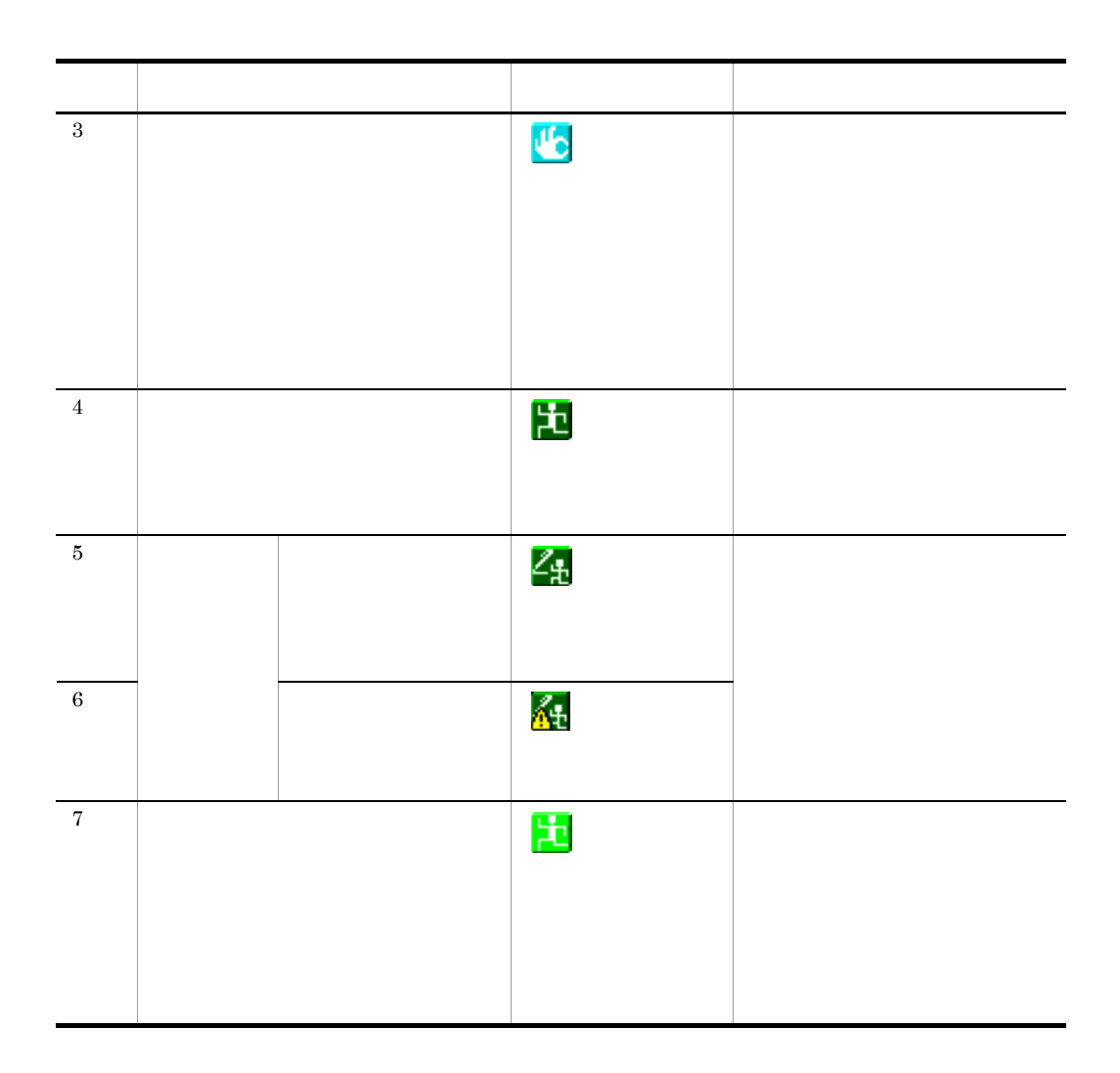
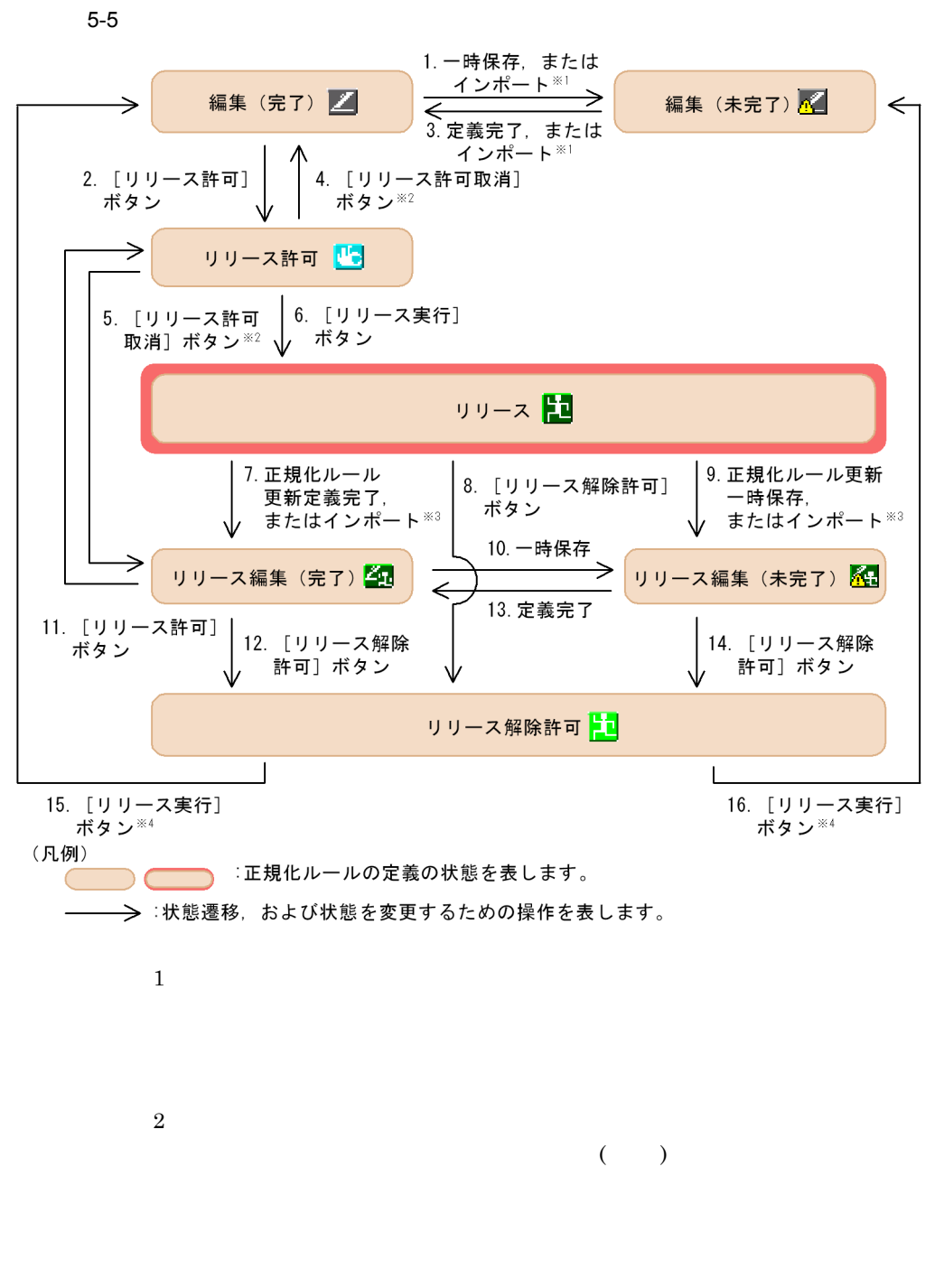

注※ 3

 $5.$ 

 $($ 

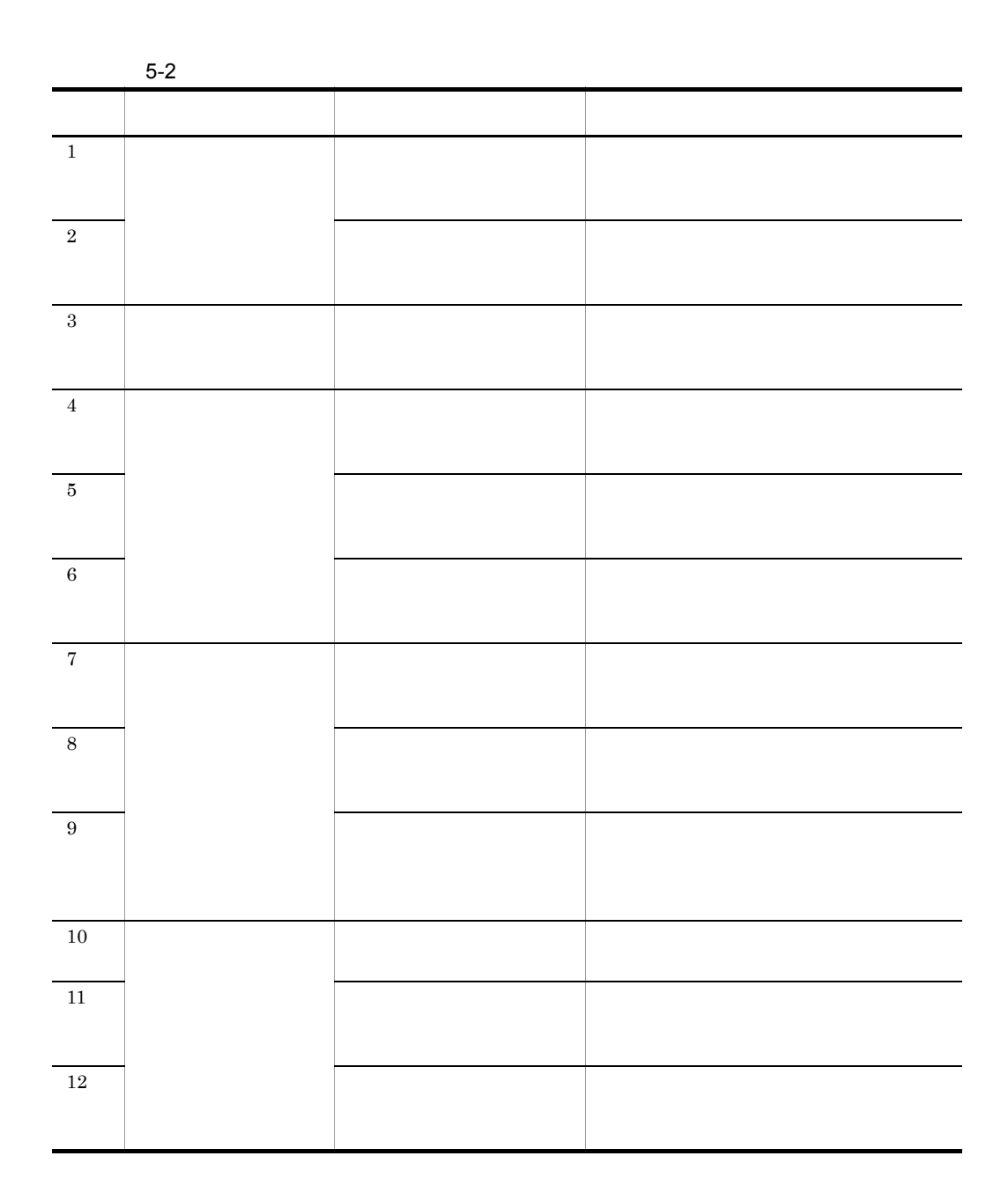

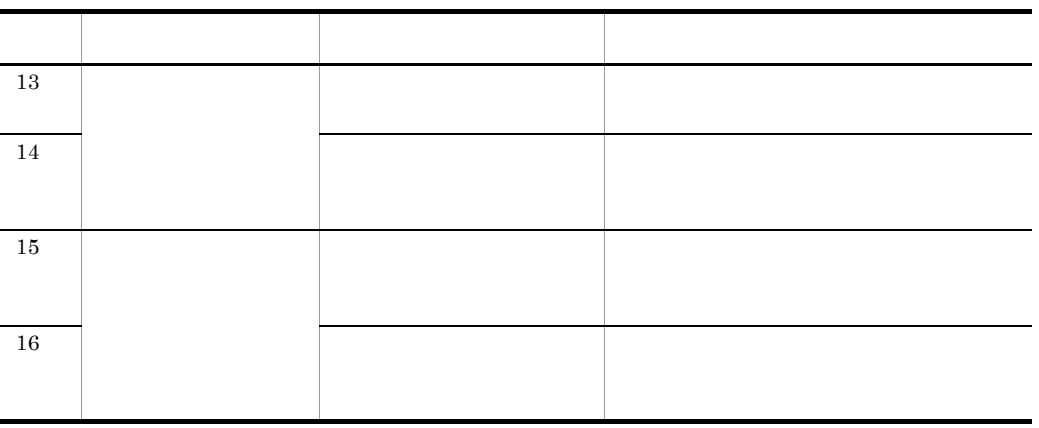

正規化ルールの定義を未完了で一時保存した場合,正規化ルールの隣に が表示

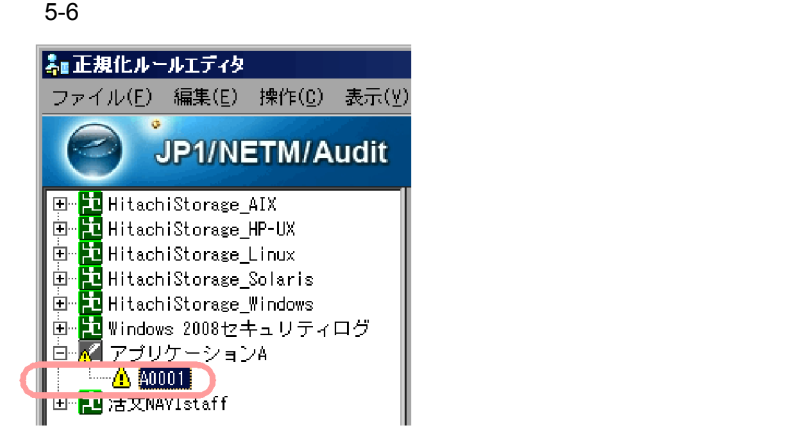

## $5.5.1$

#### $5-7$

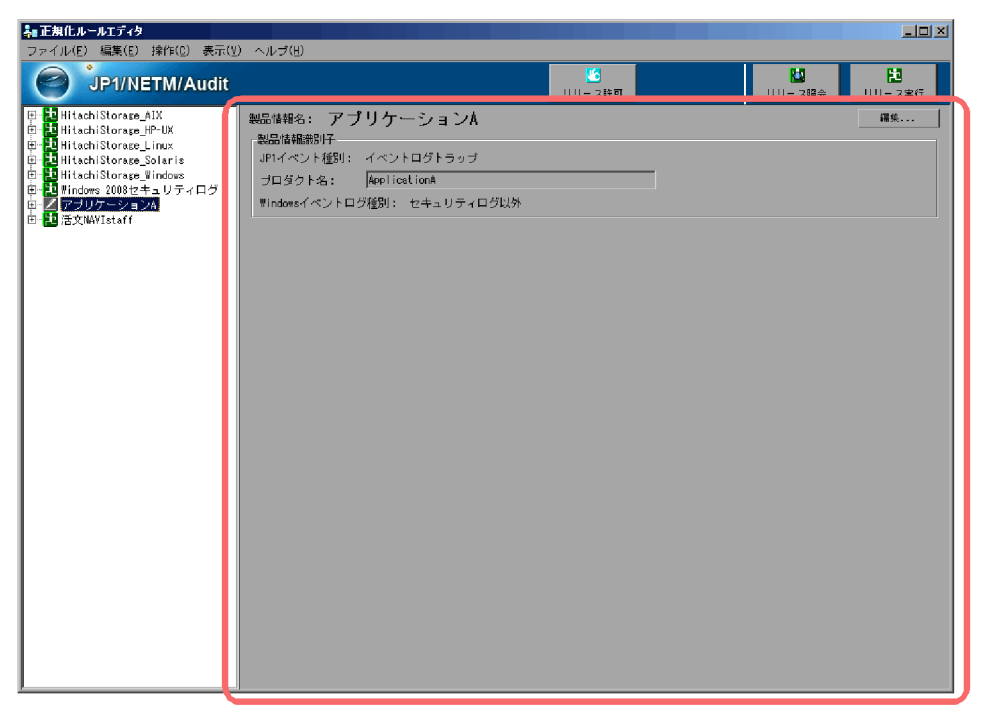

**•**「編集」状態 • •

 $5.4$ 

#### JP1/NETM/Audit

JP1

 $JPI$ 

Windows

 $JPI$ 

Windows

Windows

 $5.5.2$ 

 $5-8$ 

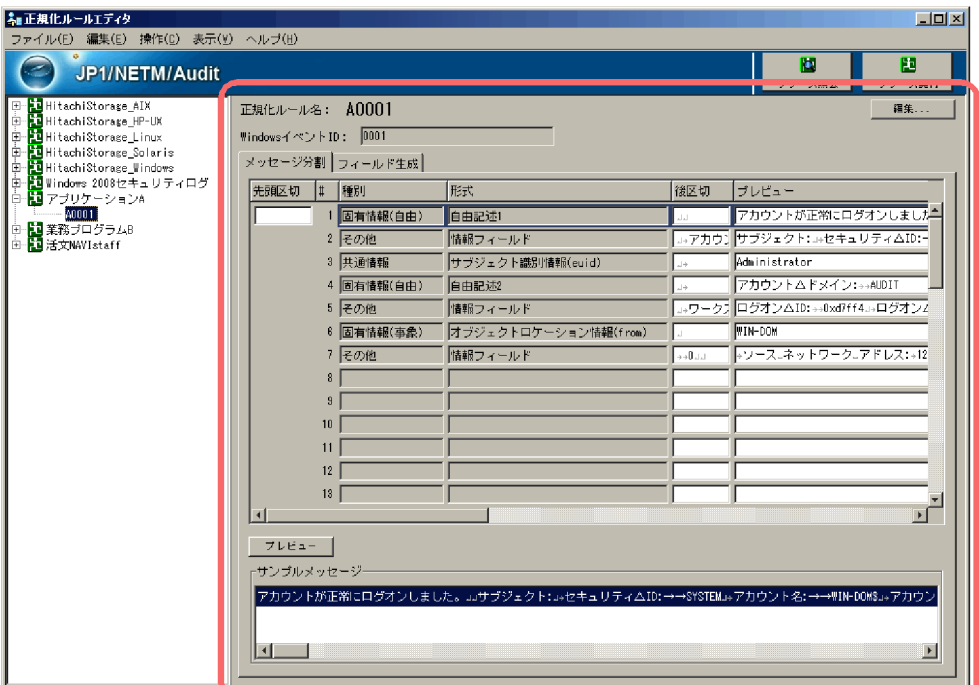

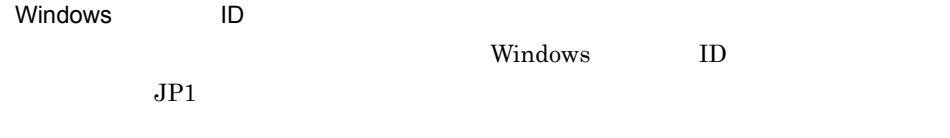

 $5.7$ 

**•**「編集」状態 •

•

 $5.4$ 

 $5.7(1)$ 

 $5.7(2)$ 

#### $5-9$   $\blacksquare$

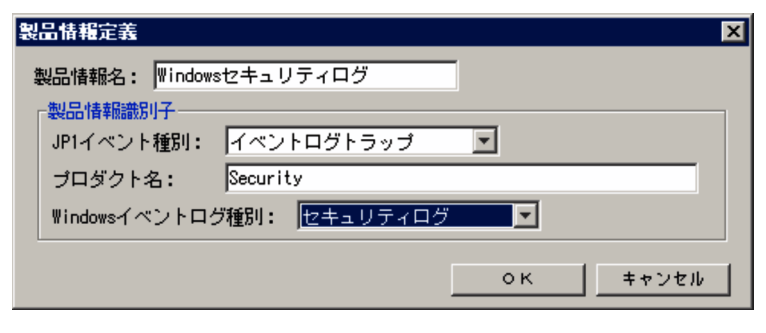

 $4.3.2$ 

- $0x00$   $0x1F$   $0x7F$
- **•** -」は,製品情報名の先頭に指定できません
- **•** ¥ , ; : \* ? " < > | ( ) =

Unicode

 $JP1$  Windows

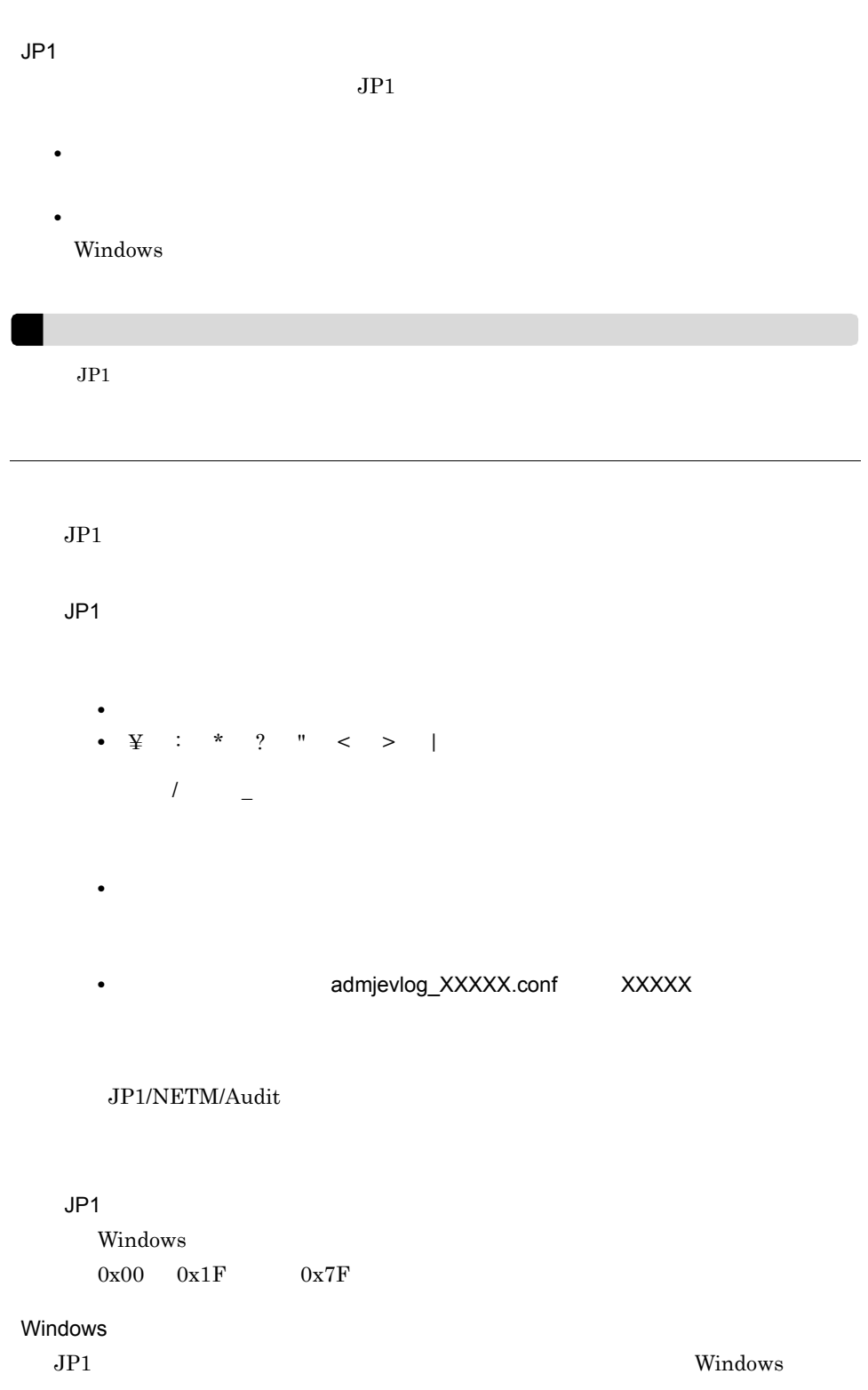

Windows

**•** セキュリティログ

• **•**  $\mathbf{e} = \mathbf{e} \cdot \mathbf{e} + \mathbf{e} \cdot \mathbf{e} + \mathbf{e} \cdot \mathbf{e} + \mathbf{e} \cdot \mathbf{e} + \mathbf{e} \cdot \mathbf{e} + \mathbf{e} \cdot \mathbf{e} + \mathbf{e} \cdot \mathbf{e} + \mathbf{e} \cdot \mathbf{e} + \mathbf{e} \cdot \mathbf{e} + \mathbf{e} \cdot \mathbf{e} + \mathbf{e} \cdot \mathbf{e} + \mathbf{e} \cdot \mathbf{e} + \mathbf{e} \cdot \mathbf{e} + \mathbf{e} \cdot \mathbf{e$ 

Windows

OK

#### $5 - 10$

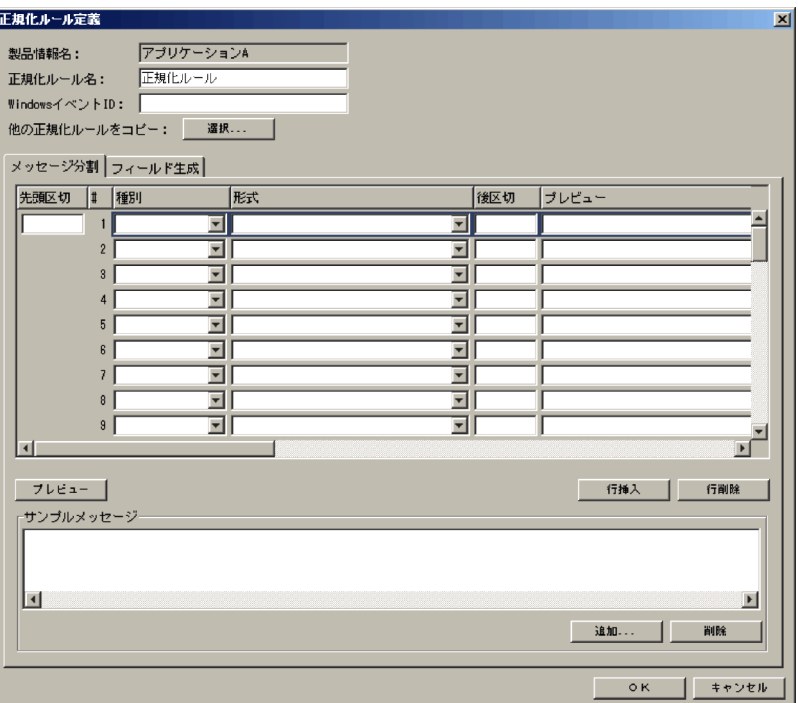

- $0x00$   $0x1F$   $0x7F$
- - <del>- 」とは、正規化ルール名の先頭には、正規化の先頭には</del>
- **•** ¥ , ; : \* ? " < > | ( ) =

Unicode

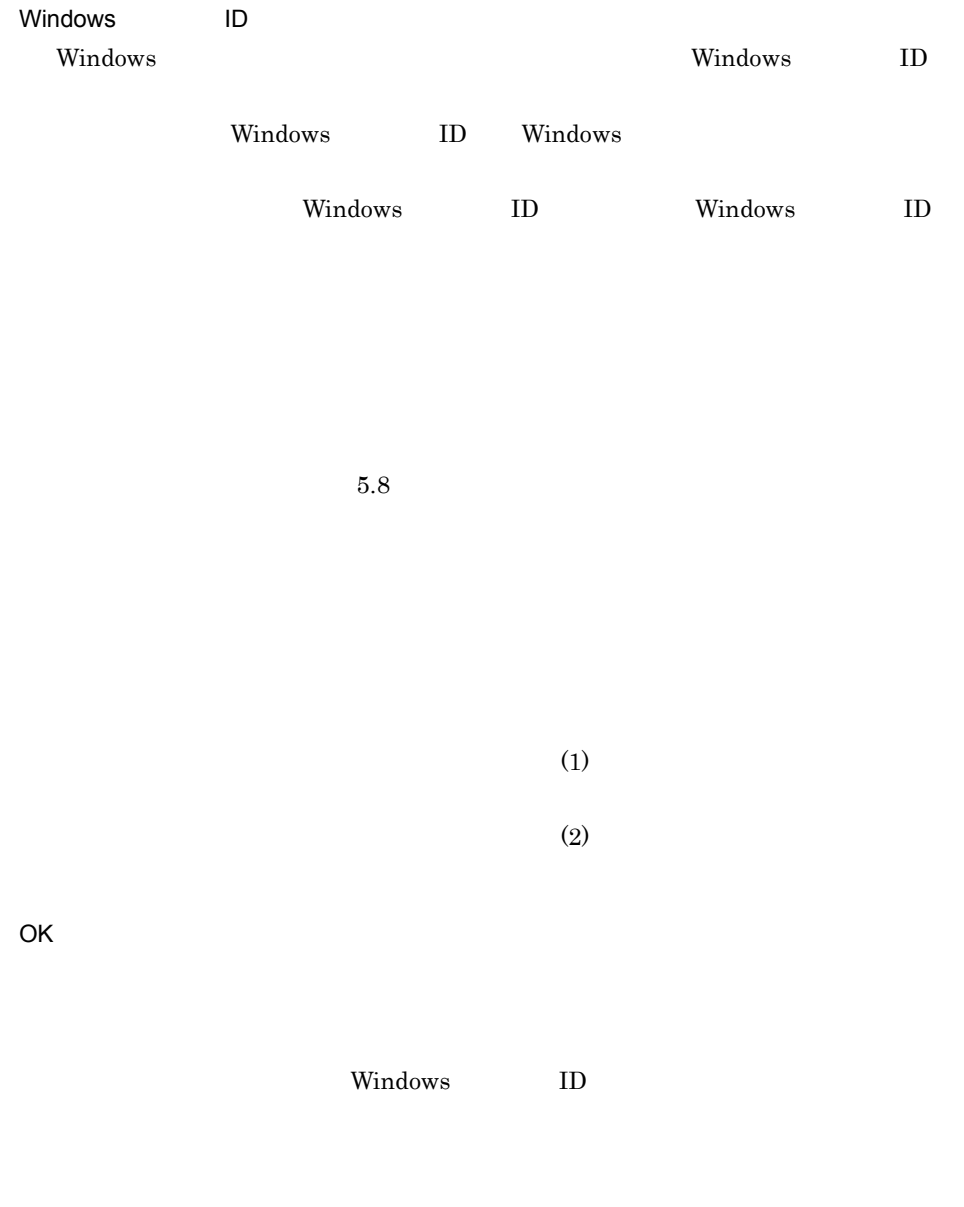

 $1$ 

 $50$ 

 $5-11$   $\blacksquare$ 

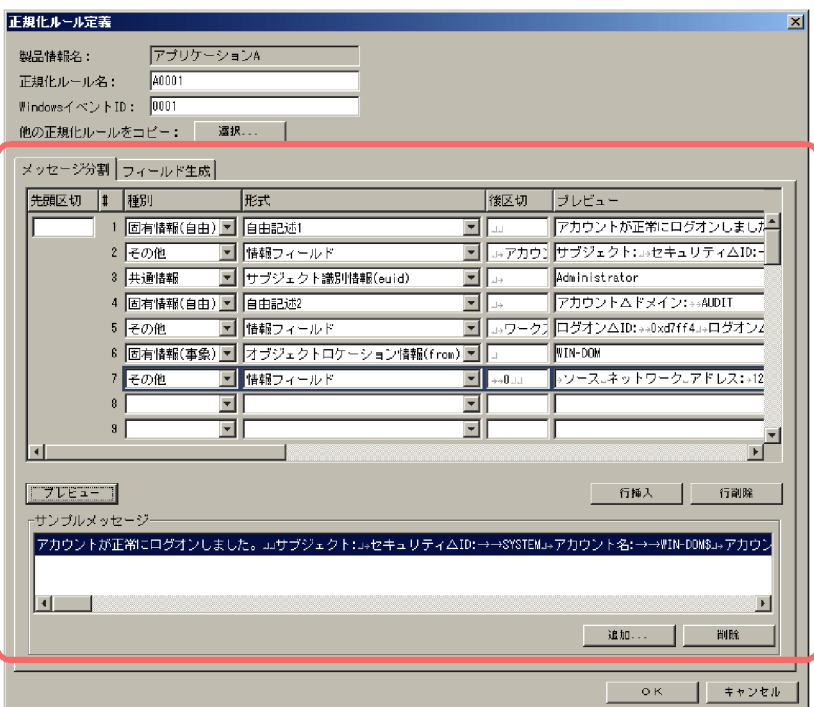

 $2007/12/31$ 

 $\# \# \# \# \#$ 

#### 2007/12/31 00:00:00.000 KKKK0000-E

 $\# \# \# \# \#$ 

**•** 文字列で定義する方法 **•** バイト単位で定義する方法

 $\sim$  2

 $3.4$ 

 $5.$ 

#

• **•**  $\mathcal{L}$ 

• **•**  $\mathcal{L} = \mathcal{L} \times \mathcal{L} = \mathcal{L} \times \mathcal{L} \times \mathcal{L} = \mathcal{L} \times \mathcal{L} \times \mathcal{L} = \mathcal{L} \times \mathcal{L} \times \mathcal{L} \times \mathcal{L}$ 

 $(3)$ 

 $\mathcal{A}$ 

 $3.4$ 

 $\overline{2}$ 

 $JPI$  $JP1$  $JPI$   $JPI$ 

a JP1

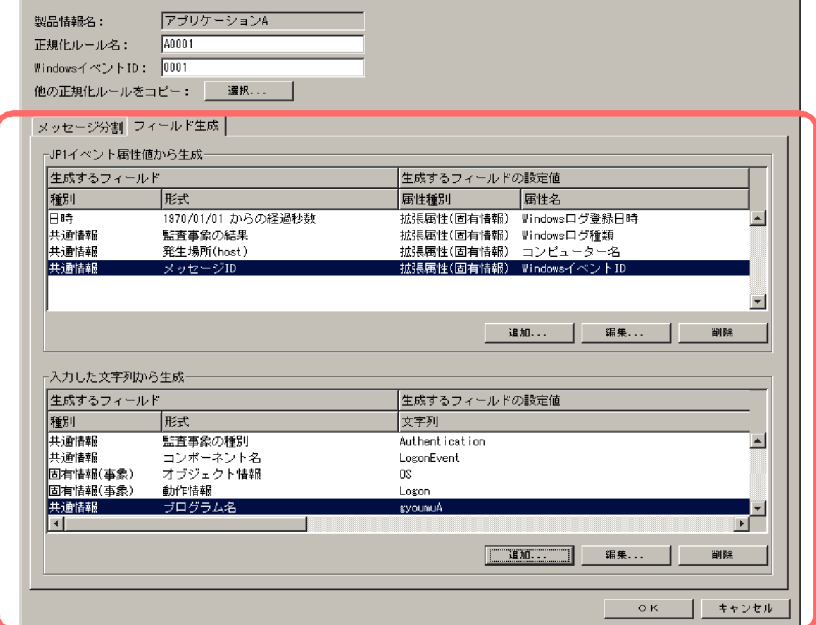

 $JP1$  10

 $JPI$ 

 $5-12$   $\blacksquare$ 

正規化ルール定義

 $2 \overline{ }$ 

 $5.$ 

 $\mathbf{z}$ 

 $JPI$ 

 $JPI$ 

 $JPI$ 

 $5.10(1)$  JP1

 $5.10(1)$  JP1

b  $\Box$ 

 $JPI$ 

 $30$ 

 $5.10(2)$ 

 $5.10(2)$ 

 $3$ 

|                | $5-3$        |                                            |          |          |
|----------------|--------------|--------------------------------------------|----------|----------|
|                |              |                                            | $\prime$ | $\prime$ |
| $\mathbf{1}$   |              | $\mathbf{1}$<br>YYYY/MM/DD hh:mm:ss        |          |          |
| $\overline{2}$ |              | $\mathbf{1}$<br>YYYY-MM-DD hh:mm:ss        |          |          |
| 3              |              | $\mathbf{1}$<br>YYYY-MM-DDThh mm ss.sTZD   |          |          |
| $\overline{4}$ |              | $\mathbf{1}$<br>YYYY-MM-DDThh-mm-ss.sssTZD |          |          |
| 5              |              | 1970/01/01                                 |          |          |
| 6              | $\mathbf{1}$ | YYYY/MM/DD                                 |          |          |
| $\tau$         |              | YYYY-MM-DD                                 |          |          |
| 8              |              | YY/MM/DD                                   |          |          |
| 9              |              | DD/MMM/YYYY                                |          |          |
| 10             | $\mathbf{1}$ | YY                                         |          |          |
| 11             |              | <b>YYYY</b>                                |          |          |
| 12             | $\mathbf{1}$ | MM                                         |          |          |
| 13             |              | MMM                                        |          |          |
| 14             | $\mathbf{1}$ | <b>DD</b>                                  |          |          |
| 15             | $\mathbf{1}$ | hh mm ss                                   |          |          |

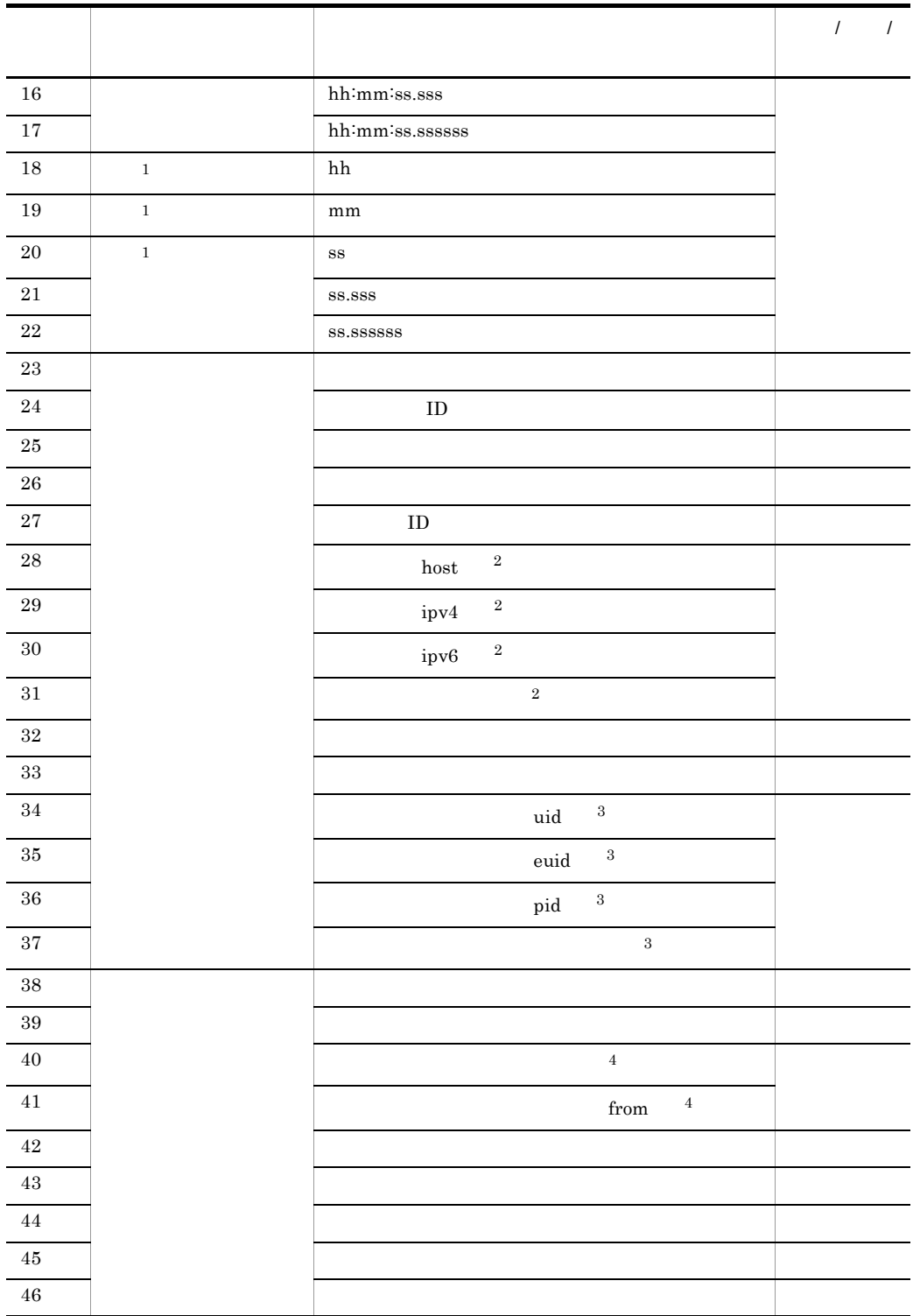

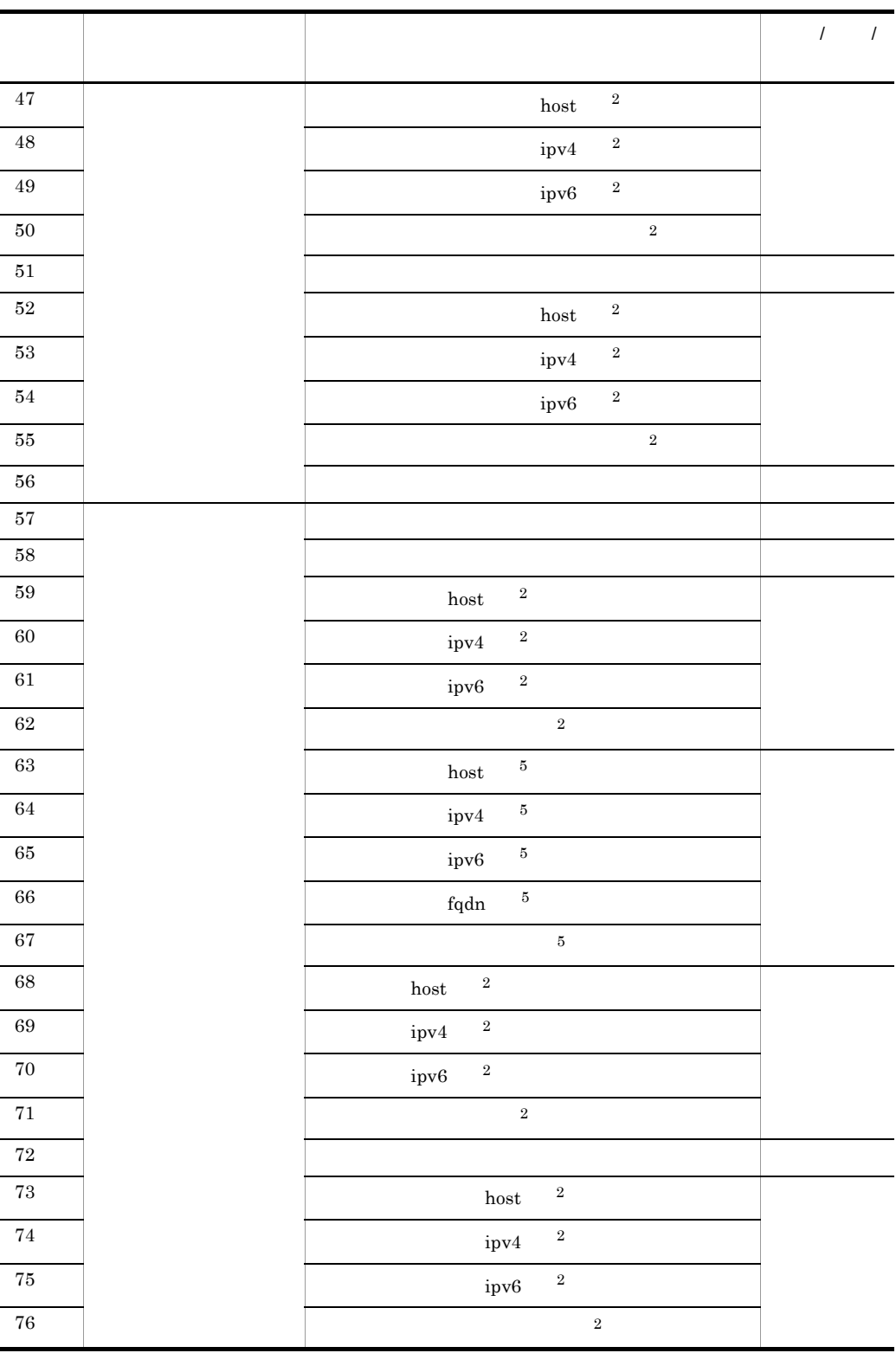

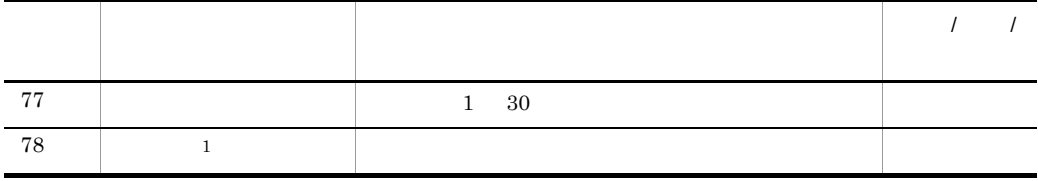

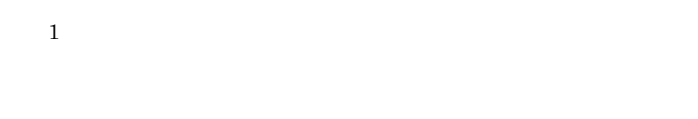

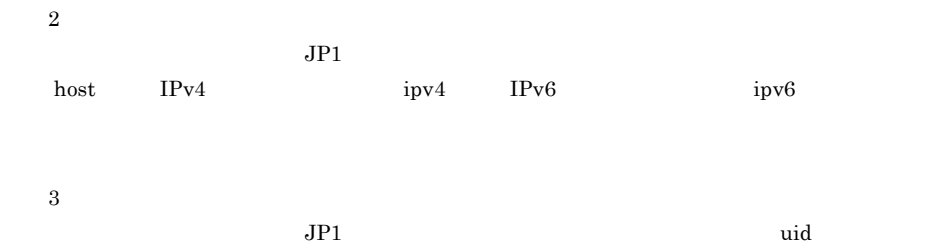

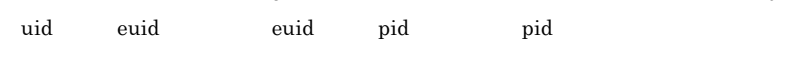

 $\overline{4}$ 

Windows

 $from$ Windows

 $\bf 5$ 

 $JPI$ host  $IPv4$  ipv4  $IPv6$  ipv6)  $fqdn$ 

#### $5 - 13$

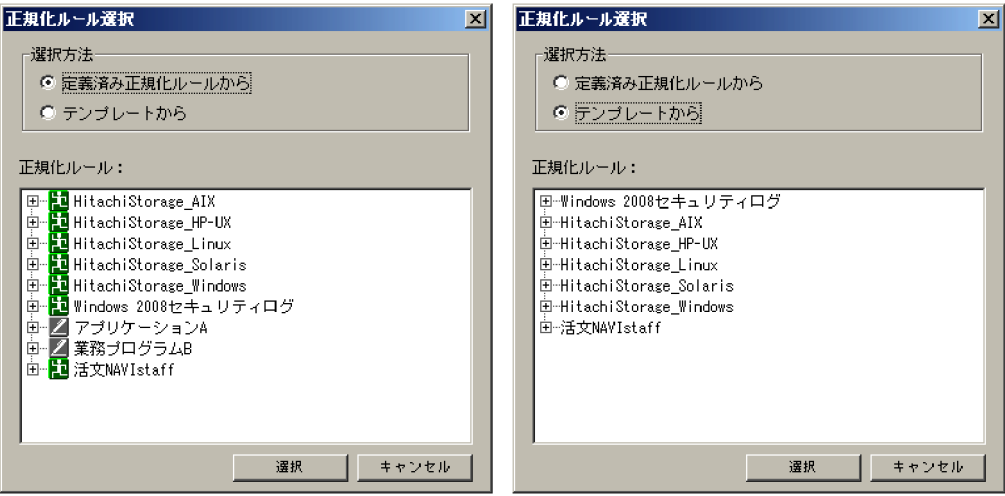

 $4.5$ 

 $3$ 

 $5-14$ 

サンプルメッセージ追加  $\overline{\mathbf{x}}$ サンブルメッセージ:  $\overline{1}$  $\overline{\phantom{a}}$  ok | キャンセル

OK

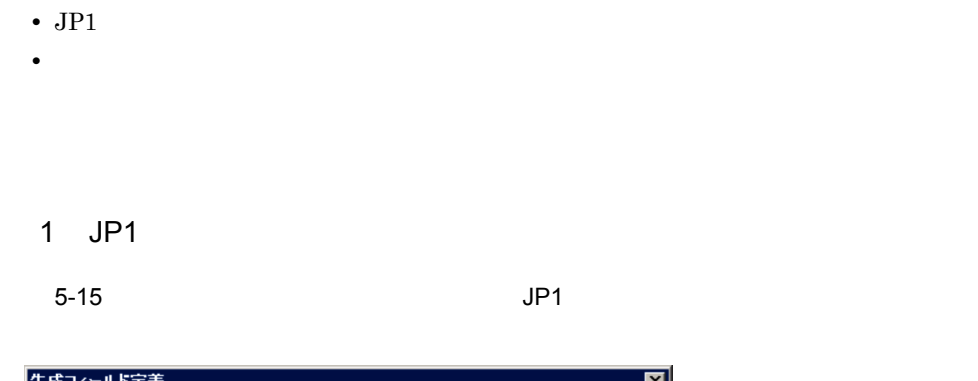

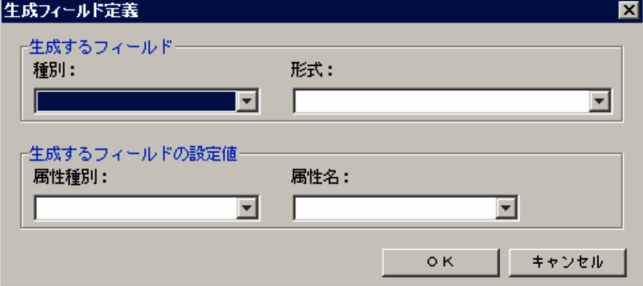

 $5.7(3)$ 

 $5.7(3)$ 

 $JPI$ 

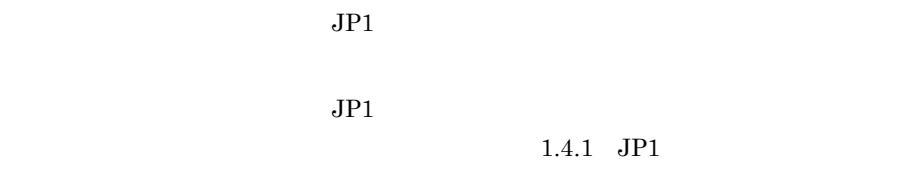

OK

#### $2$

 $5-16$ 

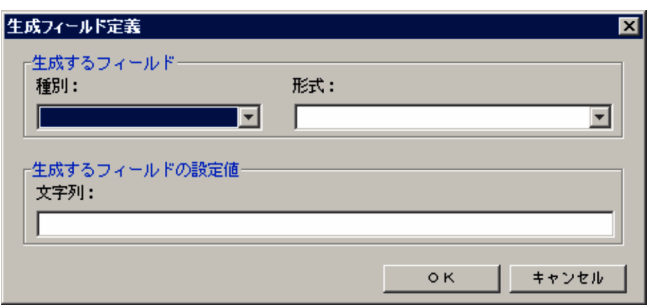

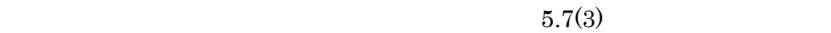

 $5.7(3)$ 

 $1.4.2$ 

OK

## $5.11$   $\blacksquare$

#### $5-17$

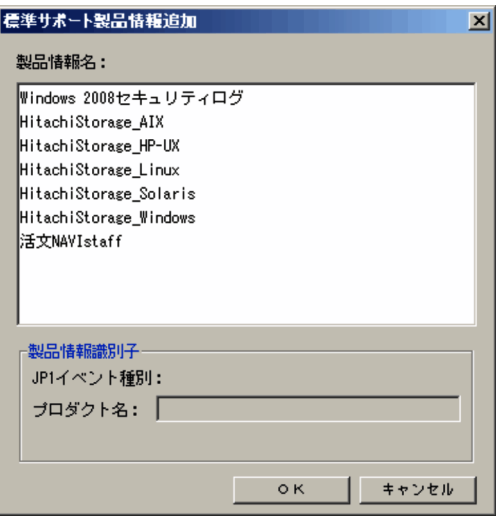

OK

# *6* メッセージ

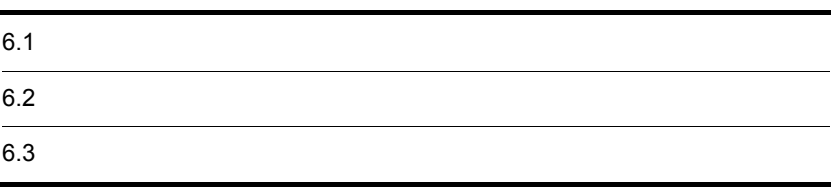

## $6.1.1$

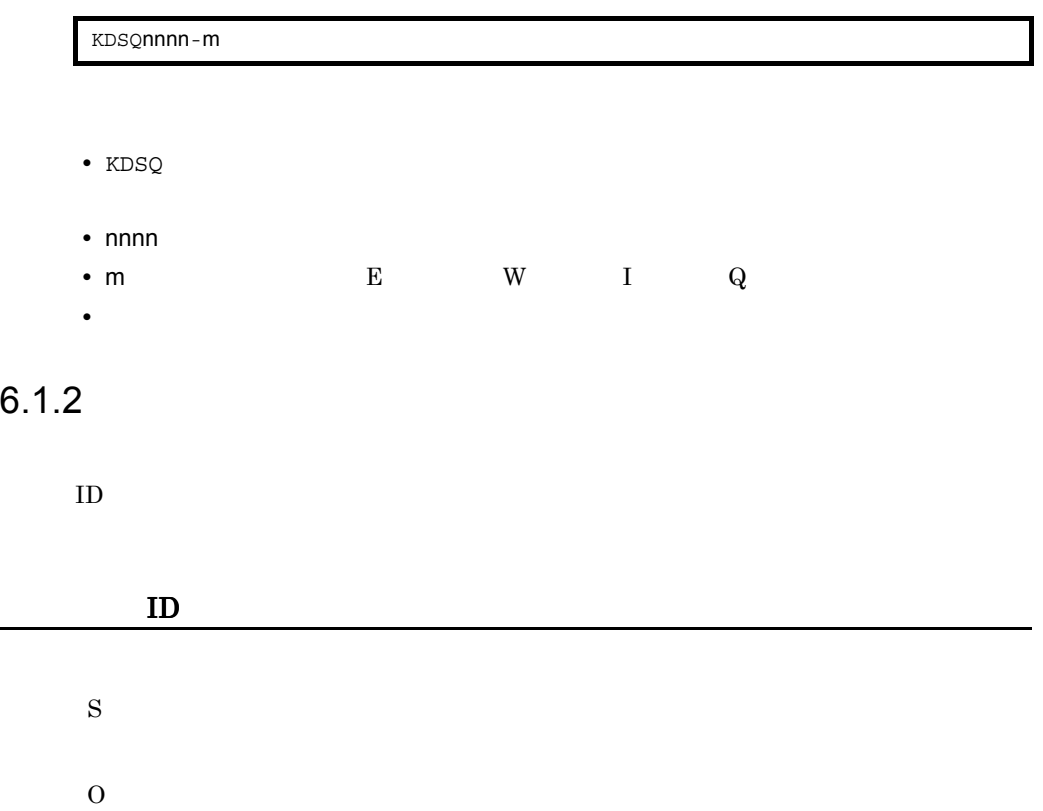

#### KDSQ4020-I

S O

### KDSQ4070-Q

S

O

JP1/NETM/Audit - Manager Convert

#### KDSQ4071-Q

S

O

#### JP1/NETM/Audit - Manager Convert

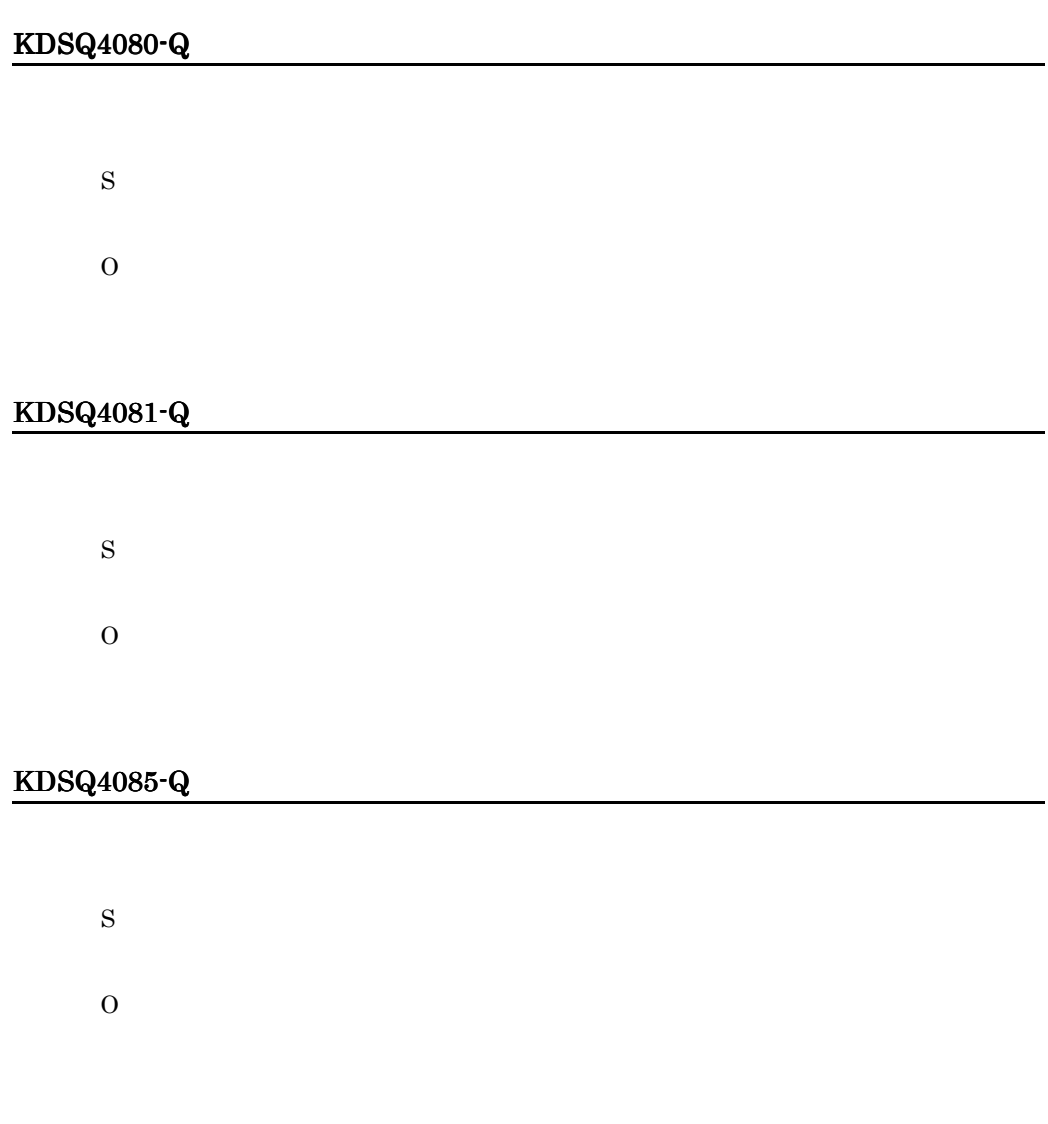

#### KDSQ4086-Q

O

#### KDSQ4090-Q

S

O

#### KDSQ4108-W

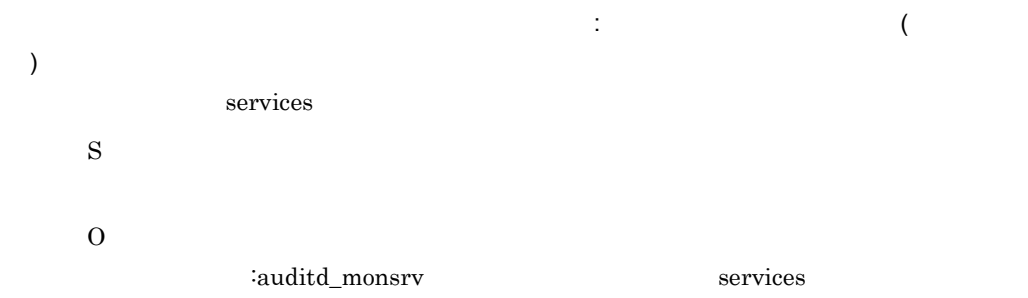

#### KDSQ4109-W

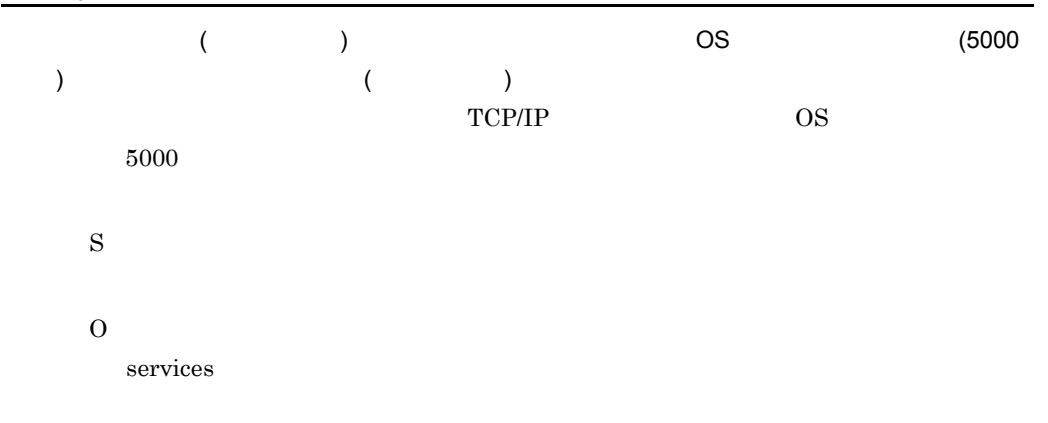

#### KDSQ4201-E

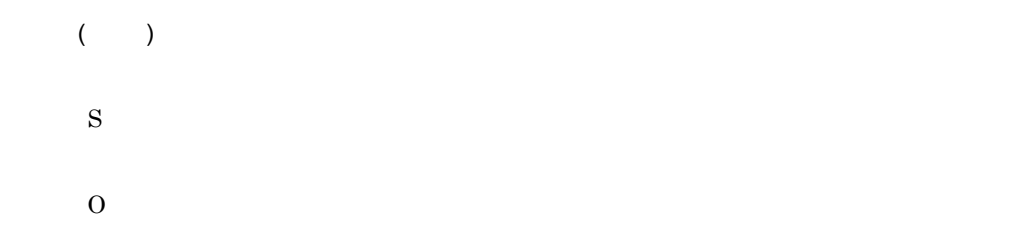

#### KDSQ4202-E

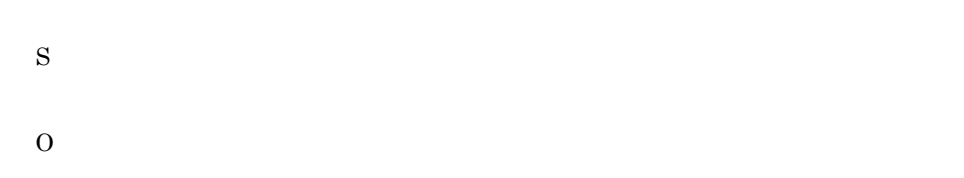

#### KDSQ4203-E

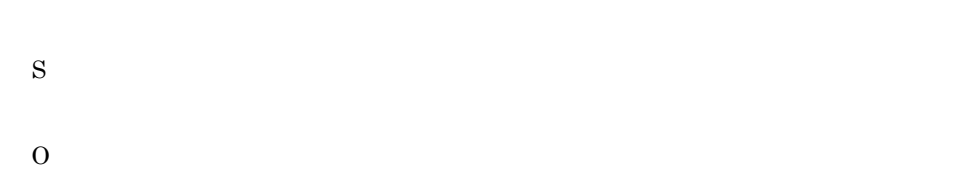

#### KDSQ4204-E

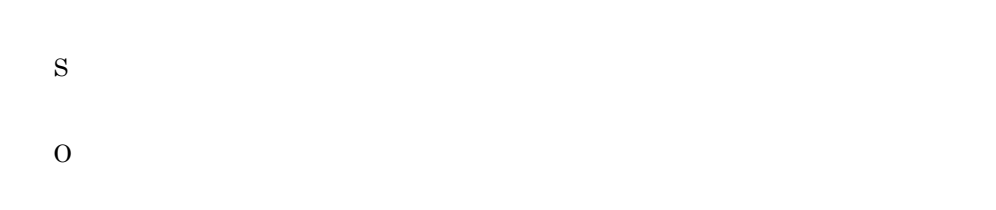

#### KDSQ4205-E

O

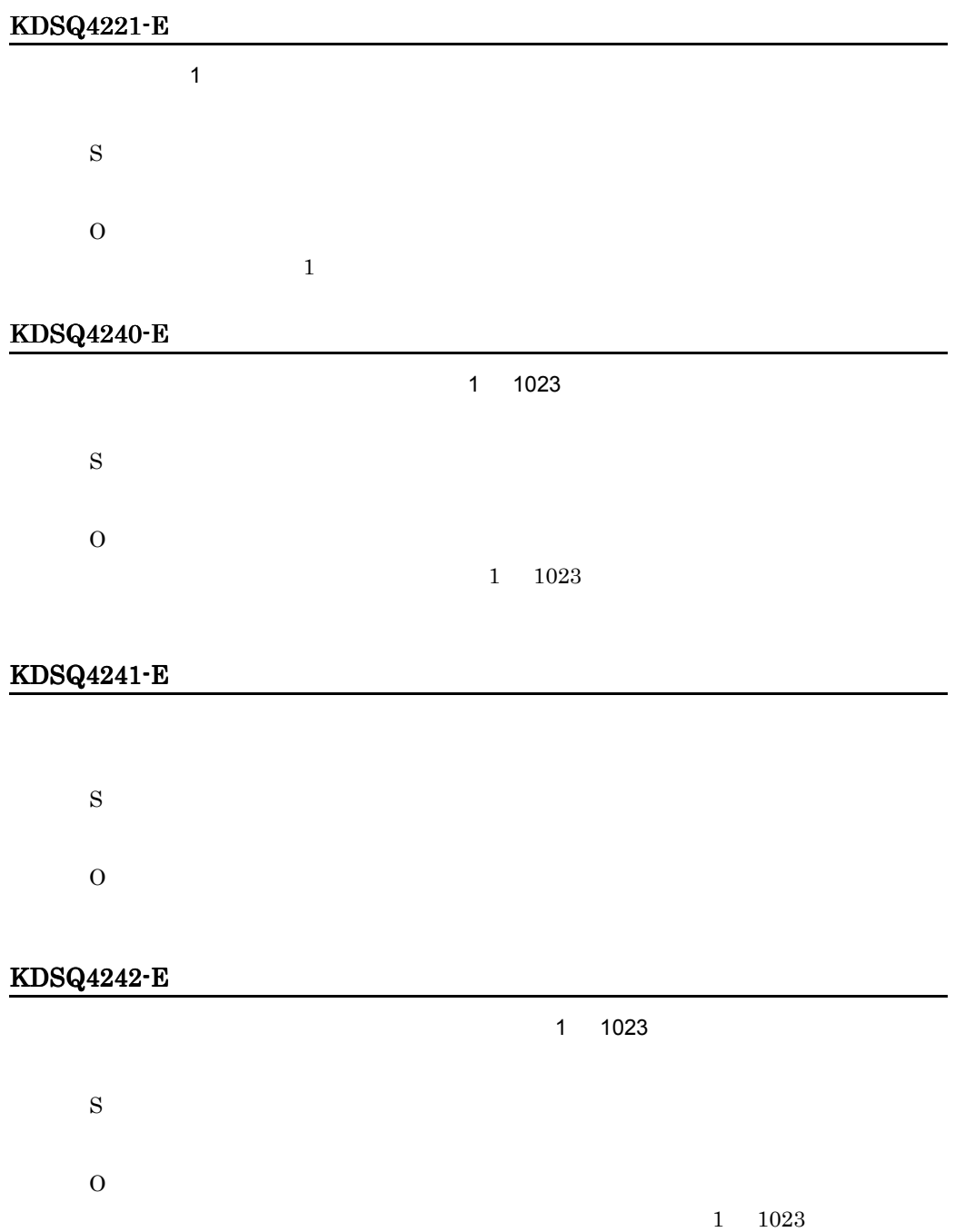

#### KDSQ4243-E

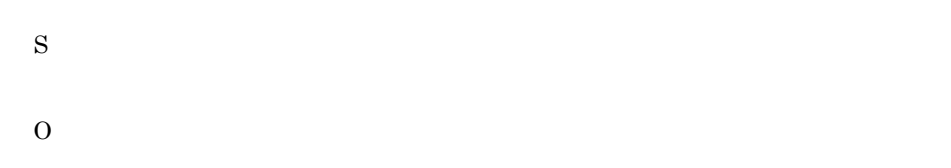

#### KDSQ4244-E

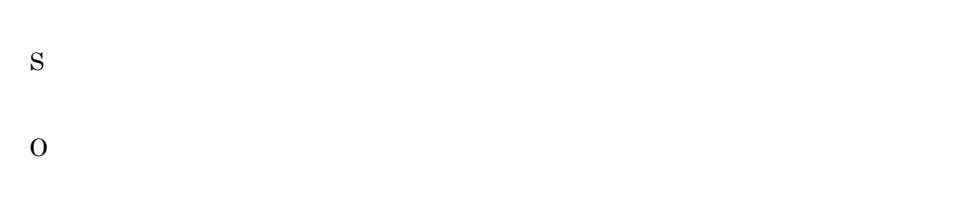

#### KDSQ4245-E

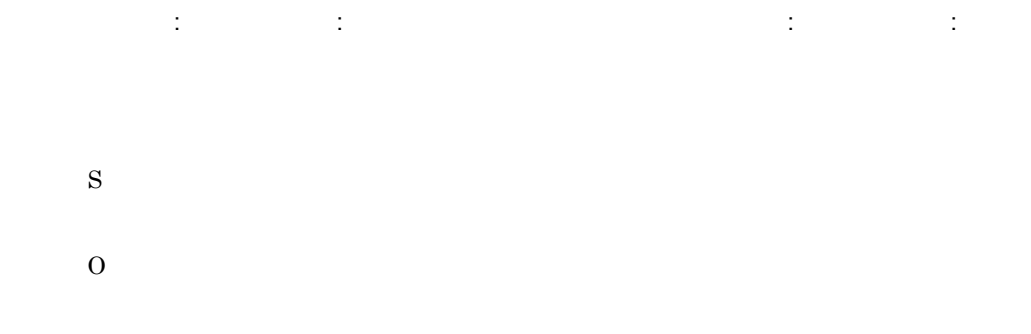

#### KDSQ4247-E

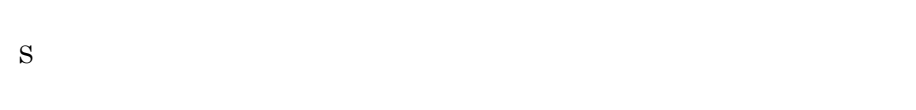

O

#### KDSQ4253-Q

S

O

#### KDSQ4254-Q

S O

#### KDSQ4256-E

S O

### KDSQ4260-Q

 $1$  1023  $\blacksquare$ 

 $1\quad 1023$ 

S
### O

## KDSQ4261-Q

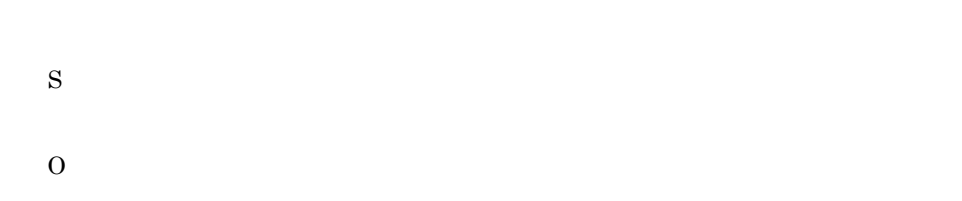

## KDSQ4262-Q

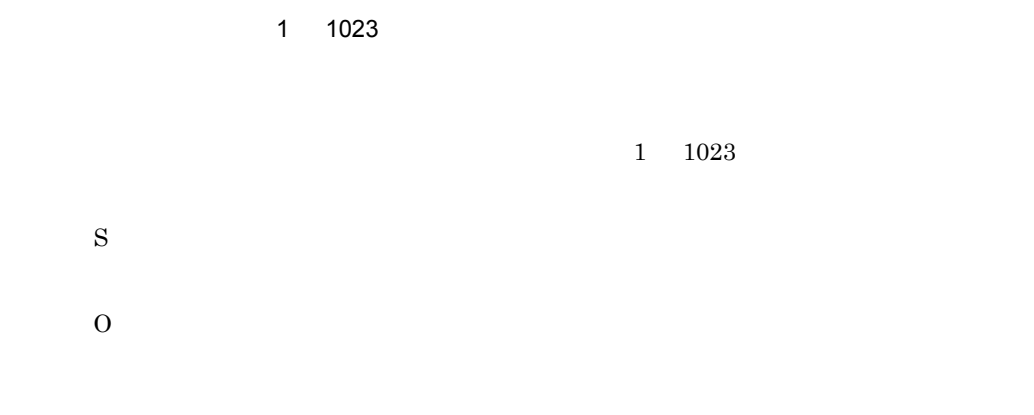

# KDSQ4263-Q

S

O

## KDSQ4264-Q

S O

## KDSQ4265-Q

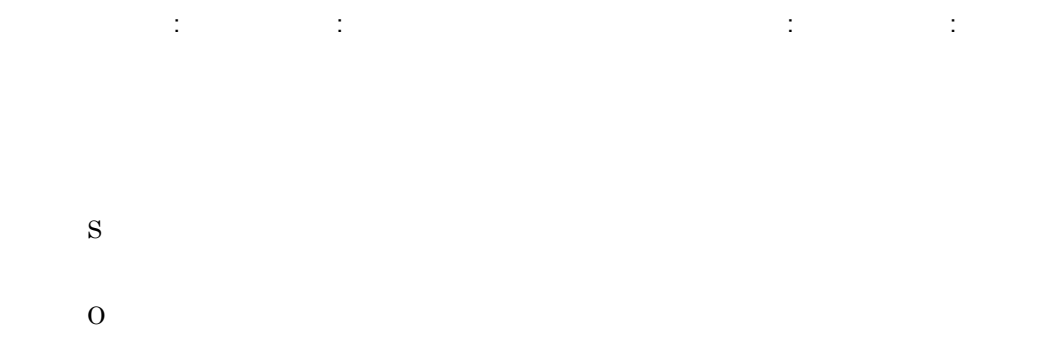

## KDSQ4267-Q

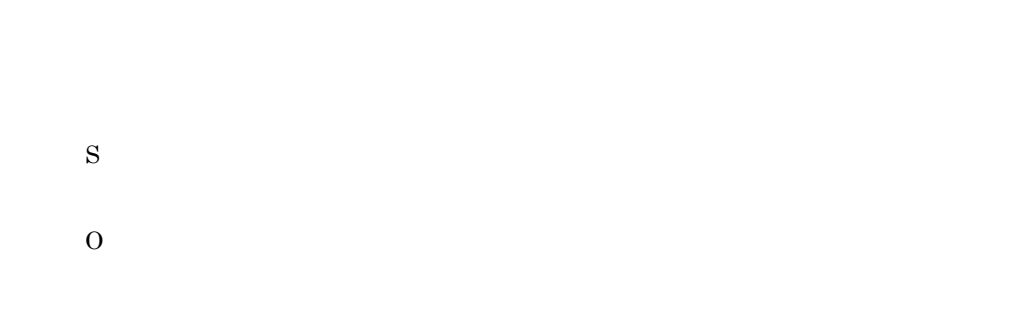

## KDSQ4270-E

## KDSQ4271-E

S

O

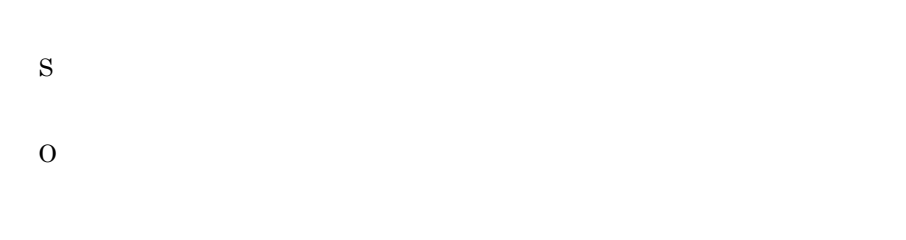

 $1.4.2$ 

#### KDSQ4500-E

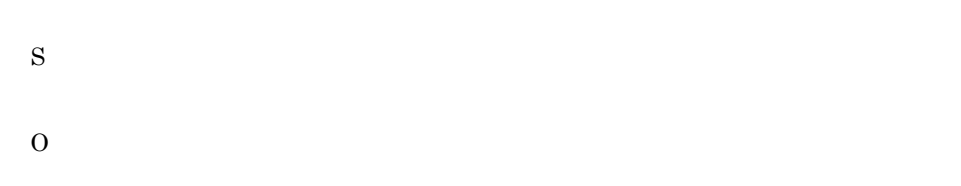

## KDSQ4511-E

JP1/NETM/Audit - Manager Define 情報 *1*, 詳細情報 *2* JP1/NETM/Audit - Manager Define S O

### KDSQ4543-E

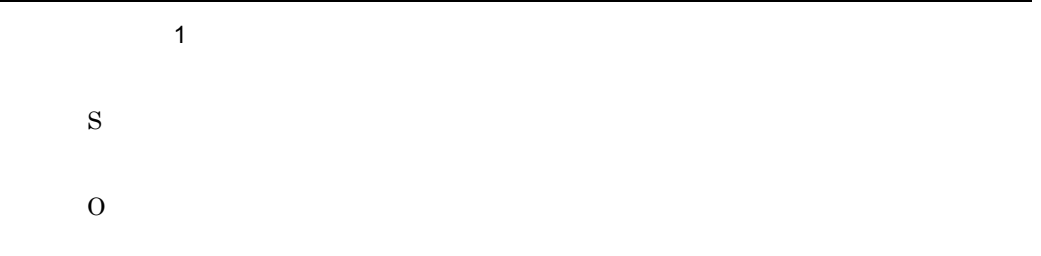

## KDSQ4583-E

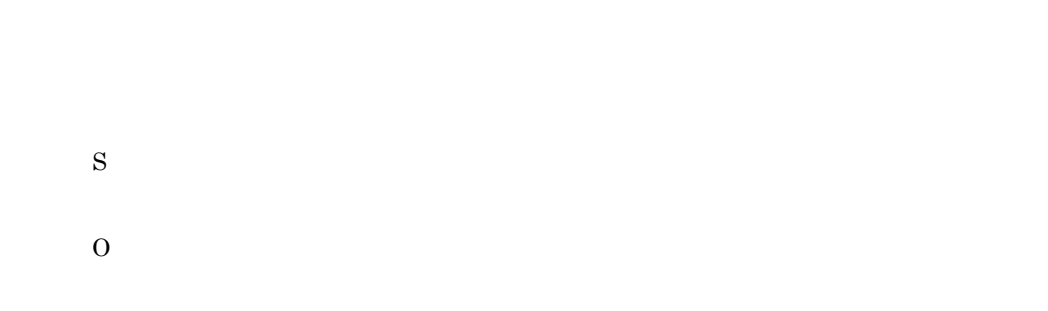

## KDSQ4584-E

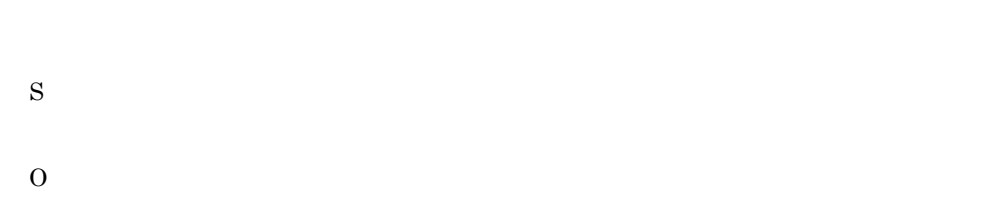

## KDSQ4585-E

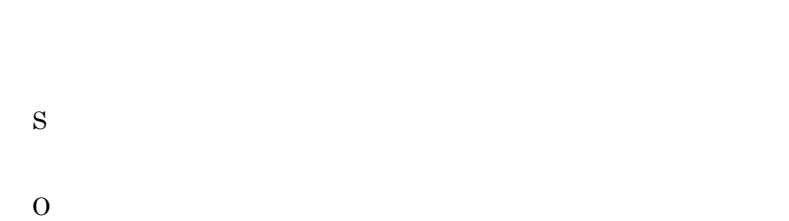

#### KDSQ4588-E

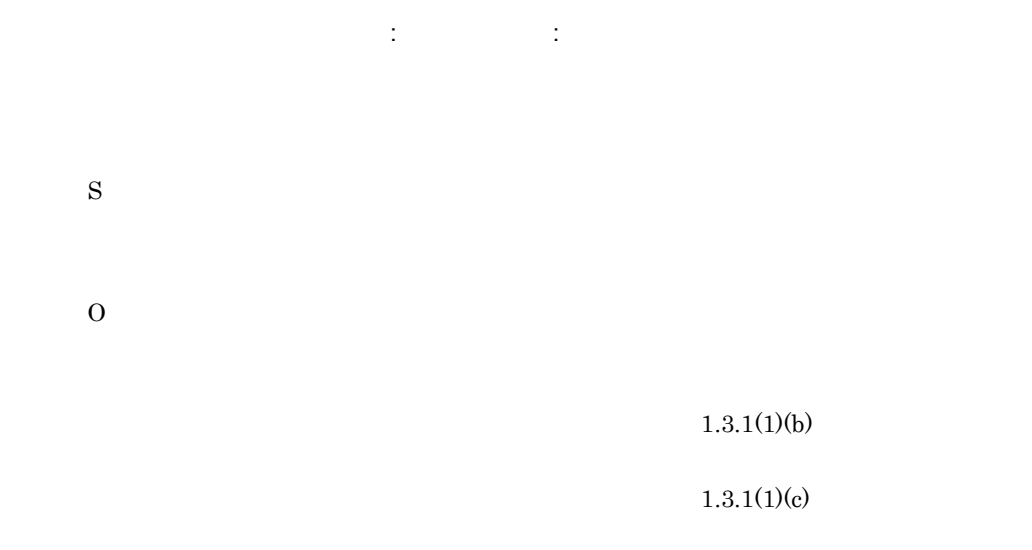

## KDSQ4613-E

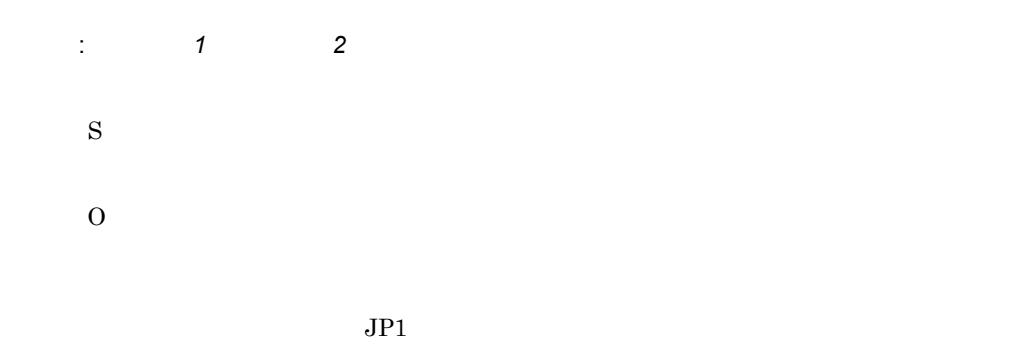

## KDSQ4614-E

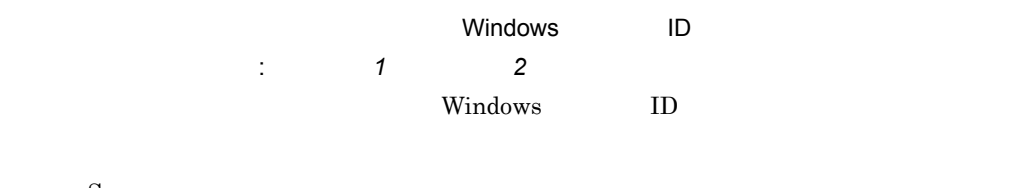

S

O

 $6.$ 

```
Windows ID
```
#### KDSQ4807-E

JP1/NETM/Audit - Manager Define サービスに接続することができません。[詳細情報 : 詳細情報 *1* 詳細情報 *2* JP1/NETM/Audit - Manager Define S

JP1/NETM/Audit - Manager Define

#### KDSQ4808-E

 $\overline{O}$ 

JP1/NETM/Audit - Manager Define **that include the set of the set of the set of the set of the set of the set of the set of the set of the set of the set of the set of the set of the set of the set of the set of the set of** 細情報 *1* 詳細情報 *2* JP1/NETM/Audit - Manager Define S

 $\overline{O}$ JP1/NETM/Audit - Manager Define

#### KDSQ4809-E

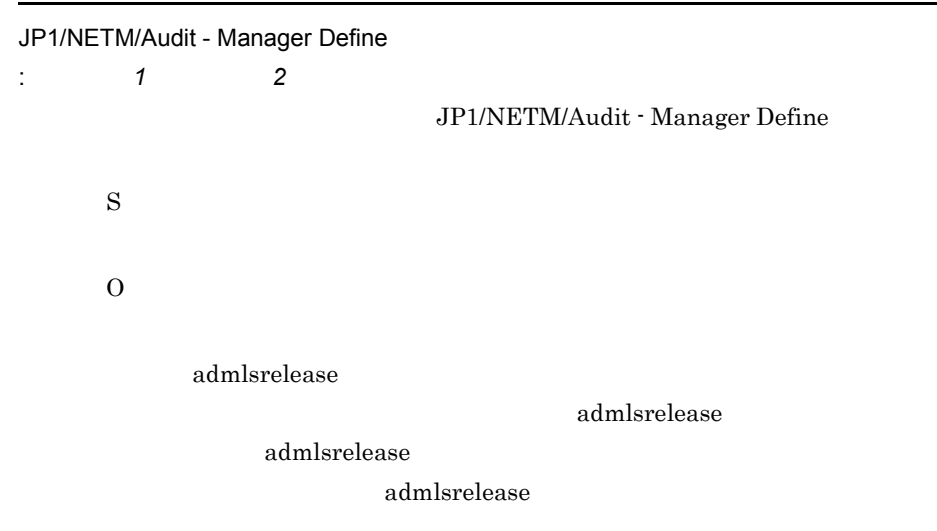

JP1/NETM/Audit - Manager Define

#### KDSQ4810-E

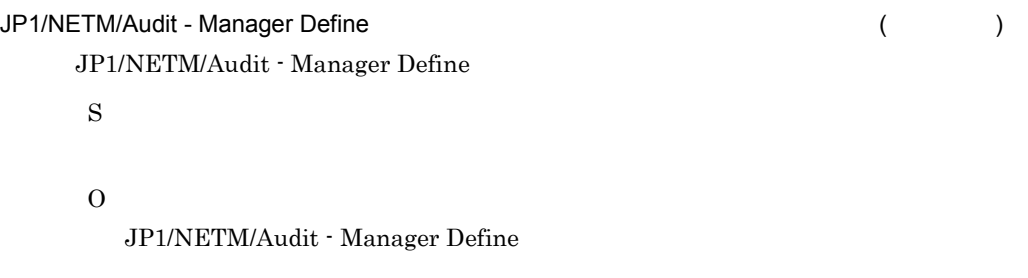

## KDSQ4811-E

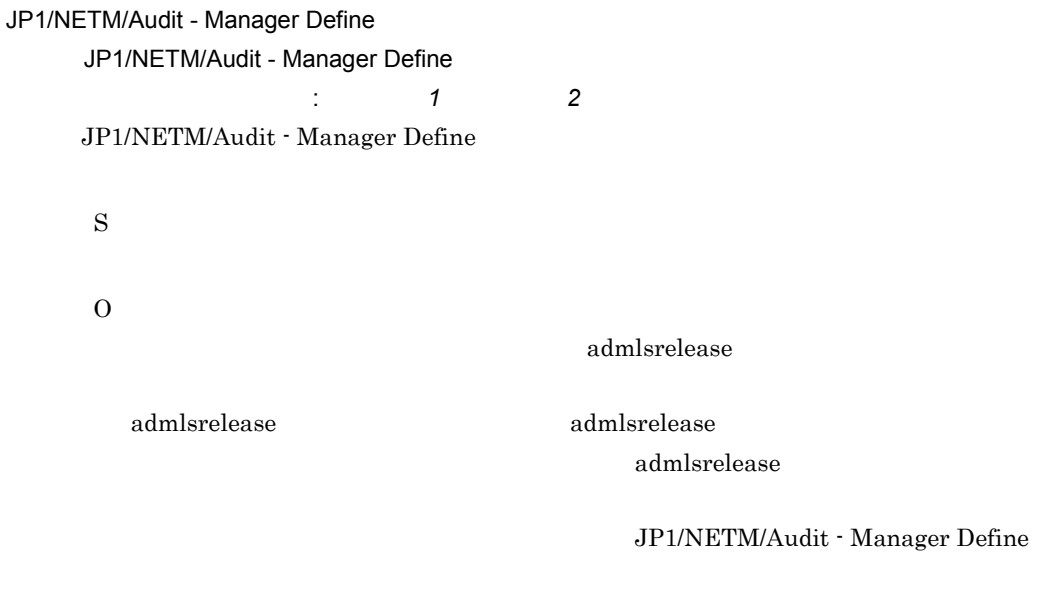

## KDSQ4812-E

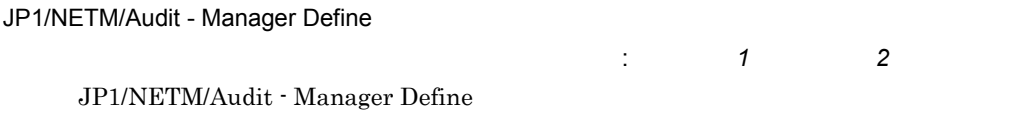

S

O JP1/NETM/Audit - Manager Define

## KDSQ4813-E

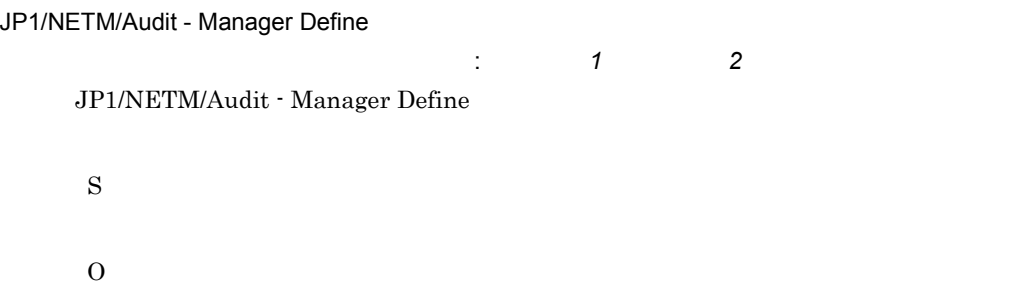

#### KDSQ4814-E

JP1/NETM/Audit - Manager Define : 詳細情報 *1* 詳細情報 *2* JP1/NETM/Audit - Manager Define S O

JP1/NETM/Audit - Manager Define

## KDSQ4900-E

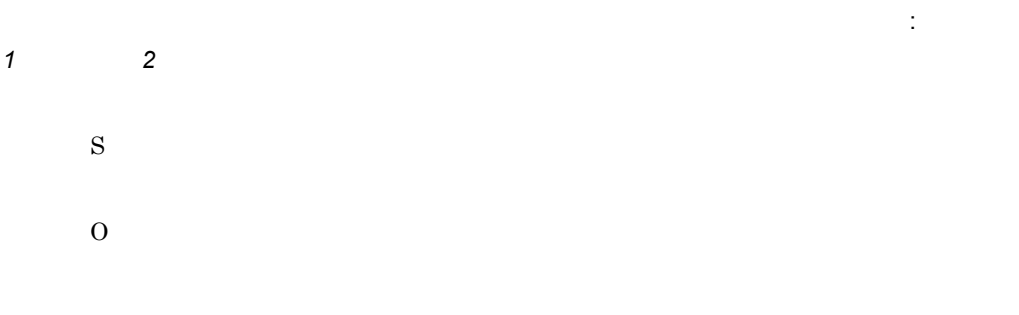

 $\ddots$   $\ddots$   $\ddots$ 

#### KDSQ4901-E

細情報 *2*

S

O

#### KDSQ4902-E

ません。[詳細情報 : 詳細情報 *1* 詳細情報 *2* S  $\Omega$ JP1/NETM/Audit - Manager Define

## KDSQ4903-E

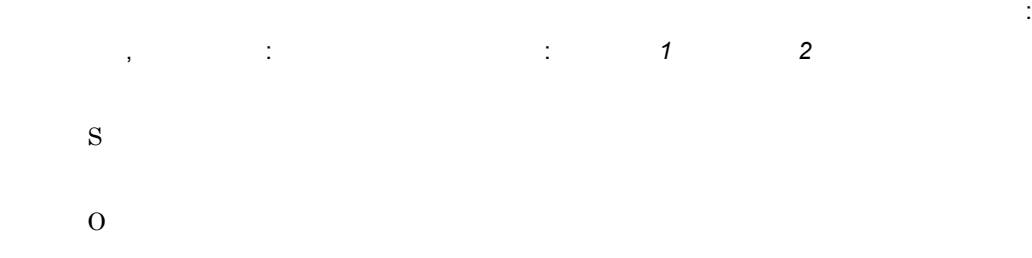

#### KDSQ4904-E

JP1/NETM/Audit - Manager Define ました。[詳細情報 : 詳細情報 *1* 詳細情報 *2* JP1/NETM/Audit - Manager Define S O

JP1/NETM/Audit - Manager Define

## KDSQ4905-E

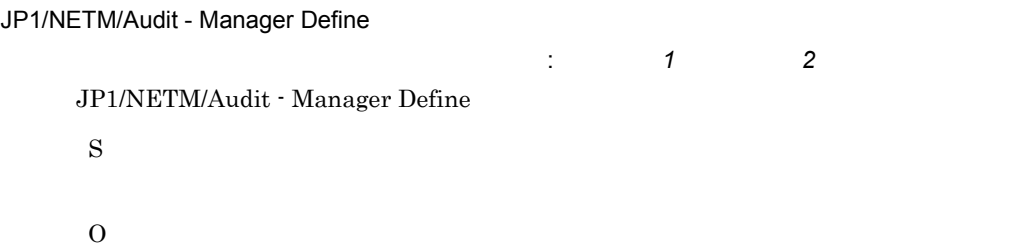

JP1/NETM/Audit - Manager Define

## KDSQ4906-E

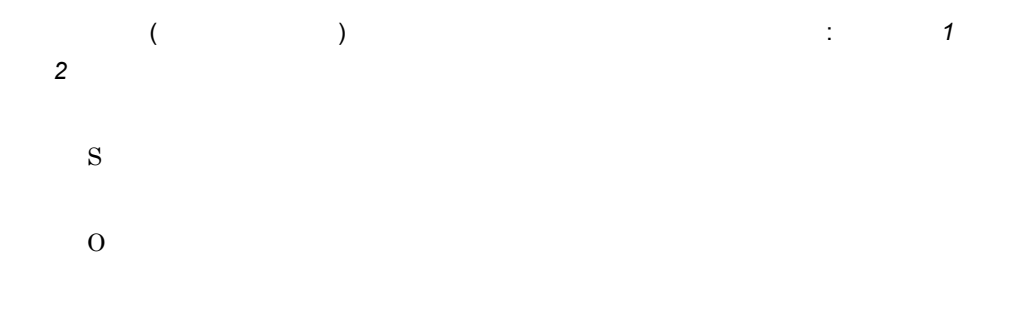

## KDSQ4980-E

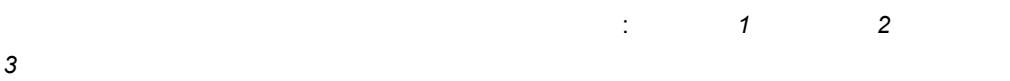

O

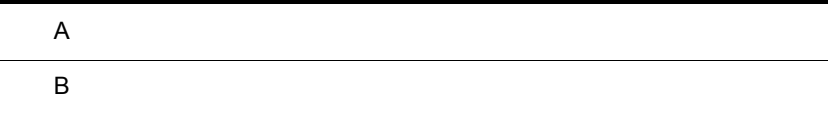

# $\overline{A}$

# A.1 09-00

- **•** NAVIstaff **EXAM**
- 2012  **2013**
- **1**  $\longrightarrow$  1  $\longrightarrow$  1  ${\bf YY} \hspace{1.1cm} {\bf MM} \hspace{1.1cm} {\bf DD} \hspace{1.1cm} {\bf hh} \hspace{1.1cm} {\bf mm}$ ss  $1 \t1 \t1 \t1/1$
- MM DD
- Windows Server 2008 **Critical The Verbose** 2016 verbose 2016 verbose 2016 verbose 2016 verbose 2016 verbose 2016 verbose 2016 verbose 2016 verbose 2016 verbose 2016 verbose 2016 verbose 2016 verbose 2016 verbose 2016 verbose 2016 verbose 2016 verbose

## A.2 08-51

- Secondary JP1  $\overline{J}$
- **•** 画面項目の表記を次のように変更した。
- •<br>
•<br>
•
- •<br>
•<br>
•
- <sub>•</sub>  $\ldots$   $\ldots$   $\ldots$
- •<br>
•<br>
•
- •<br>
•<br>
•
- **•**[編集]ボタン ,[選択]ボタン , および[追加]ボタンのボタン名に「...」を追加
- **• •**  $\mathcal{L} = \{ \mathcal{L} \mid \mathcal{L} \leq \mathcal{L} \}$
- **•**  $\blacksquare$
- 
- **•**  $\frac{1}{\sqrt{2}}$
- **•**  $\blacksquare$
- •<br>•<br><sub>[</sub> • **•**  $\mathbf{v} = \mathbf{v} \cdot \mathbf{v}$

# 付録 B 用語解説

# <span id="page-156-3"></span><span id="page-156-2"></span><span id="page-156-1"></span><span id="page-156-0"></span>Hitachi Storage Command Suite Hitachi Storage Command Suite JP1/Base  $JPI$ JP1/Base JP1/NETM/Audit - Manager  $JPI$  $W$ indows  $JP1$ JP1/Base  $\begin{array}{ccc} \text{Windows} & \text{JP1} & \text{JP1/Base} \end{array}$ JP1/NETM/Audit admrrimport  $4.6$ JP1/NETM/Audit admrrexport  $4.6$

<span id="page-156-6"></span><span id="page-156-5"></span><span id="page-156-4"></span>JP1/NETM/Audit - Manager

内部統制に基づいて,企業内の各 IT システムが許可された権限で正しく操作が実行されているかど

 $\overline{\mathsf{B}}$ 

<span id="page-157-2"></span><span id="page-157-1"></span>JP1/NETM/Audit - Manager

<span id="page-157-4"></span><span id="page-157-3"></span><span id="page-157-0"></span> $\rm JP1/NETM/Audit$  -  $\rm Manager$ 

<span id="page-157-5"></span>JP1/NETM/Audit

<span id="page-157-8"></span><span id="page-157-7"></span><span id="page-157-6"></span>JP1 JP1/NETM/Audit JP1/NETM/Audit GUI JP1/NETM/Audit admrrexport  $4.6$ 

<span id="page-157-10"></span><span id="page-157-9"></span> $Nindows$ 

#### JP1/NETM/Audit

<span id="page-158-1"></span><span id="page-158-0"></span>JP1/NETM/Audit

 $\begin{minipage}[c]{0.9\linewidth} \textbf{S} \textbf{torage} & \textbf{Windows 2008} \end{minipage} \begin{minipage}[c]{0.9\linewidth} \textbf{N} \textbf{AVI} \textbf{staff} \end{minipage}$ 

Manager JP1/NETM/DM JP1/NETM/Audit

<span id="page-158-6"></span><span id="page-158-5"></span><span id="page-158-4"></span><span id="page-158-3"></span><span id="page-158-2"></span> $JPI$ 

ールエディタを最初に出す。<br>アルコンピュールエディタを最初に出すことになります。<br>アルコンピュールエディタを最初に出する Hitachi

 $\rm JP1/AJS3$  -

<span id="page-159-4"></span><span id="page-159-3"></span><span id="page-159-2"></span><span id="page-159-1"></span><span id="page-159-0"></span>アプリケーションプログラムがログファイルに出力するログを JP1 イベントに変換する JP1/Base

# A

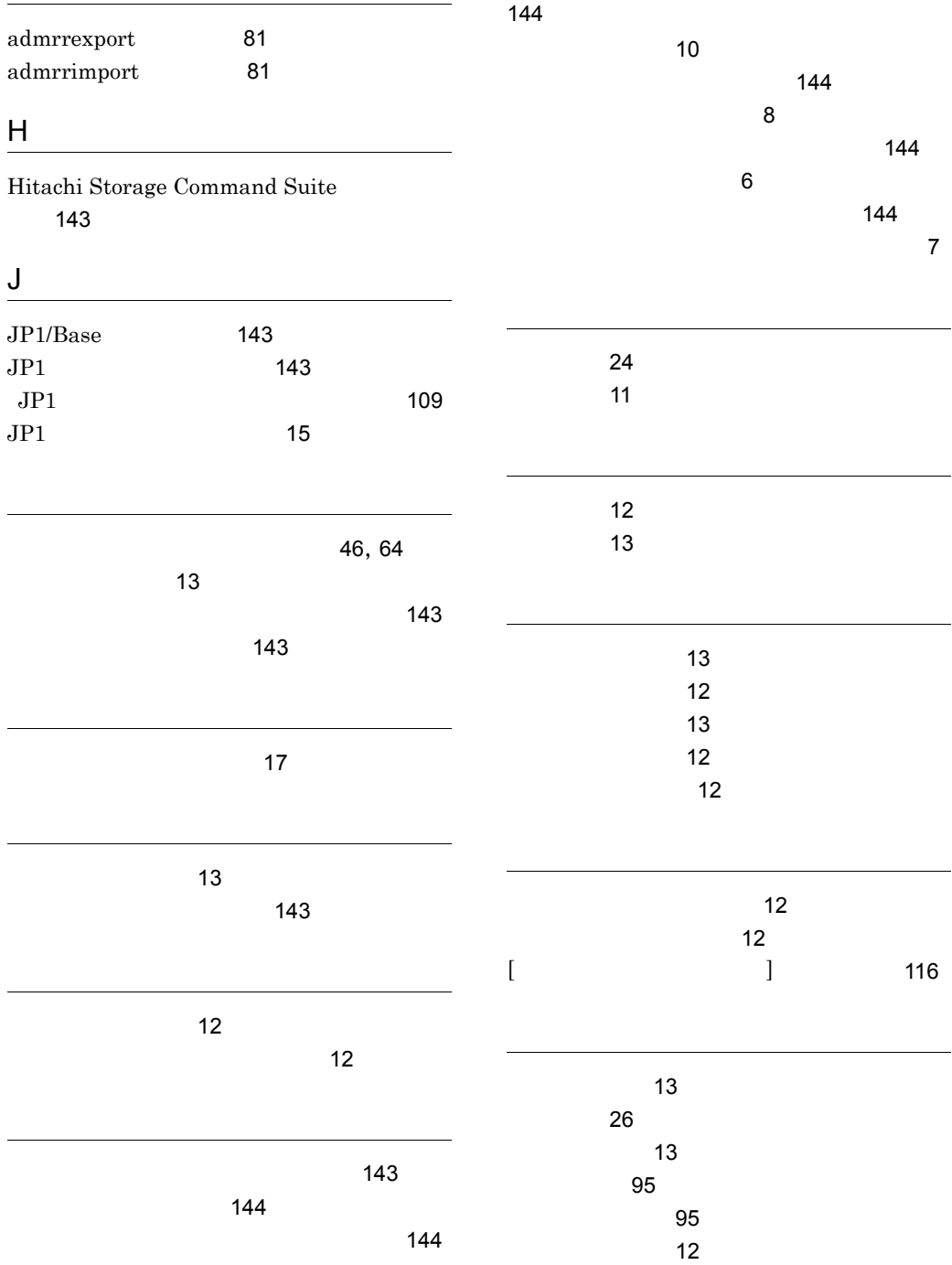

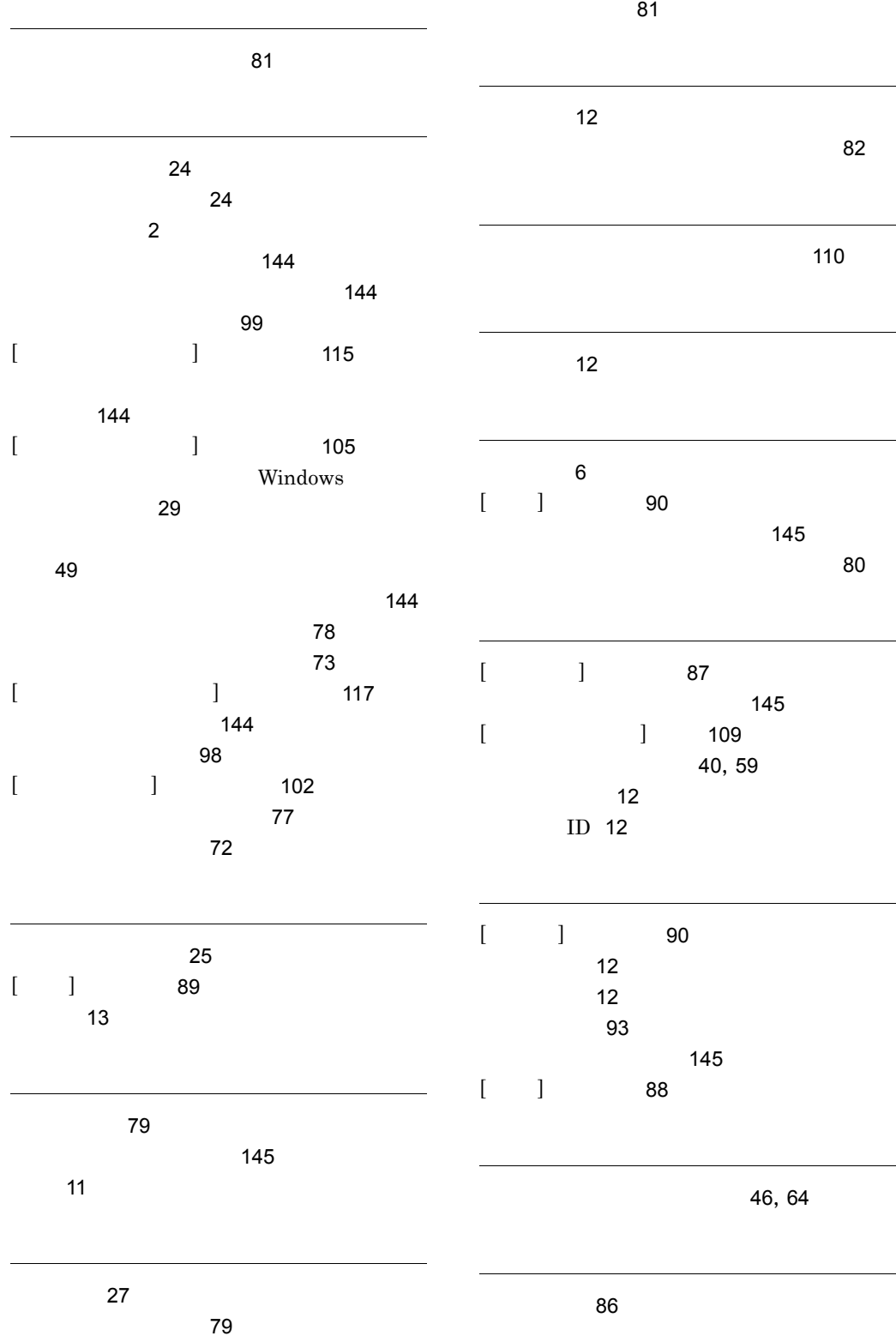

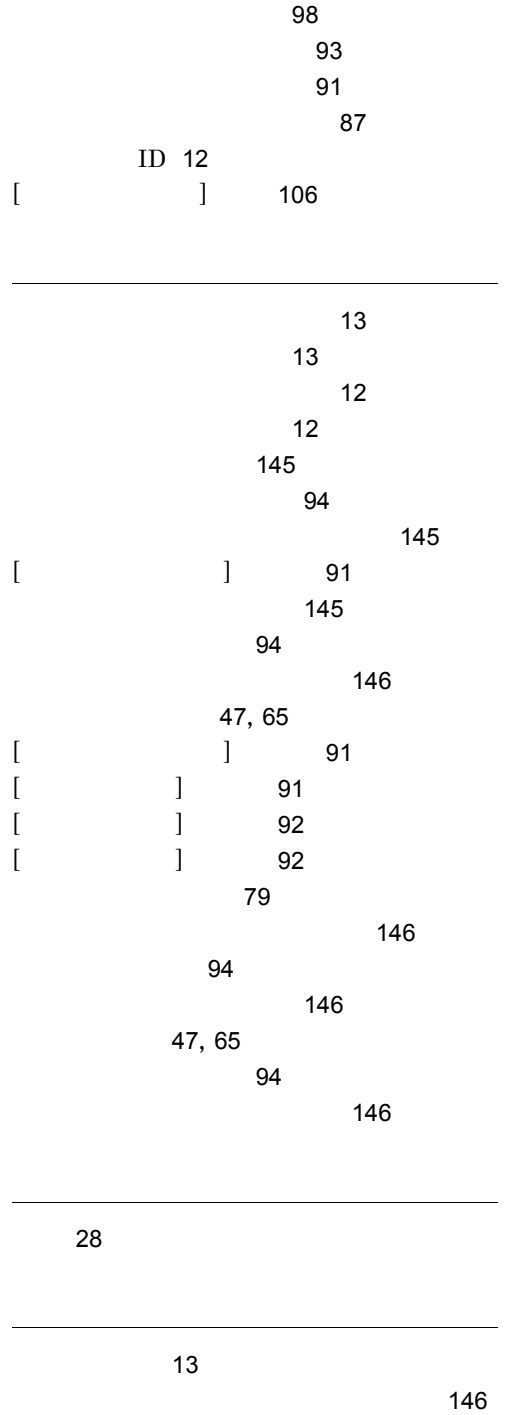

 $loc$  [13](#page-26-11)

## URL http://www.hitachi.co.jp/soft/manual/

OD-ROM CD-ROM

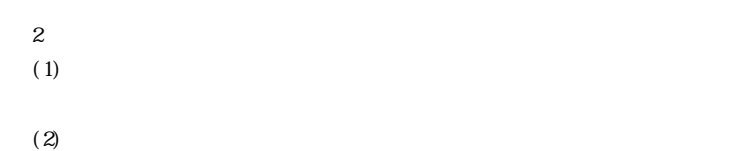

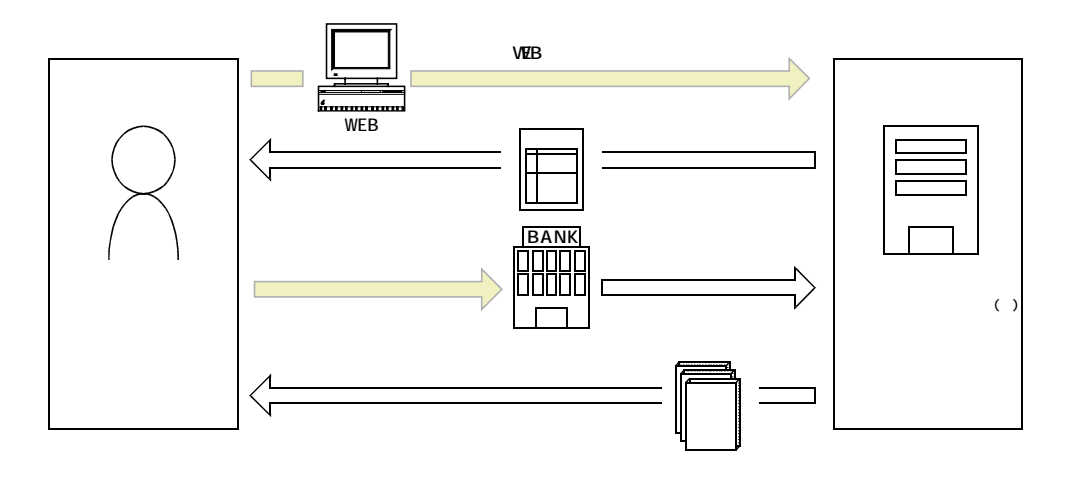

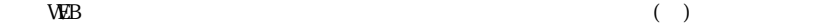